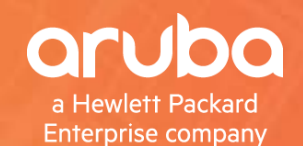

# arheads TECH TALK LIVE

# **AOS-CX 10.3 VSX Live Upgrade Demo**

Vincent Giles - TME

#ArubaAirheads

### **Agenda**

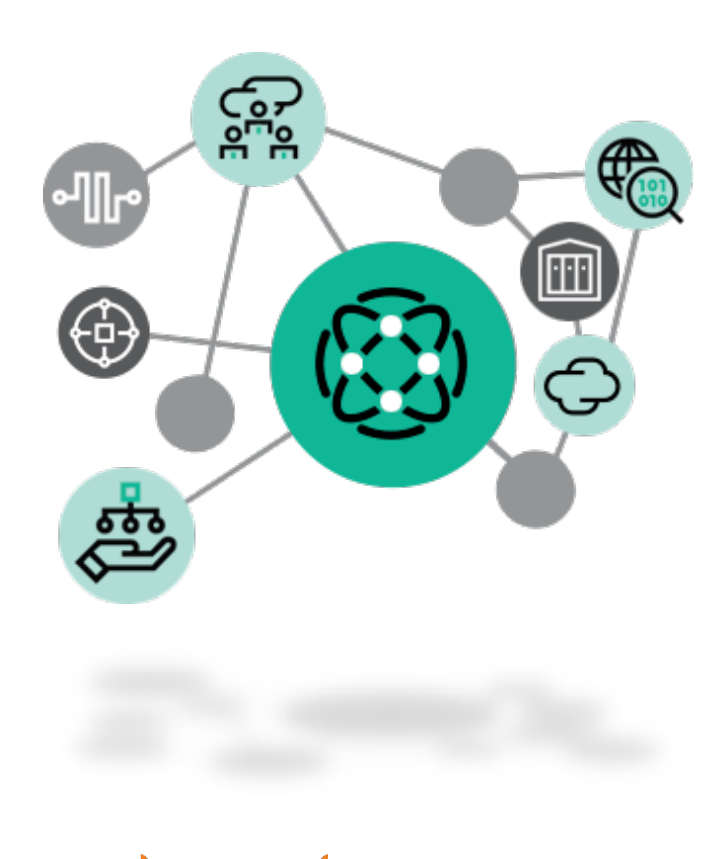

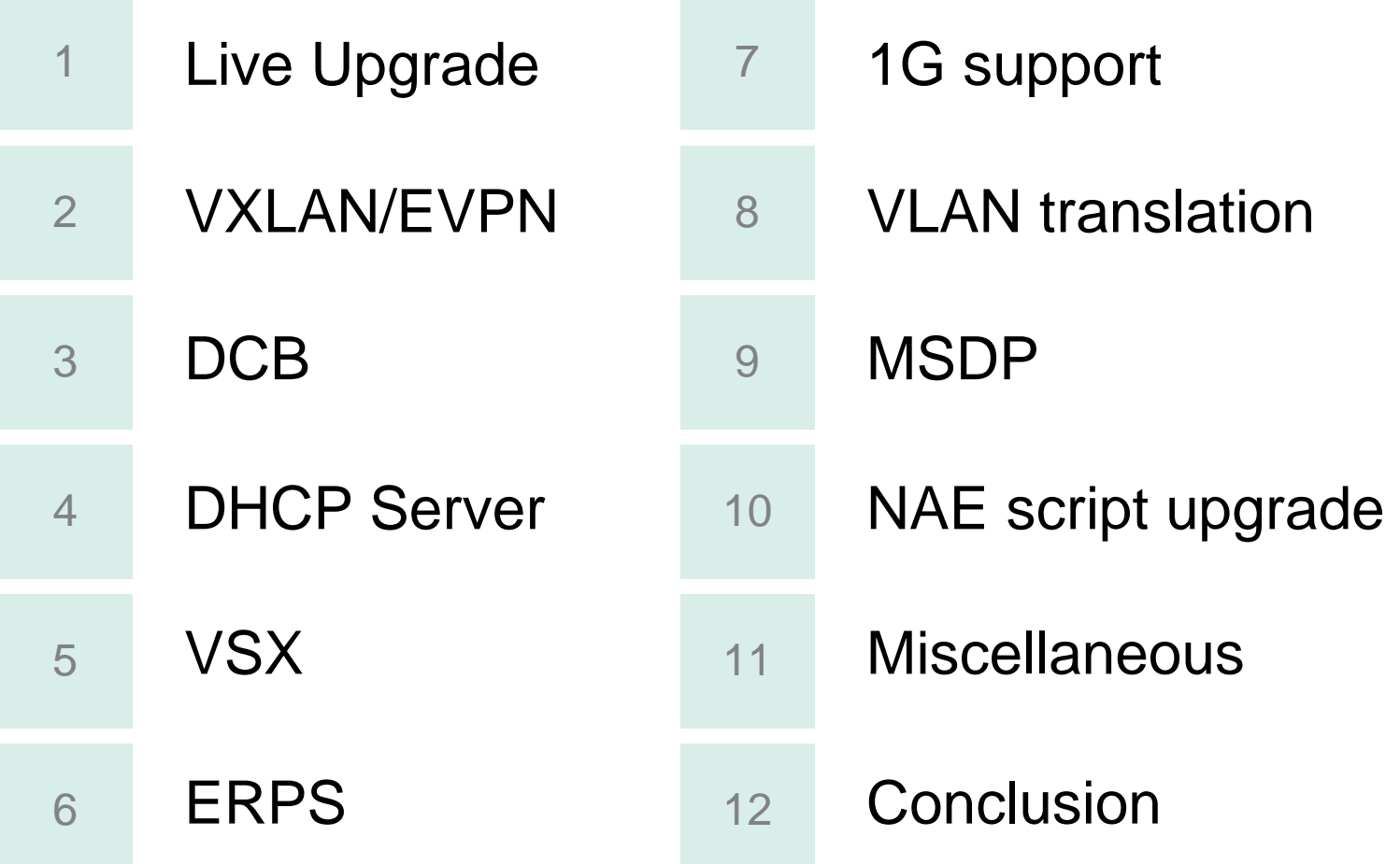

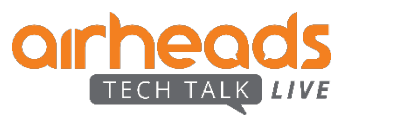

# **VSX Live Upgrade**

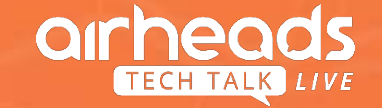

## **Aruba Virtual Switching Extension**

VSX Key Principle: **High Availability by design during Live Upgrade**

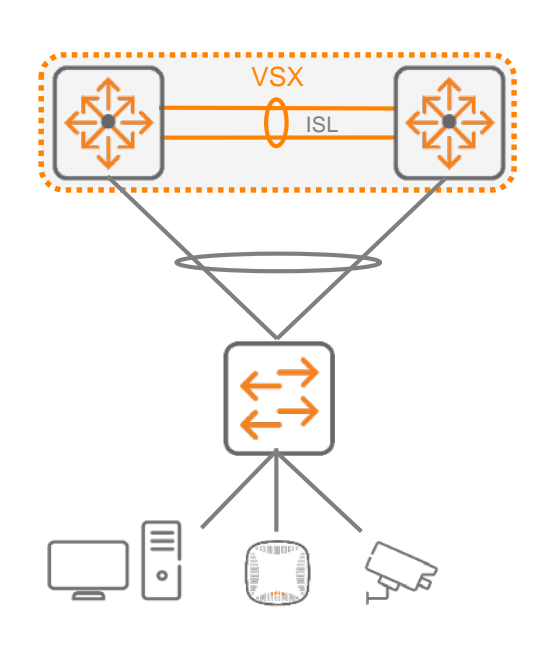

- Bind 2 same AOS-CX switches to operate as one device for L2 but as independent nodes for L3.
- Support for active-active data-path:
	- Active-active L<sub>2</sub>
	- Active-active L3 unicast
	- Active-active L3 multicast
- Operational simplicity and usability:
	- for configuration
	- for troubleshooting
- Similar VSF benefits with better HA during upgrade

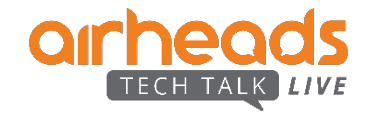

### **VSX Live Upgrade**

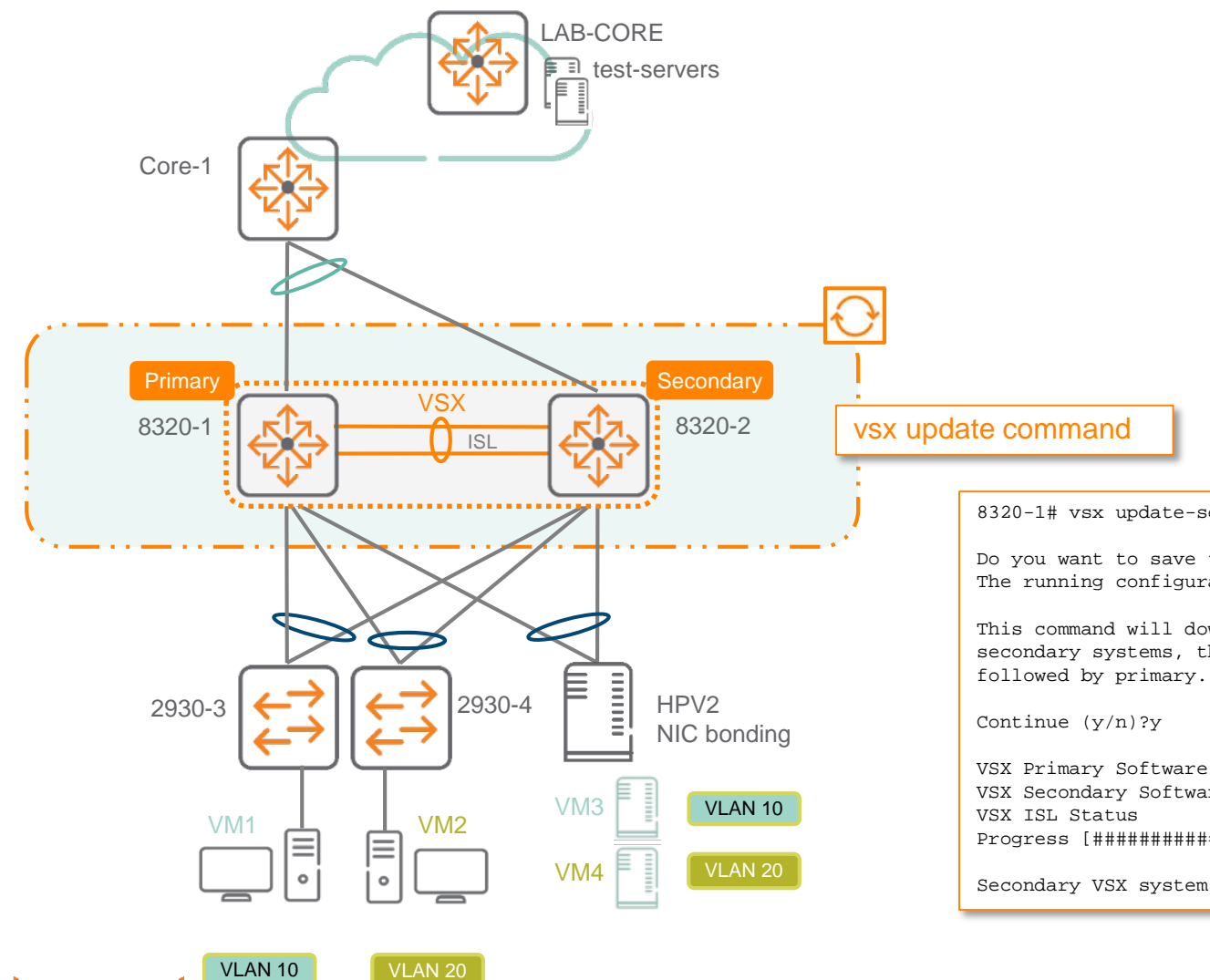

8320-1# vsx update-software tftp://10.136.40.99/TL\_10\_03\_0020.swi vrf mgmt

Do you want to save the current configuration  $(y/n)$ ? y The running configuration was saved to the startup configuration.

This command will download new software to the primary image of both VSX primary and secondary systems, then reboot them in sequence. The VSX secondary will reboot first,

VSX Primary Software Update Status : Reboot started<br>
VSX Secondary Software Update Status : Image updated successfully VSX Secondary Software Update Status : Imag<br>VSX ISL Status : Down

Progress [################################################################################.]

Secondary VSX system updated completely. Rebooting primary.

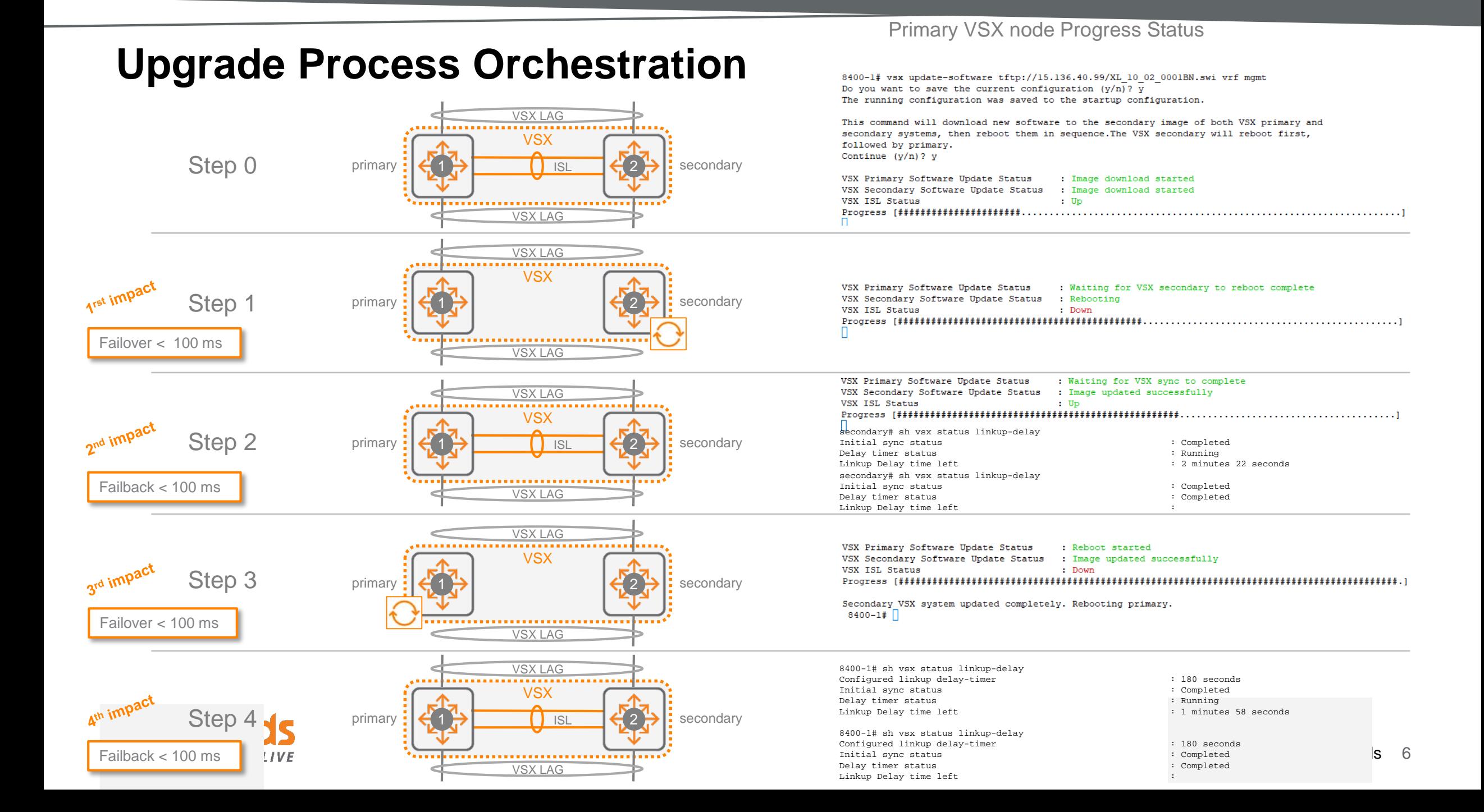

### **North-South unicast test flows (L3)**

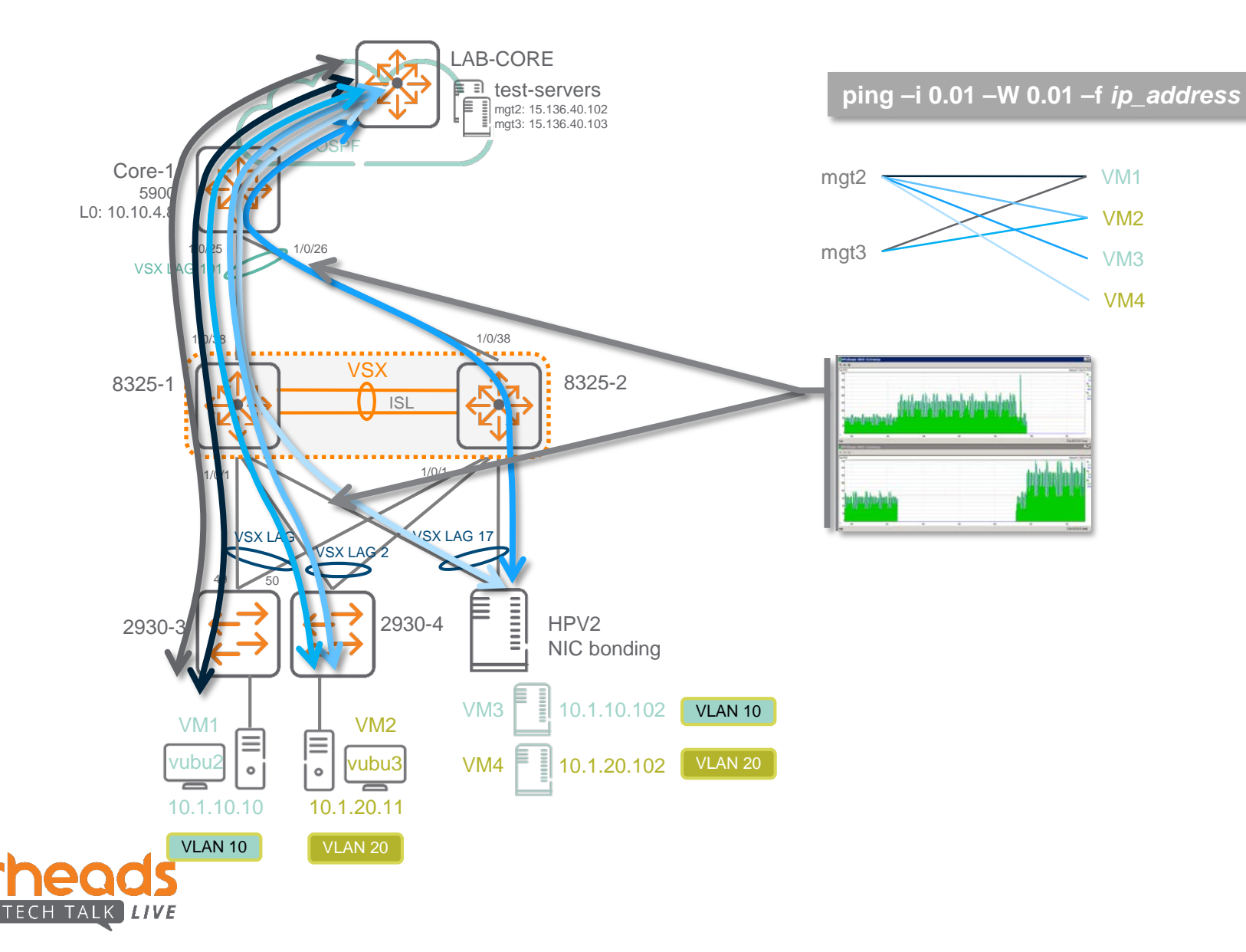

#ArubaAirheads 7

### **East-West unicast test flows (L2 + L3)**

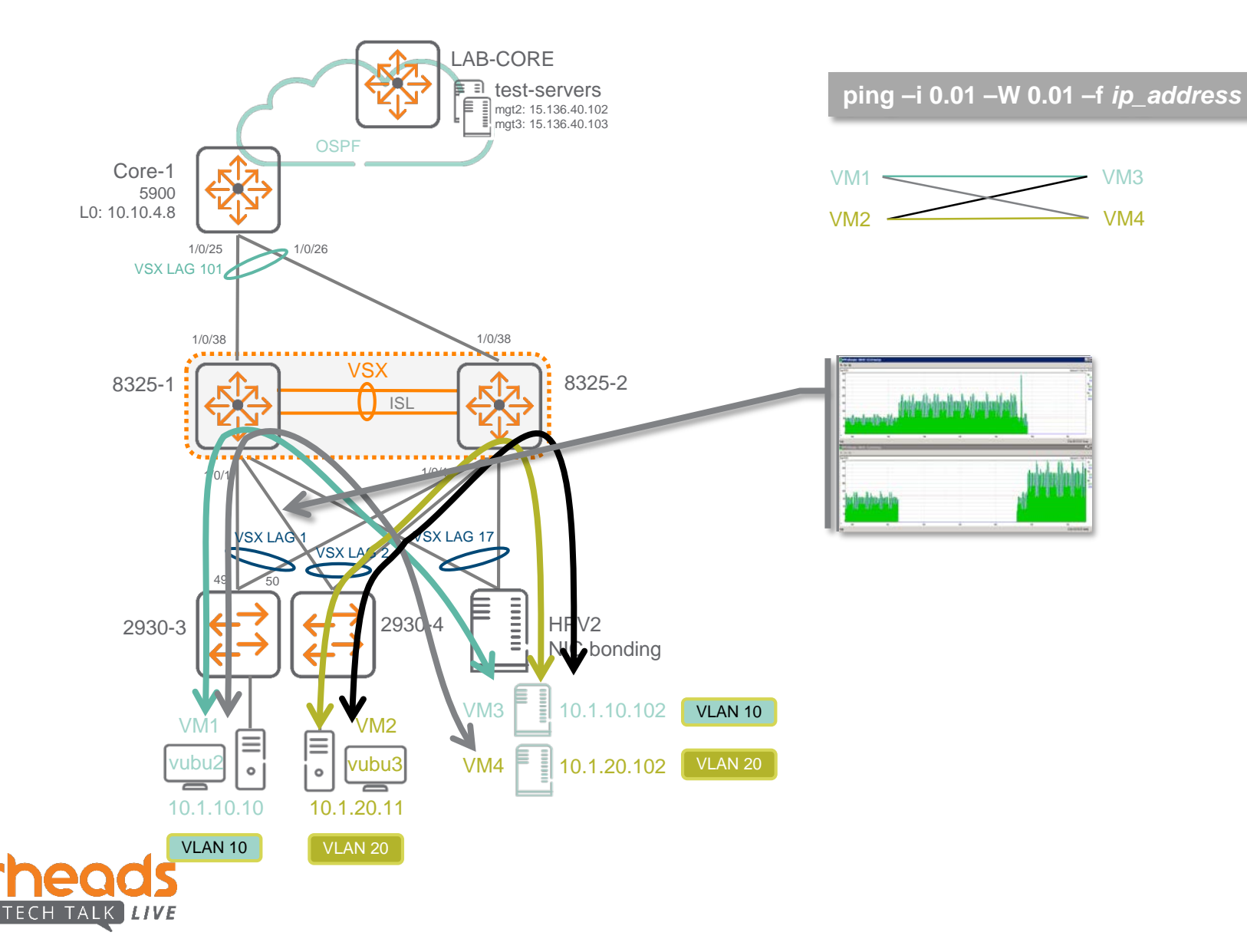

### **Impact on unicast test flows**

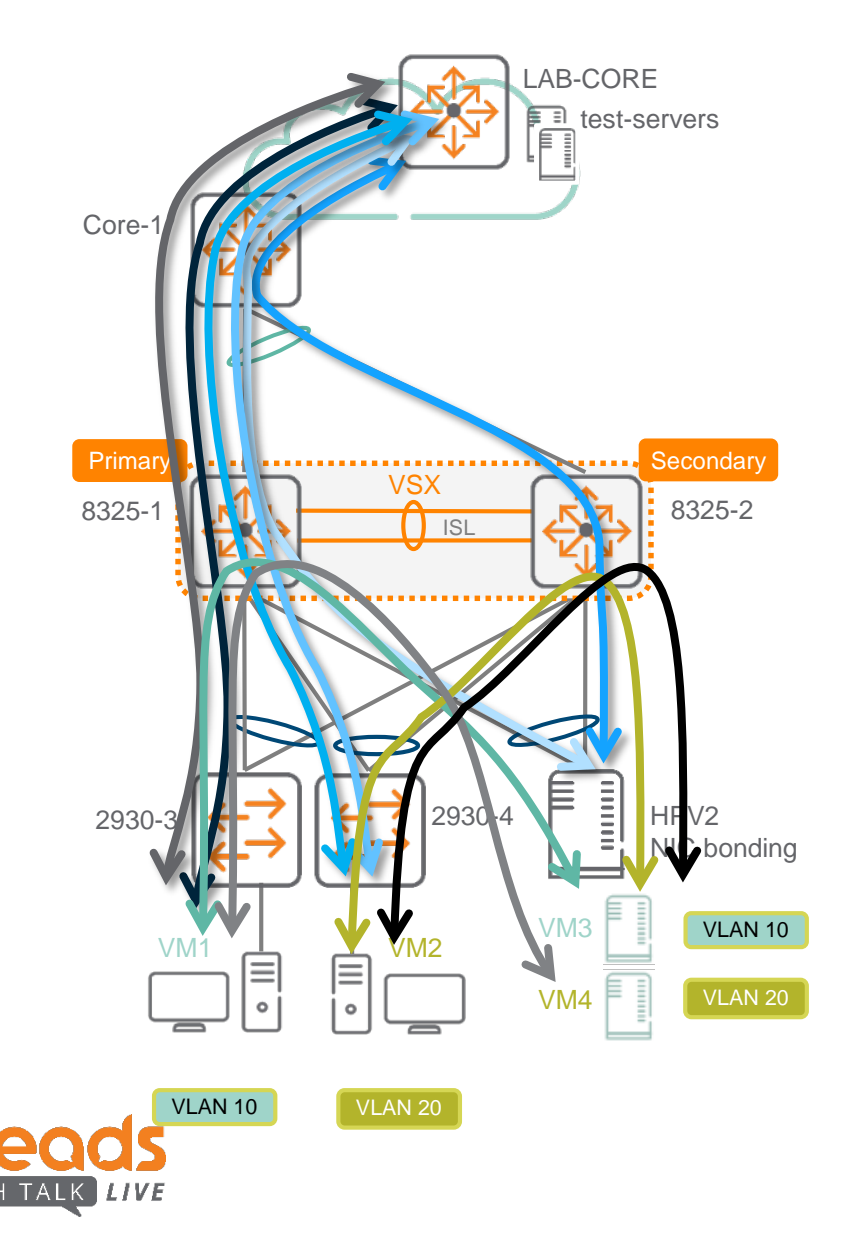

**TOTAL IMPACT = Secondary failover impact + Secondary failback impact + Primary failover impact + Primary failback impact = <200ms 70ms shown @Utrecht**

### **Traffic transition on upstream links Traffic transition on upstream links**

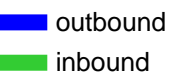

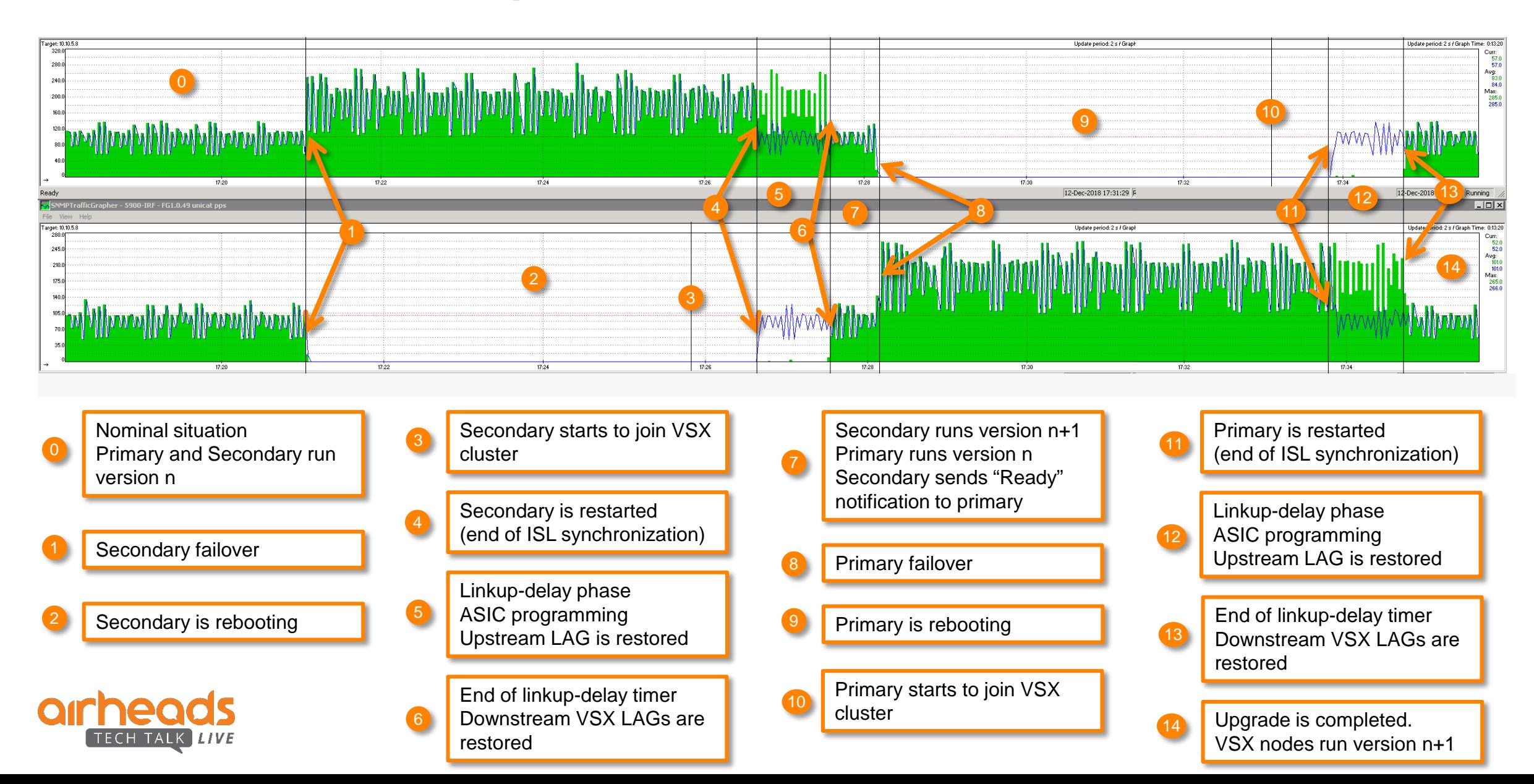

# **VXLAN / EVPN**

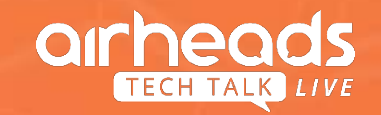

### **VXLAN and Overlay Networking Introduction**

- Virtual Extensible Local Area Network (**VXLAN**) is a network encapsulation mechanism that supports up to **16 million virtual network identifiers (VNIs)** over a physical layer 2/3 underlay network for L2 network connectivity and multitenancy (vs 4K VLAN limit)
- The endpoints which does VXLAN encapsulation and de-capsulation are called **VTEPs** (VXLAN Tunnel End Point)
- UDP based VXLAN allows traffic to be load shared across multiple equal cost paths (vs TCP based GRE protocol)
- One of the limitations of static VXLAN flood-n-learn is the inherent flooding that is required ensuring that learning happens at the VTEPs.

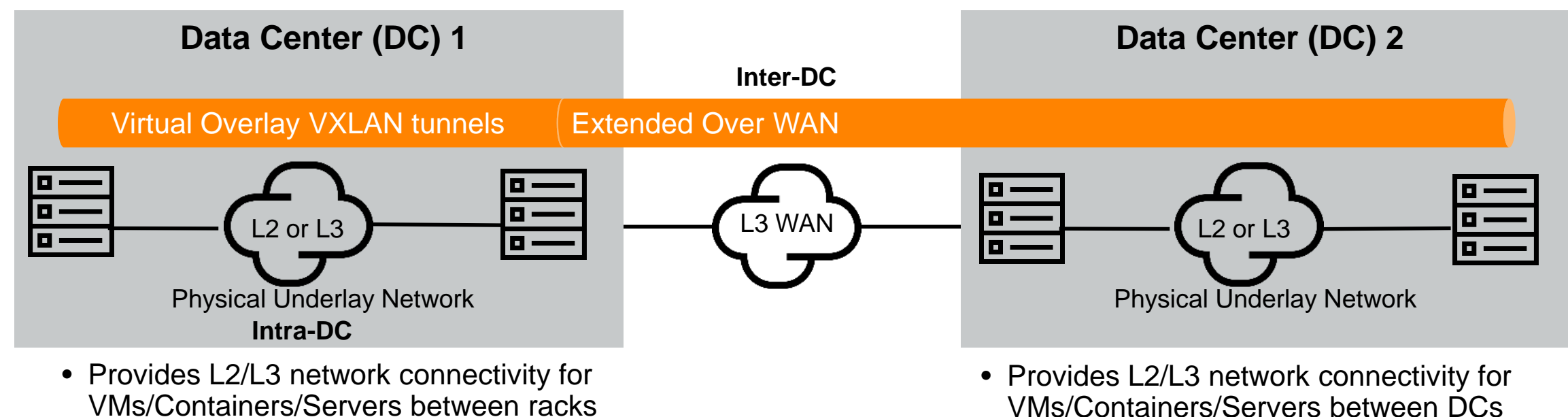

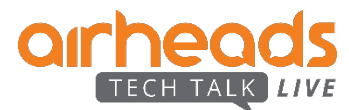

*VXLAN capable device = VXLAN Tunnel End Point (VTEP)*

### **MP-BGP EVPN as a distributed VXLAN control plane**

Multi-Protocol Label Switching (MPLS) RFC7432

- Resilient & Efficient
- **Secure**
- **Scalable**
- Open Standards

Overlay: VXLAN & EVPN Underlay: Spine/Leaf L3 ECMP (Equal Cost Multi Path Routing)

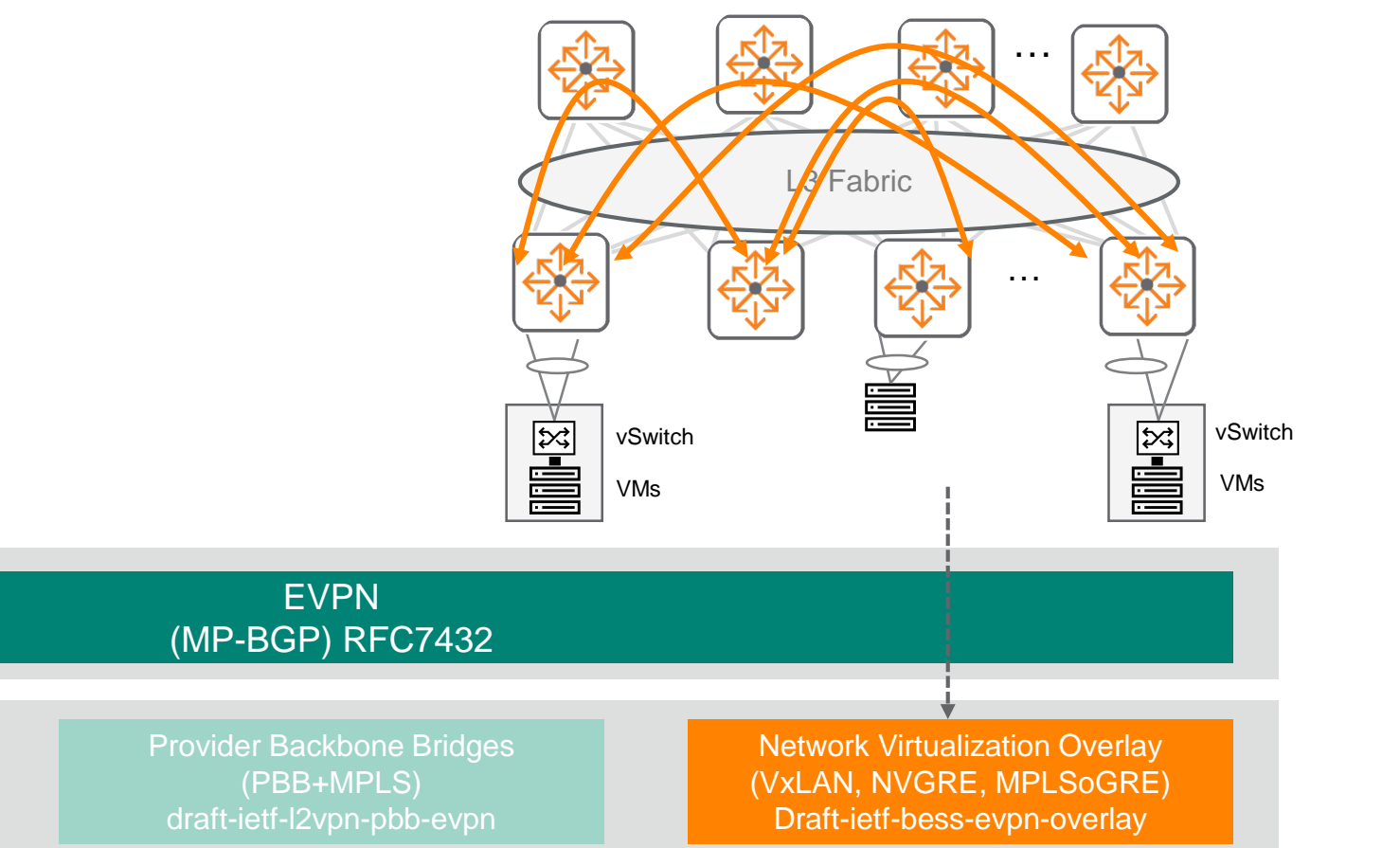

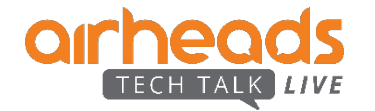

Data Plane

Control Plane

### **Before EVPN: Static VXLAN Tunnels / MAC Flood & Learn**

**Sample Configuration**

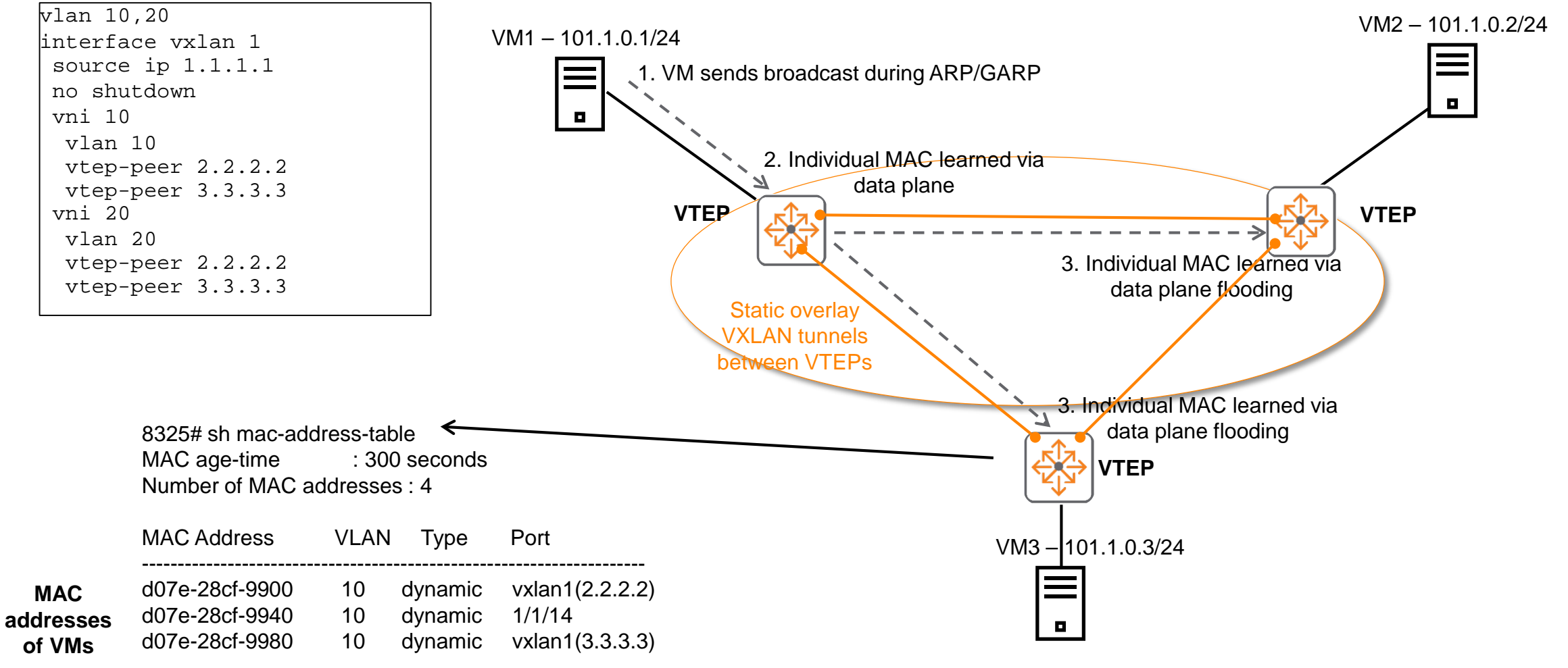

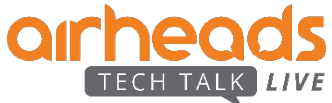

### <span id="page-14-0"></span>**With EVPN: Dynamic VXLAN Tunnels / Scalable Control Plane Learning**

#### **Sample Configuration**

```
vlan 10,20
evpn
vlan 10
 rd 65001:10
 route-target export 65001:10
 route-target import 65001:10
vlan 20
 rd 65001:20
 route-target export 65001:20
 route-target import 65001:20
interface vxlan 1
source ip 1.1.1.1
no shutdown
vni 10
 vlan 10
vni 20
 vlan 20\leftarrowrouter bgp 65001
bgp router-id 1.1.1.1
neighbor 2.2.2.2 remote-as 65001
neighbor 2.2.2.2 update-source lo 0
neighbor 3.3.3.3 remote-as 65001
neighbor 3.3.3.3 update-source lo 0
address-family l2vpn evpn
 neighbor 2.2.2.2 activate
 neighbor 2.2.2.2 send-community
 neighbor 3.3.3.3 activate
 neighbor 3.3.3.3 send-community
             • Manual tunnels not required
             • Scales when there are more remote VTEPs
```
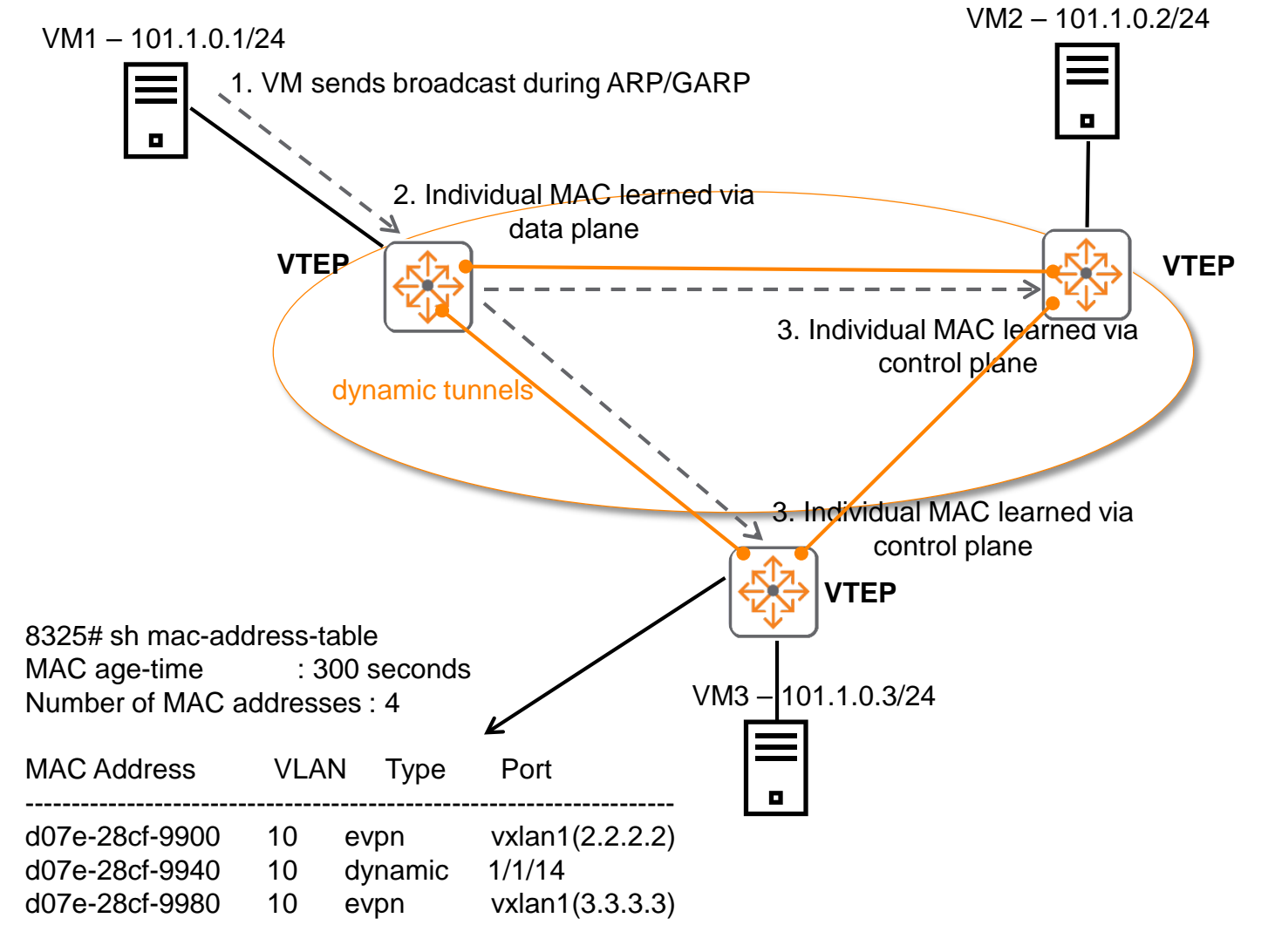

### **VXLAN Data Plane**

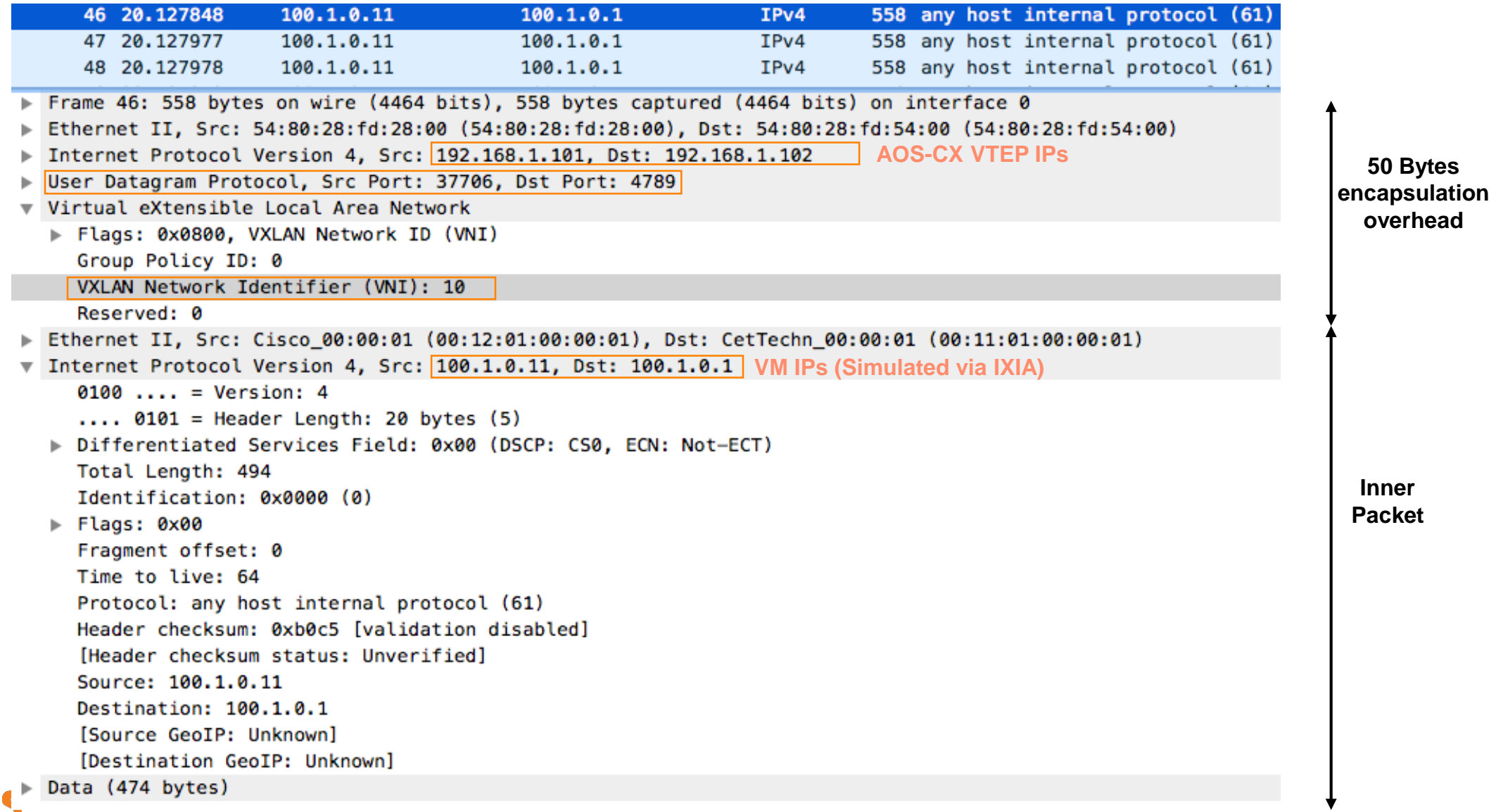

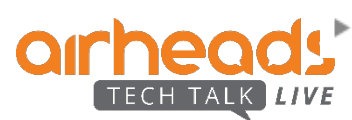

### **EVPN Control Plane**

arh

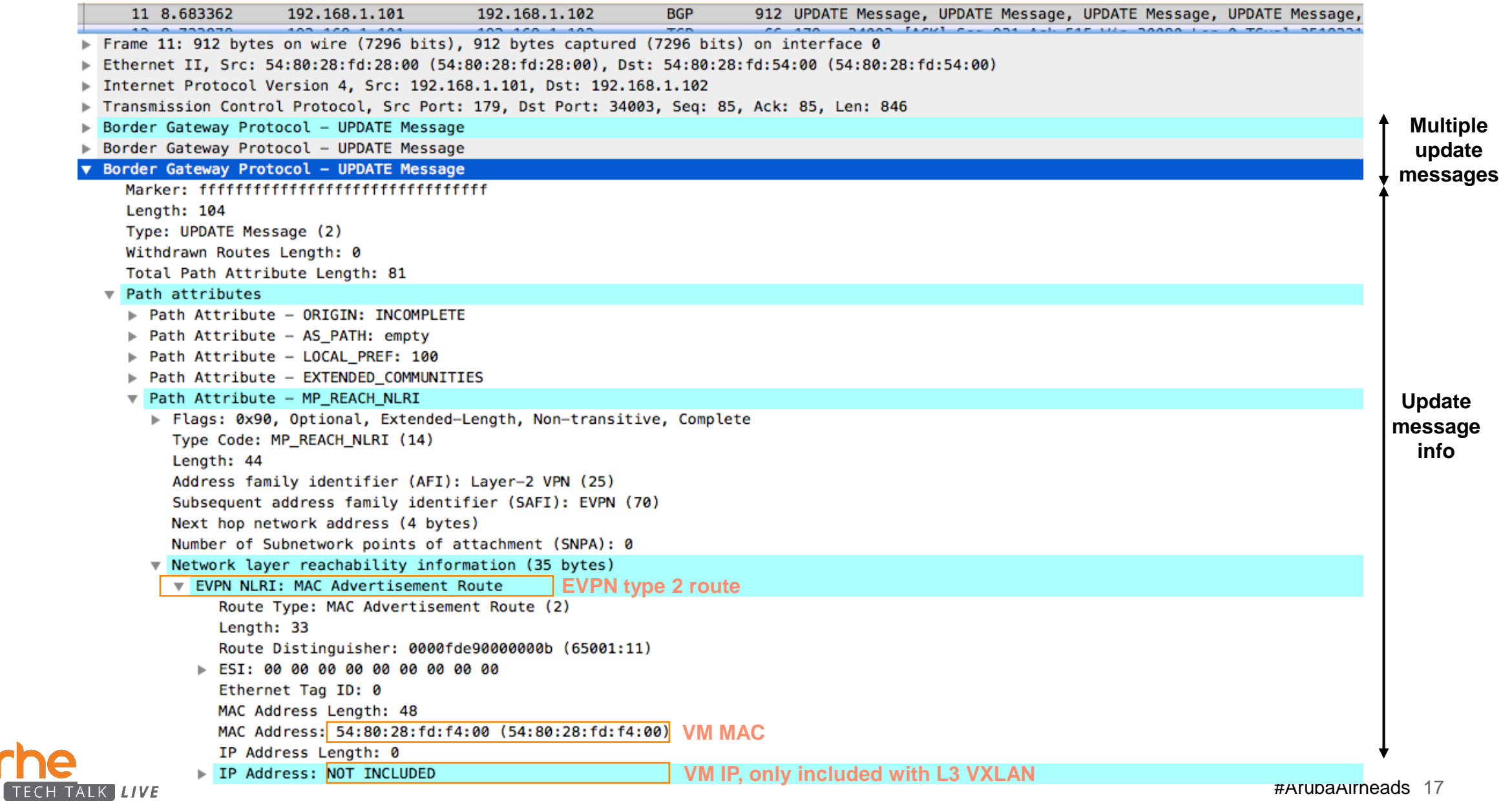

### **Benefits of EVPN VXLAN**

- Overcome 4K VLAN limit
- **Stretch L2 Segment across DC**
- Reduce flooding traffic
- Mac or VM mobility
- Egress load balancing (ECMP)
- No trunking and no spanning-tree (VNI's are layer-2 and run across the layer-3 network. To make this possible, VXLAN switches encapsulate layer-2 frames in layer-3 packets).

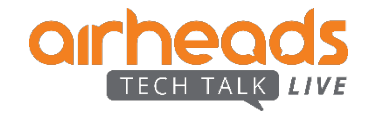

### **DC Use Case - Centralized L2 Gateway with VXLAN/EVPN**

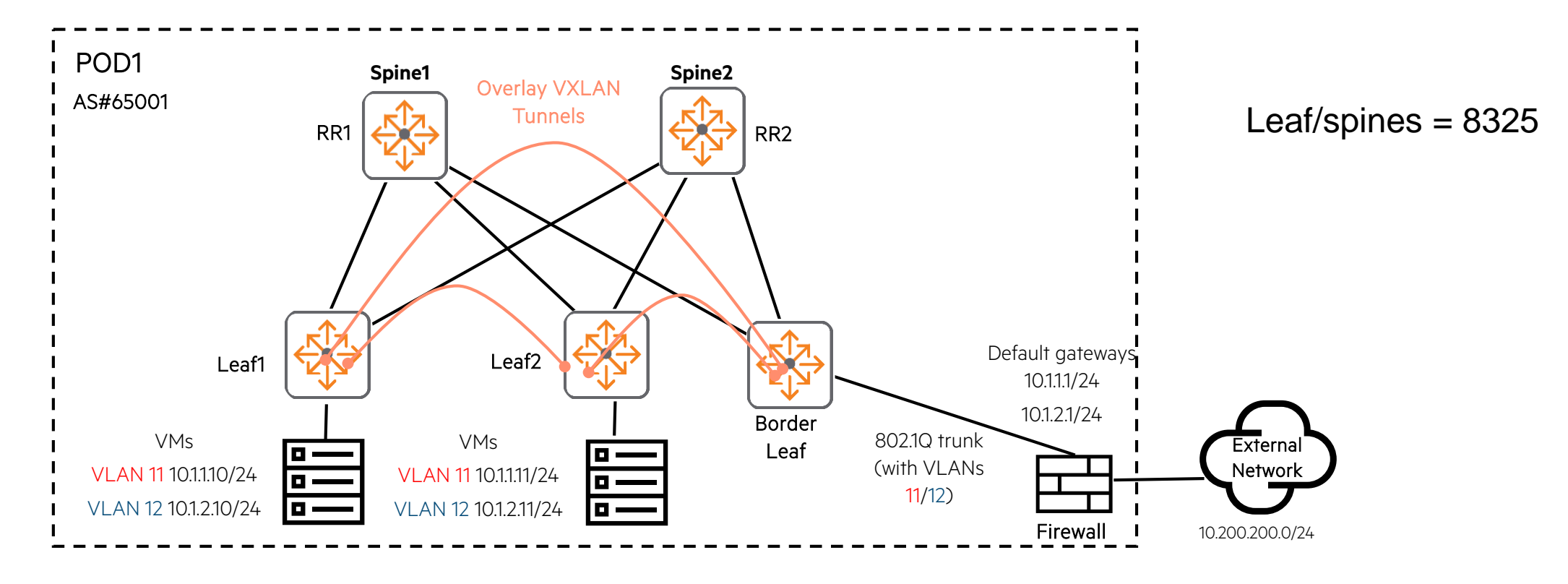

- Centralized L2 gateway is typically used when centralized firewall functions as default gateway.
- Traffic on the same subnet between VTEPs does not need to traverse border leaf

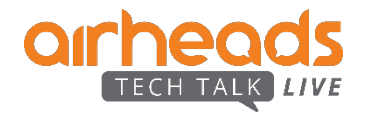

### **DC Use Case - Centralized L3 Gateway with VXLAN/EVPN**

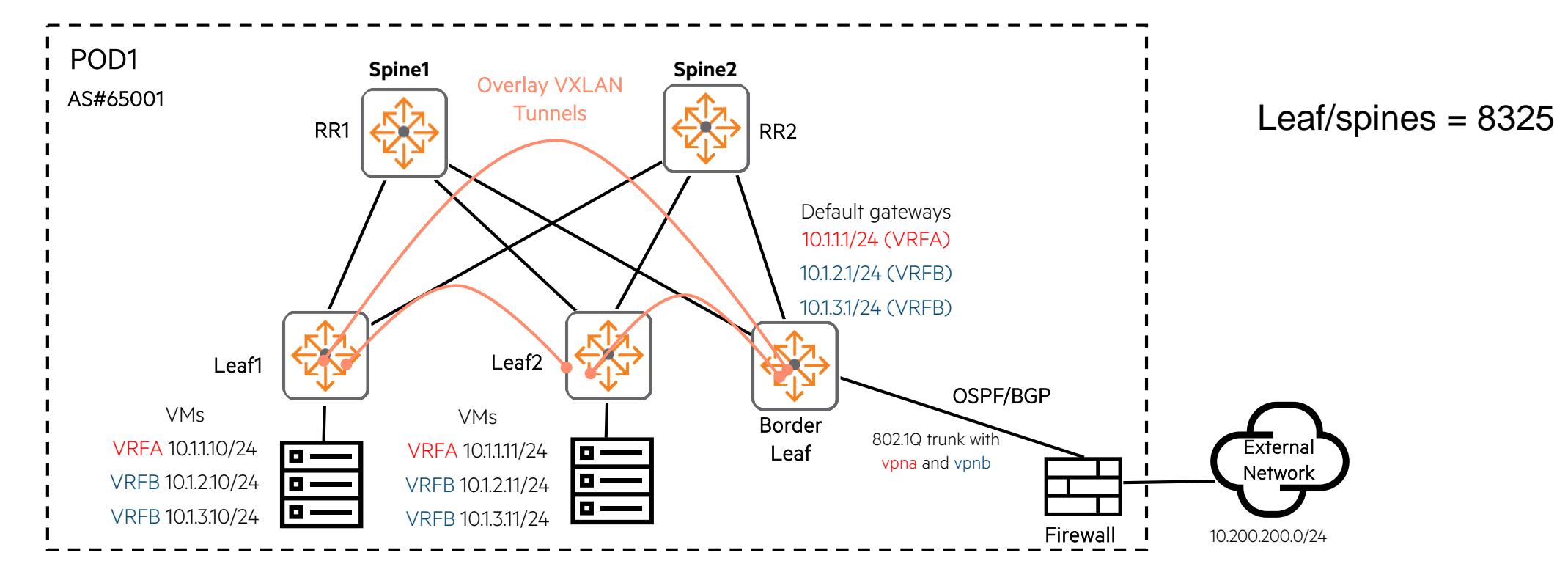

- Centralized L3 gateway (border leaf) is typically used when Centralized Firewall inspection is required between VRF subnets
- Traffic is placed into different VRFs and sent to firewall for inspection
- Above example shows VRFA (subnet 10.1.1.0/24), VRFB (subnet 10.1.2.0/24, 10.1.3.0/24), traffic will be VXLAN encapsulated at the L2 VTEPs, sent to the default gateways (VRFA 10.1.1.1, VRFB 10.1.2.1/10.1.3.1) and routed out
- The centralized L3 gateway VTEP is able to exchange routes with the centralized firewall via OSPF/BGP
- Traffic on the same subnet between VTEPs does not need to traverse border leaf

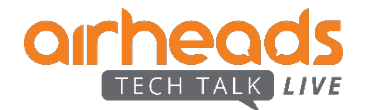

### **AOS-CX 10.3 supports**

- The 2 use cases mentioned in previous slides (QA validated)
- Only 8325 supports VXLAN, IBGP EVPN and IBGP Route Reflector functionality
- EVPN type 2 MAC/IP advertisement route
	- Advertises MAC reachability information and host route information (host ARP or ND information)
- EVPN type 3 Inclusive multicast Ethernet tag (IMET) route
	- Advertises VTEP and VXLAN mappings for automating VTEP discovery, VXLAN tunnel establishment, and VXLAN tunnel assignment
- IPv4 L3 unicast routing in the overlay network
- IPv4 L2 multicast BUM traffic in the overlay network
- IPv4 VTEPs in the unicast underlay network
- 1:1 VNI/VLAN mapping

### **AOS-CX 10.3 does not support**

- VSX/VXLAN cannot be used together (VSX & VXLAN interoperability is intended for next major release)
- IPv6 or PIM multicast routing in the overlay network
- IPv6 VTEPs in the underlay network
- Static VXLAN and EVPN VXLAN cannot be used together

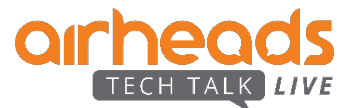

- VXLAN/EVPN should always be recommended for production networks
- Static VXLAN only supports L2 VXLAN, cannot scale and is prone to CLI errors (10 VTEPs max as a general rule)

### **8325 VXLAN and EVPN Scale (AOS-CX 10.3)**

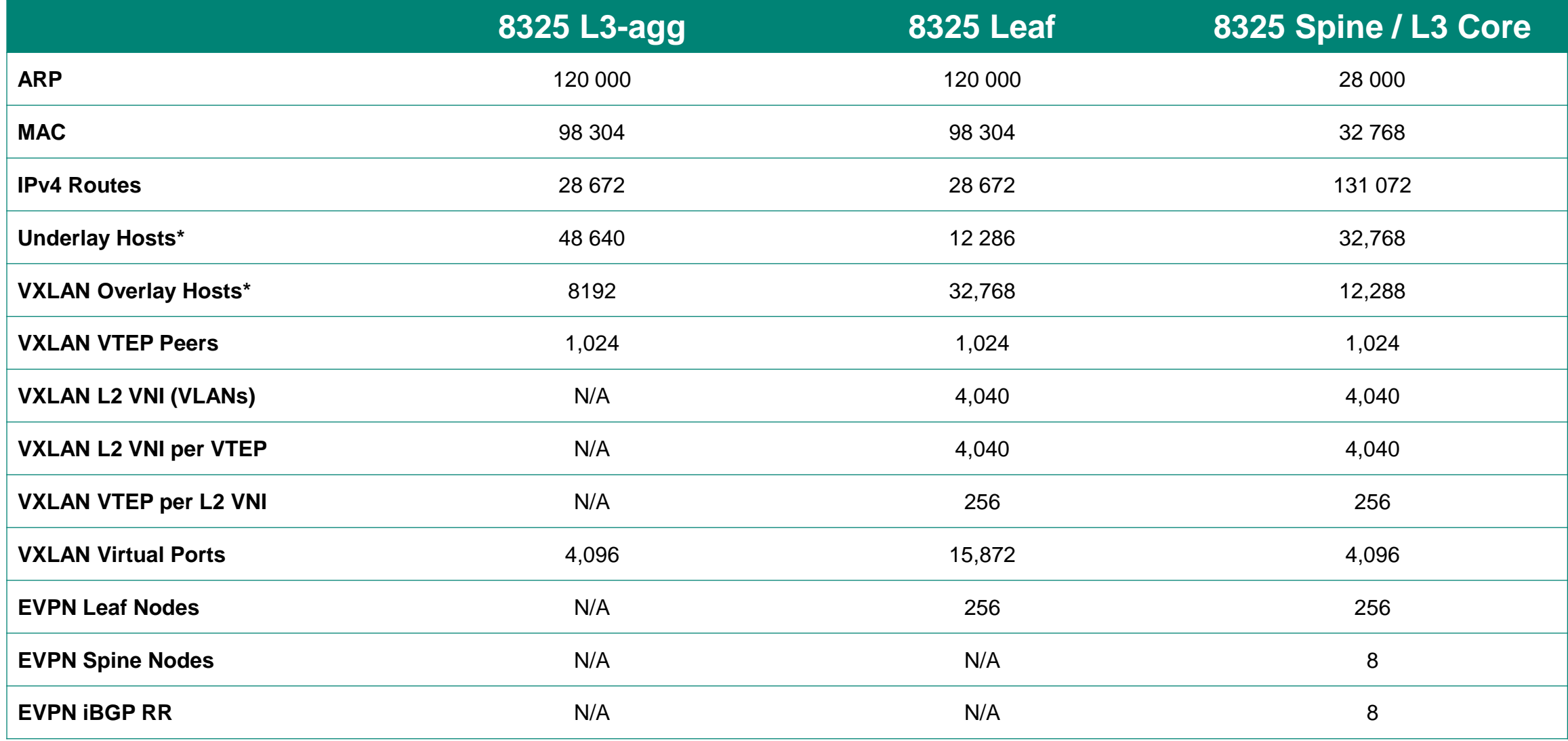

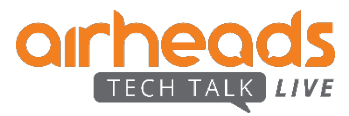

\* Do not recommend exceeding 95% capacity due to hash table collision

Default profile = Leaf

Change profile, save and reboot if another profile is desired  $\,$  #ArubaAirheads  $\,$  22  $\,$ 

# **Data Center Bridging DCB**

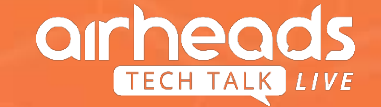

### **Convergence**

Convergence = Using common cabling/switching infrastructure to replace separate server and storage networks.

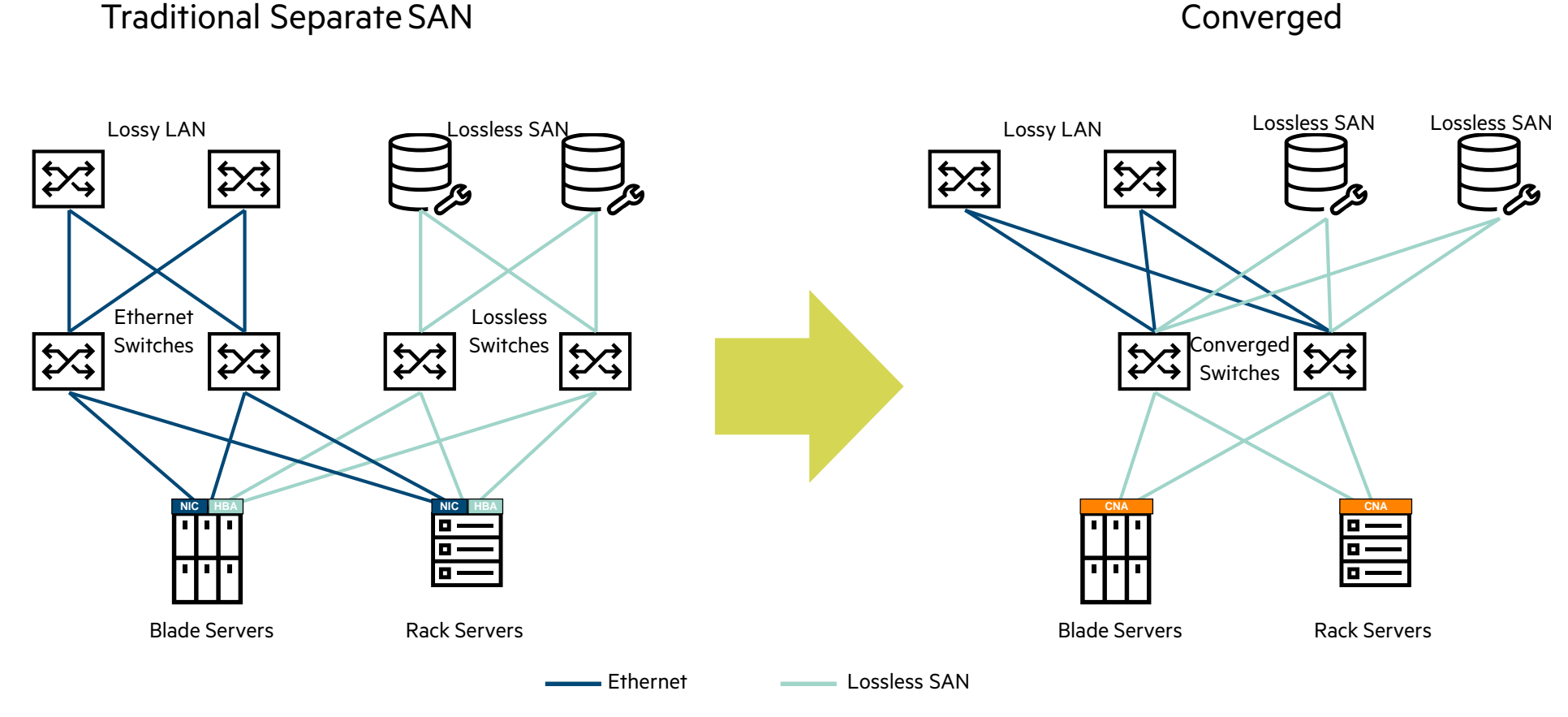

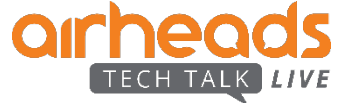

### **Convergence Benefits**

- Fewer physical HW switches (4 per ToR vs 2 per ToR)
- Less need for optics/cables
- Fewer NIC/HBAs
- Simplified infrastructure
- \$\$\$ saving!!

Lossless Ethernet uses Data Center Bridging (DCB) protocols:

- **ETS** = **Enhanced Transmission Selection** for ensure lossless and lossy traffic have a minimum amount of bandwidth
- **PFC** = **Priority-based Flow Control** informs the devices to not drop any packets in that queue
- **QCN** = **Quantized Congestion Notification** for monitoring and throttling traffic L2 only
- **DCBx** = **Data Center Bridging Exchange** which exchanges information between attached device and simplifies configurations

Not official DCB protocol – but heavily used in lossless IP networks.

<sup>+</sup> **IP ECN** = **Explicit Congestion Notification** informs initiators and targets to throttle traffic in times of congestion – helps to avoid pause frames

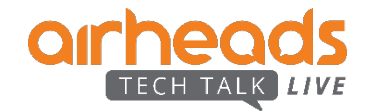

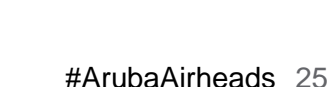

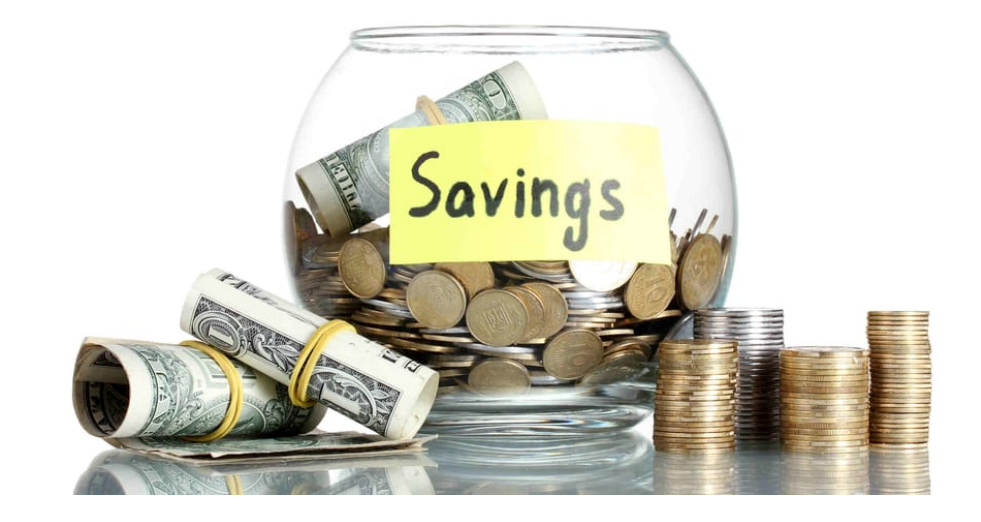

### **Configuring and verifying DCBx**

**Enable/Disable globally**

switch(config)# **[no] lldp dcbx**

**Enable/Disable on an interface**

switch(config-if)# **[no] lldp dcbx**

#### **Map iSCSI to priority 5**

switch(config)# **dcbx application iscsi priority 4**

#### **Verify DCBx status on an interface**

#### switch# **show dcbx interface 1/1/1**

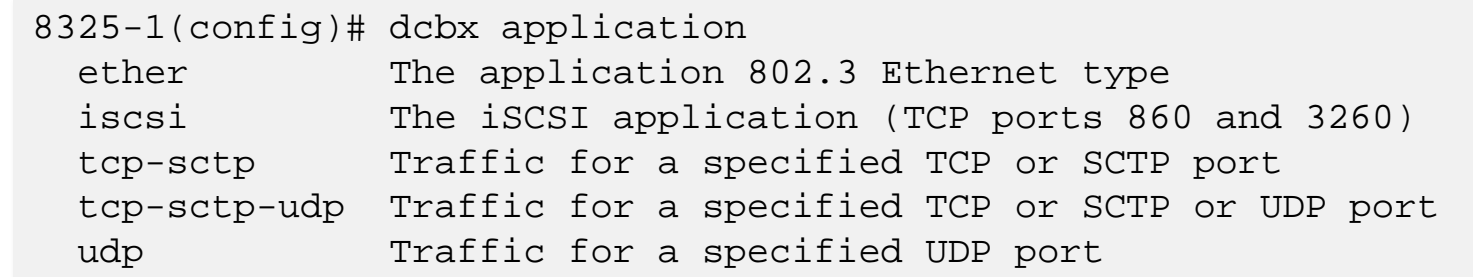

#ArubaAirheads 26

### **DCBx example configuration**

8325-1# show dcbx interface 1/1/1 DCBX admin state: disabled DCBX operational state : inactive

8325-1# conf 8325-1(config)# lldp dcbx 8325-1(config)# dcbx application iscsi priority 5 8325-1(config)# end

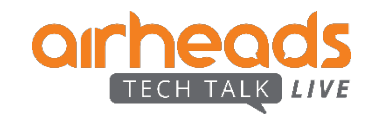

8325-1# show dcbx interface 1/1/1 DCBX admin state: enabled DCBX operational state : active

#### **Priority Flow Control (PFC)**

--------------------------- Operational state : inactive Local advertisement: Willing : No MacSec ByPass Capability : No<br>Max traffic classes : 1 Max traffic classes Priority Enabled<br>0 False 0 False<br>1 False 1 False<br>2 False 2 False<br>3 False 3 False<br>4 False

4 False<br>5 False 5 False<br>6 False 6 False<br>7 False

7 False

#### **Enhanced Transmission Selection (ETS)**

-------------------------------------- Local advertisement:

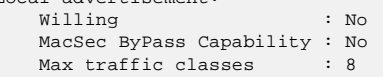

#### Priority Traffic Class 0 1 1 0

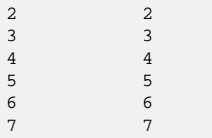

Traffic Bandwidth Algorithm Class Percentage<br>0 12 0 12 ETS<br>1 12 ETS  $\begin{array}{cccc}\n1 & 12 & \text{ETS} \\
2 & 12 & \text{ETS}\n\end{array}$ 2 12 ETS<br>3 12 ETS  $\begin{array}{ccc} 3 & 12 & \text{ETS} \\ 4 & 12 & \text{ETS} \end{array}$ 4 12 ETS<br>5 12 ETS 5 12 ETS

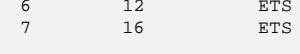

#### Application Priority Map

iscsi

------------------------- Local advertisement: Protocol Port/Type Priority

irheads 27

### **DCBx Summary**

- –Enable DCBx globally.
- DCBx messages are advertised to peer when LLDP is enabled on the interface and when one of PFC, ETS or Application priority is configured.
- Configure PFC on the interface to support one lossless priority.
- –By default all priorities get equal bandwidth. This can be changed using QoS DWRR weights.
- DCB is supported on 8325 platform only.
- Host/target/switch need to support DCBx
- DCB solution is recommended to be used in a lossless iSCSI environment.
- FCoE / RoCE are not supported.

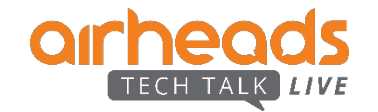

### **Data Center Bridging** Priority Based Flow Control (PFC)

- Primarily used for storage style networking where lossless is required
	- Lossless iSCSI
	- RDMA over Converged Ethernet (RoCE)
	- NVMeOF
	- FCoE (Not supported in AOS-CX)
- PFC works similar to IEEE 802.3x PAUSE for global flow control
	- IEEE 802.3x is not suitable for different flows with different QoS
- PFC enables pause per HW queue on an Ethernet device
- PFC uses the 802.1p CoS values in 802.1Q VLAN tag to differentiate up to eight levels of CoS
- PFC must be enabled on all endpoints and switches in the flow path
- Currently (10.3) supported on 8325

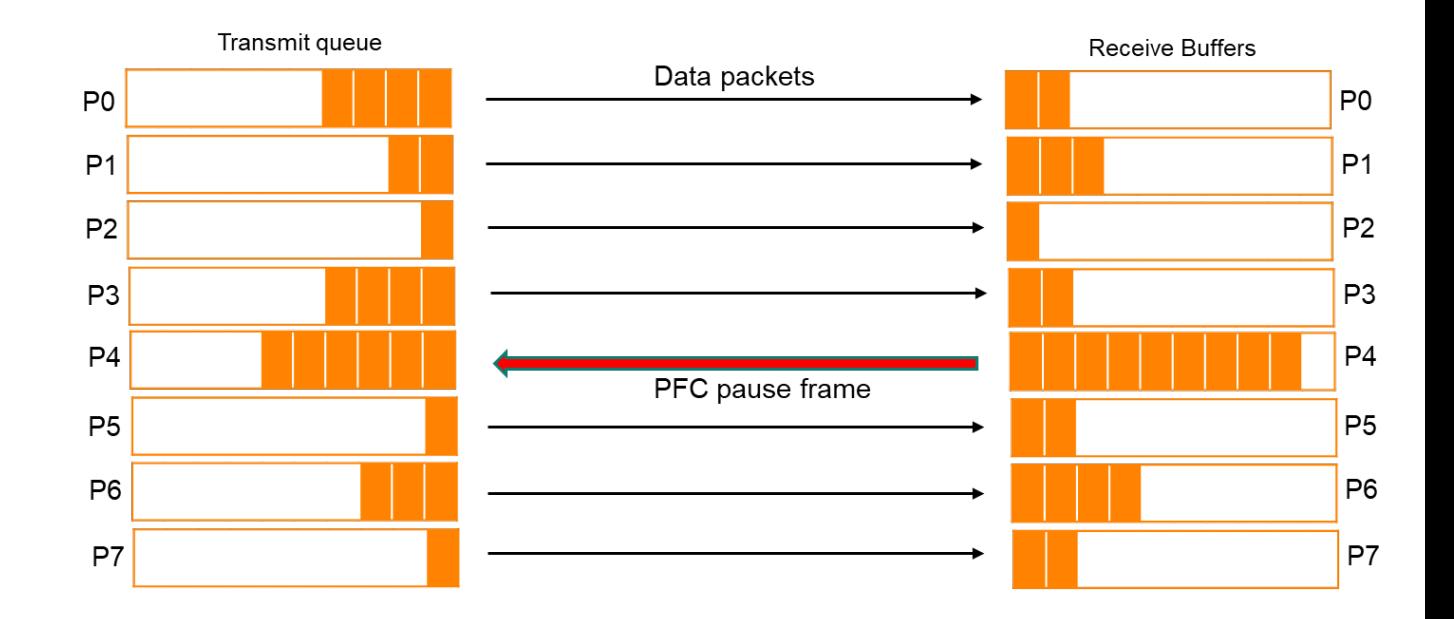

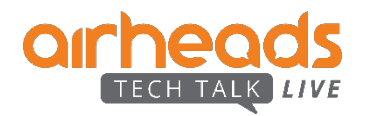

### **Priority Based Flow Control (PFC)**

10.3 Configuration Restrictions

### **Due to ASIC restriction, PFC configuration changes are not enabled immediately**

#### – **The switches must be rebooted to apply PFC configuration** when:

- PFC is configured for the first time
- An interface's PFC priority is modified
- PFC is configured on a previously-enabled interface
- Only **ONE PFC Priority** can be configured **per interface**
- –At most, **3 different PFC Priorities** can be configured on the same **switch**

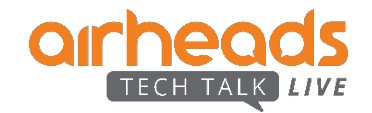

### **10.3 – Priority Based Flow Control (PFC) Configuration**

- The existing link-level flow control commands have been extended to add PFC support
- If the configuration cannot take effect immediately the CLI will always display a message

**Enabling PFC**

switch(config-if)# **flow control priority 4**

8325-R1-RU27(config-if)# flow-control priority Enable IEEE 802.30 priority-based flow control Enable RX flow control rх 8325-R1-RU27(config-if)# flow-control priority  $\leq 0.7$  The packet priority to flow control The setting will not be applied until configuration is saved to startup-config and the switch is rebooted.

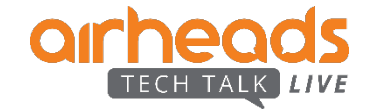

### **Priority Based Flow Control (PFC)**

10.3 - Configuration Best Practices

#### ― **Before allowing traffic**

- ― **Configure global QoS COS map using 'qos cos-map' (or qos queue-profile)**
	- ― Any code point(s) to be used for PFC must be assigned unique local-priorities (i.e., no other code points may be assigned to any local-priority used for PFC)

#### ― **In converged environments configure a 'qos schedule-profile'**

- ― The schedule profile determines the order in which queues are selected to transmit a packet
- ― Two options:
	- ― All queues use the same scheduling algorithm (for example, WFQ).
	- ― The highest queue number uses strict priority, and all remaining (lower) queues use the same algorithm (for example, WFQ).

#### ― **For each interface:**

- ― Configure 'qos trust cos'
- ― Configure 'flow-control priority'
- ― **Copy running config to startup-config**
- ― **Reboot**
- Any interfaces to be used for PFC must already be configured at boot in order for the ASIC memory to be properly configured for lossless PFC.

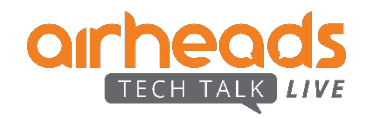

– Changing the global cos-map and queue-profile is not recommended while the switch is enabled for traffic.

### **10.3 – Priority Based Flow Control (PFC)**

Understanding the "**qos cos-map**"

#### **Modifying the default CoS-Map**

switch(config)# **qos cos-map 4 local-priority 1 name iSCSI**

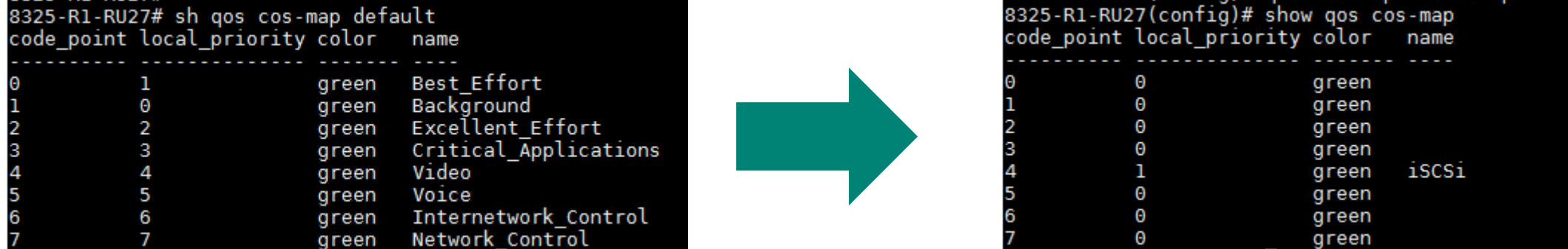

**Changing QoS CoS Map to default**

switch(config)# **no qos cos-map 4**

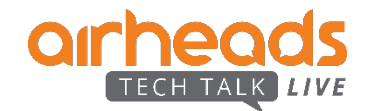

### **10.3 – Priority Based Flow Control (PFC)**

Understanding the "**qos schedule-profile**"

#### **Creating the schedule profile and assigning weights**

switch(config)# **qos schedule-profile myschedule** switch(config-schedule)# **dwrr queue 1 weight 15**

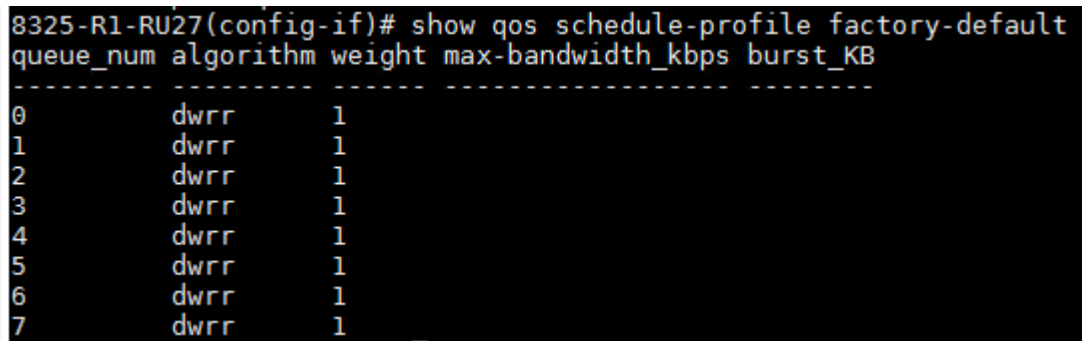

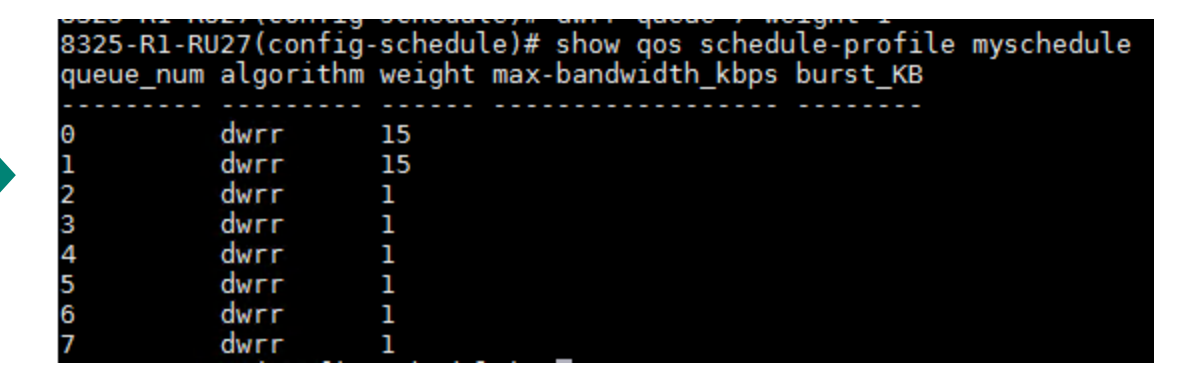

**Apply QoS Schedule-Profile to interface**

switch(config-if)# **apply qos schedule-profile myschedule**

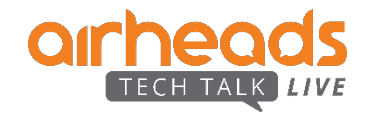

# **DHCP Server**

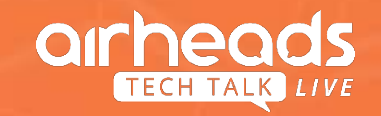

### **DHCP Server Details**

- Both DHCP Server v4 and v6 support.
- DHCP Server can be configured and controlled per VRF.
- Direct CLI commands for widely used options like DNS Server, Domain name etc. **domain-name <name>**
- Raw options support

**option <2-254> {ascii <string> | hex <string> | ip <ip-address>}** 

- Separate CLI context for v4 and v6 configuration for ease of use
- The recommended baseline limit is as follows, individually for IPv4 and IPv6:
	- –**Pools per VRF – 64**
	- –**Ranges per pool – 64**
	- –**Total clients per system – 8192** (i.e. 8192 for IPv4 clients + 8192 for IPv6 clients)

– Mutual exclusiveness with DHCP Relay

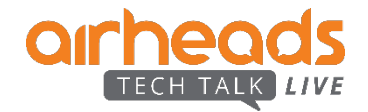
# **DHCP Configuration**

```
switch (config)# dhcp-server vrf default
switch (config-dhcp-server)# pool test
switch (config-dhcp-server-pool)# range 10.0.0.2 10.0.0.30
switch (config-dhcp-server-pool)# range 10.0.0.2 10.0.0.254 prefix-len 24
switch (config-dhcp-server-pool)# default-router 10.0.0.1
switch (config-dhcp-server-pool)# lease 00:02:00
switch (config-dhcp-server-pool)# exit
switch (config-dhcp-server)# enable
switch (config-dhcp-server)#
```
- Configure DHCP Server instance on a particular VRF that includes pool and its corresponding range, options if any, lease duration, etc.
- To verify whether the DHCP Server is configured correctly and enabled, check the operational state from the command "show dhcp-server vrf <vrf-name>". Sample output is below:

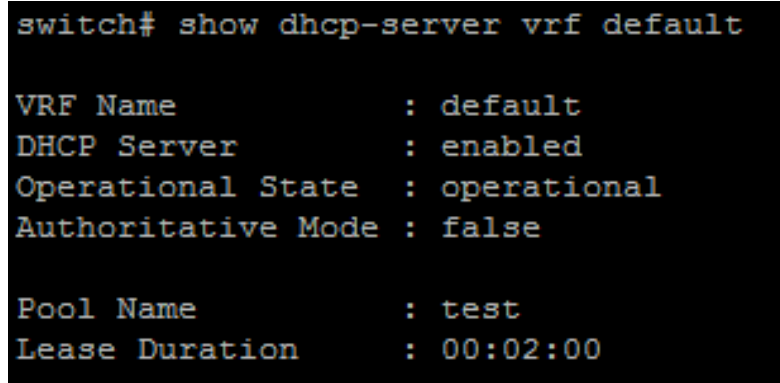

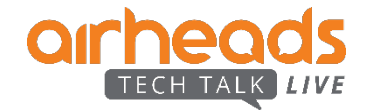

# **VSX Enhancements**

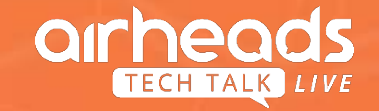

# **VSX Enhancements Summary**

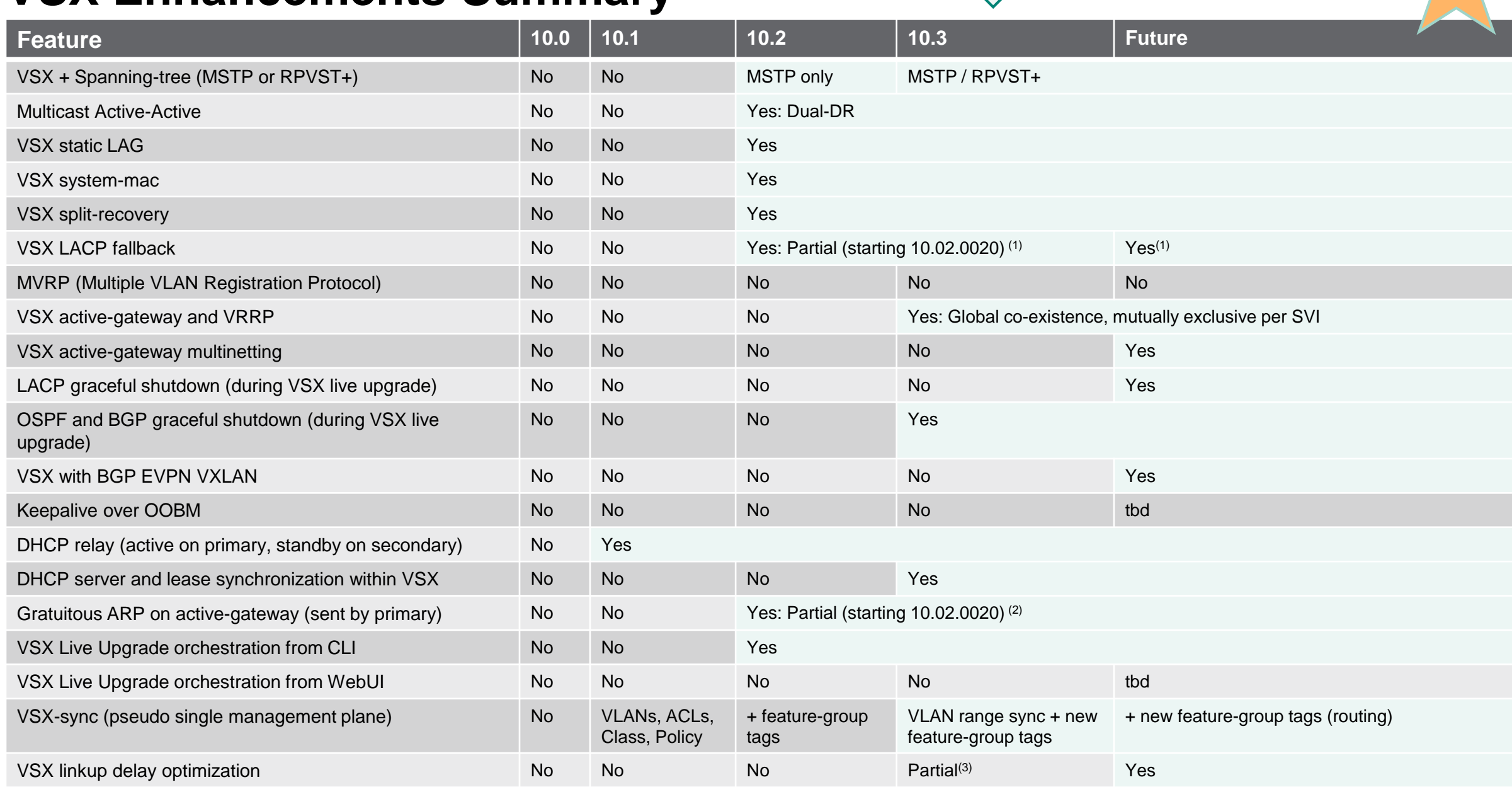

**10.3 UPDATE**

# **VSX LAG** LACP fallback

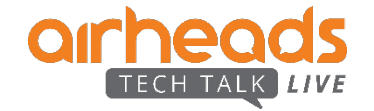

## **VSX LAG** LACP fallback

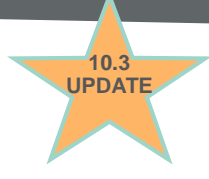

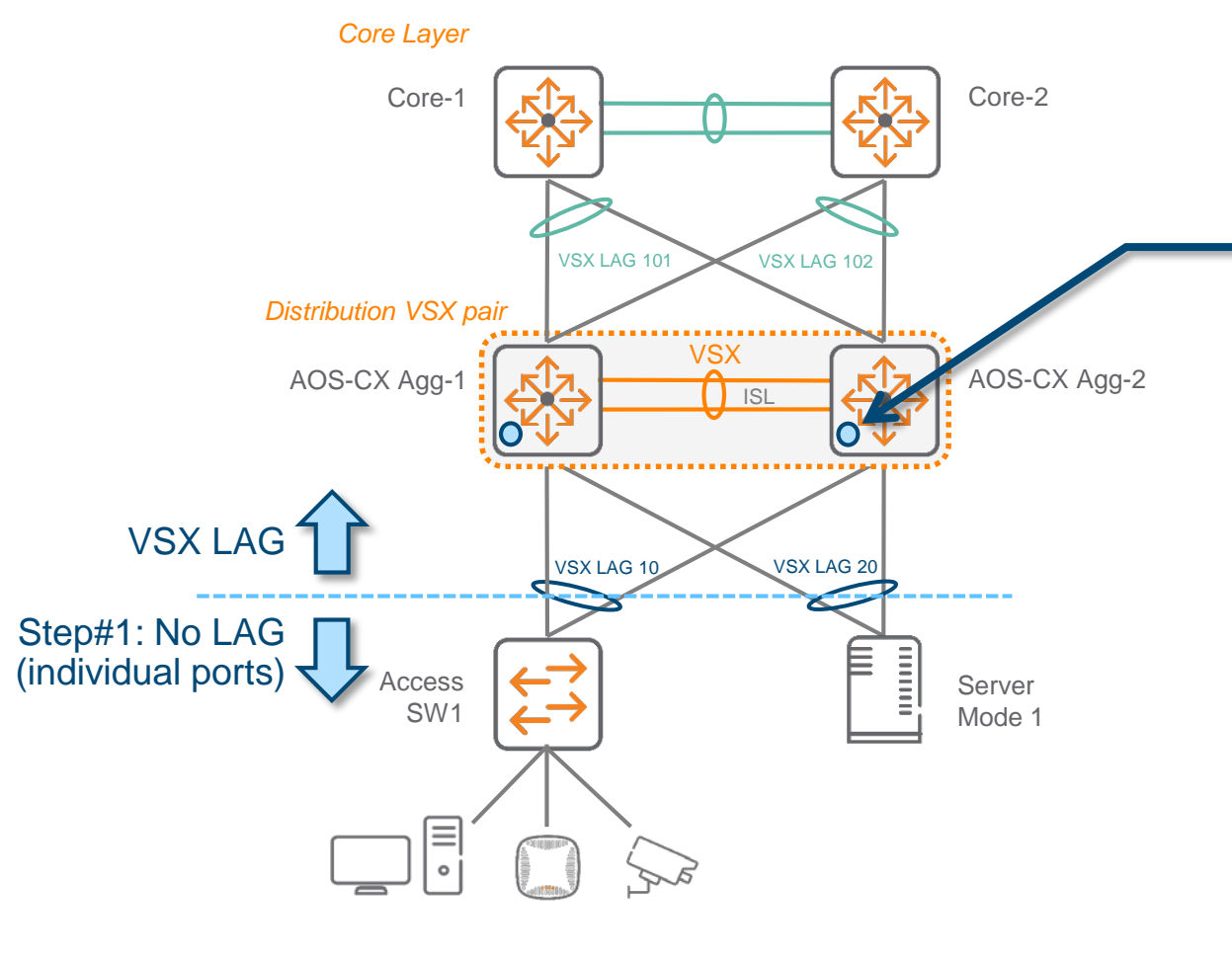

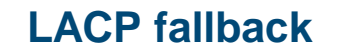

- 1. LACP fallback on VSX LAG port will make members of the lag function as non-bonded interfaces when no LACP partner is detected.
- 2. This configuration is applicable for VSX LAG and ignored otherwise. Even if LACP fallback command is accepted on standard / non-VSX LAG, the fallback feature will work only on VSX LAG (multi-chassis LAG) interface.
- 3. Once LACP BPDUs are received, LACP status will change from "Individual" to Collecting/Distributing. On server, LACP status will change from Mode 1 (active-backup) to Mode 4 (IEEE 802.3ad).
- 4. Use-case examples:
	- a) PXE boot: server running PXE software is unaware of NIC teaming and selects any NIC for image download considering it as an individual logical interface. VSX fallback feature ensures that DHCP reply and OS download is performed on the same NIC from which the request was originated.
	- b) vSphere migration from VSS to DVS. During ESXi on-boarding in vcenter, an important step is to migrate the Service-Console to DVS. VSX fallback feature ensures that there is no connectivity loss to vmkernel using same vmnics during VSS to VDS transition.
	- c) ZTP for access switches. This scenario is supported with MSTP.

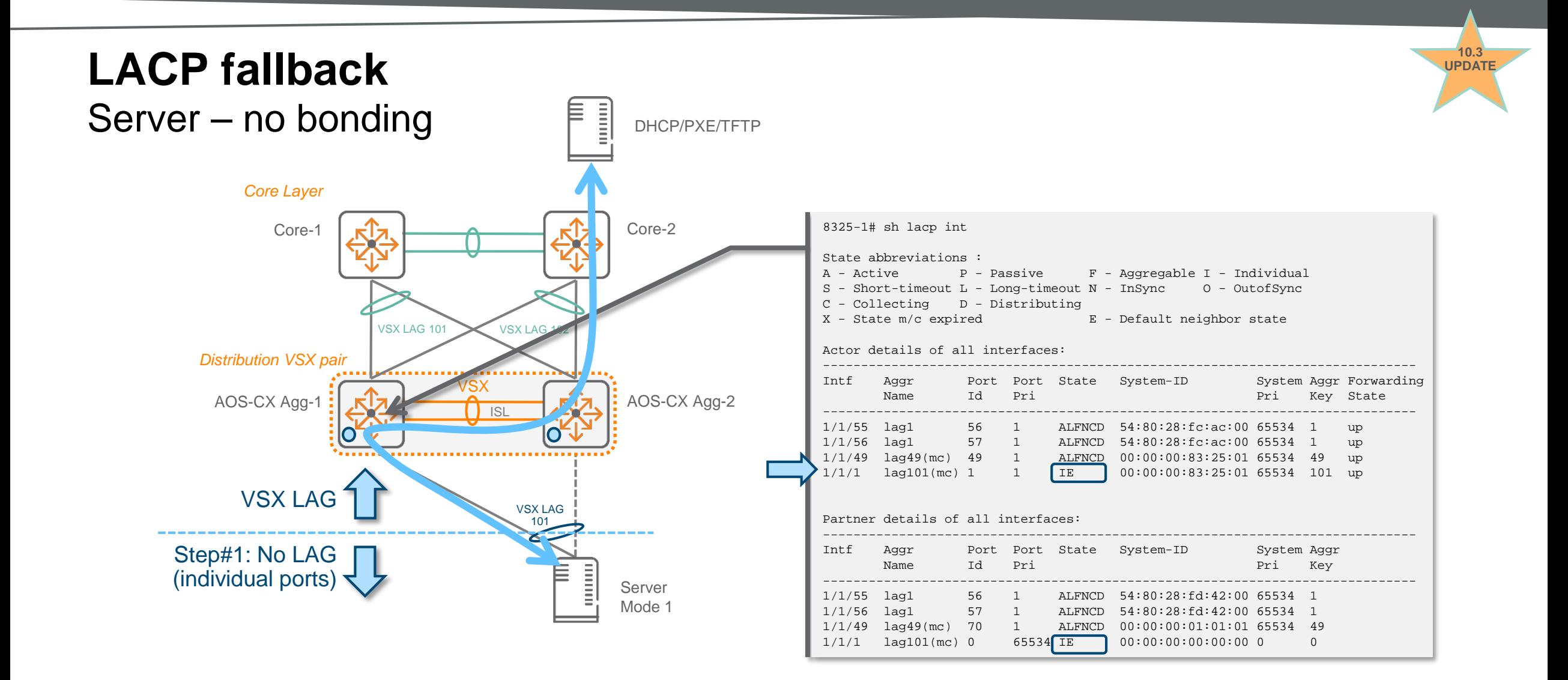

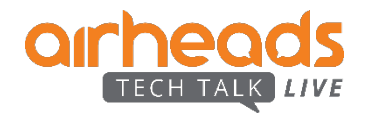

## **LACP fallback** Server - once LACP BPDU is received

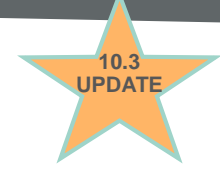

#### *Core Layer*

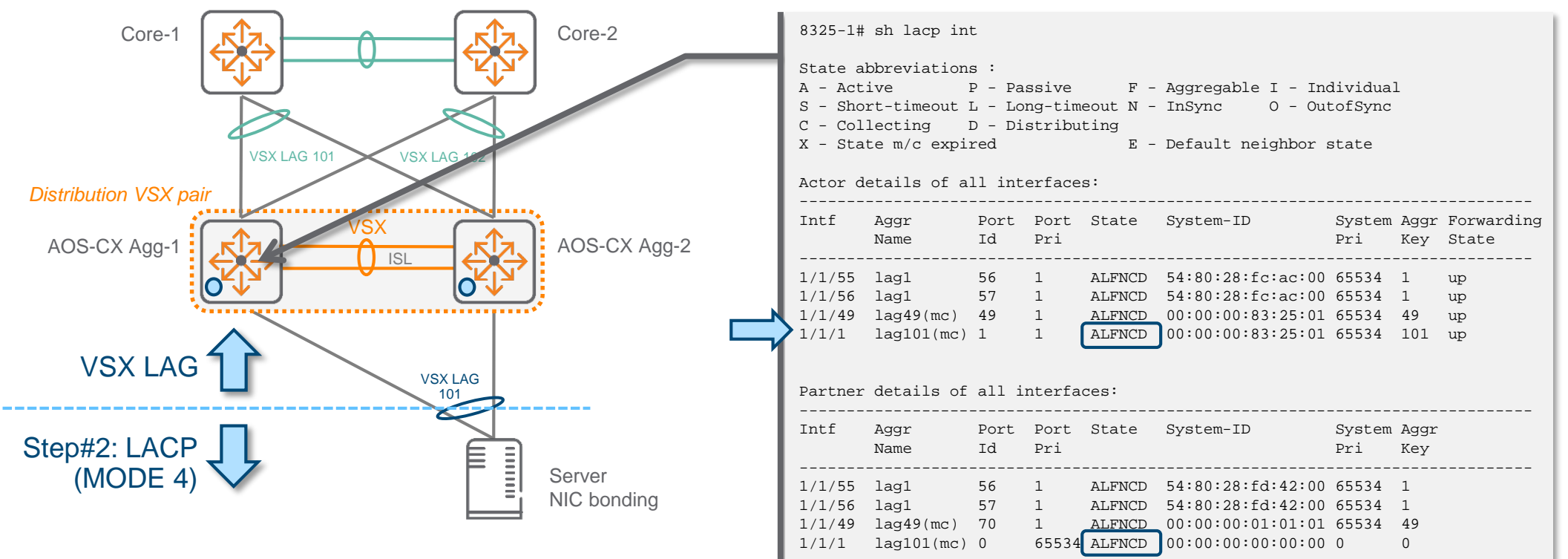

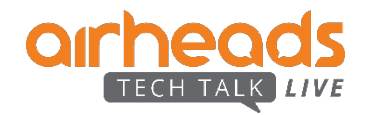

## **LACP fallback** Access Switch ZTP

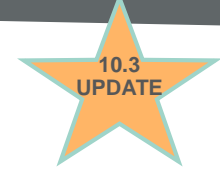

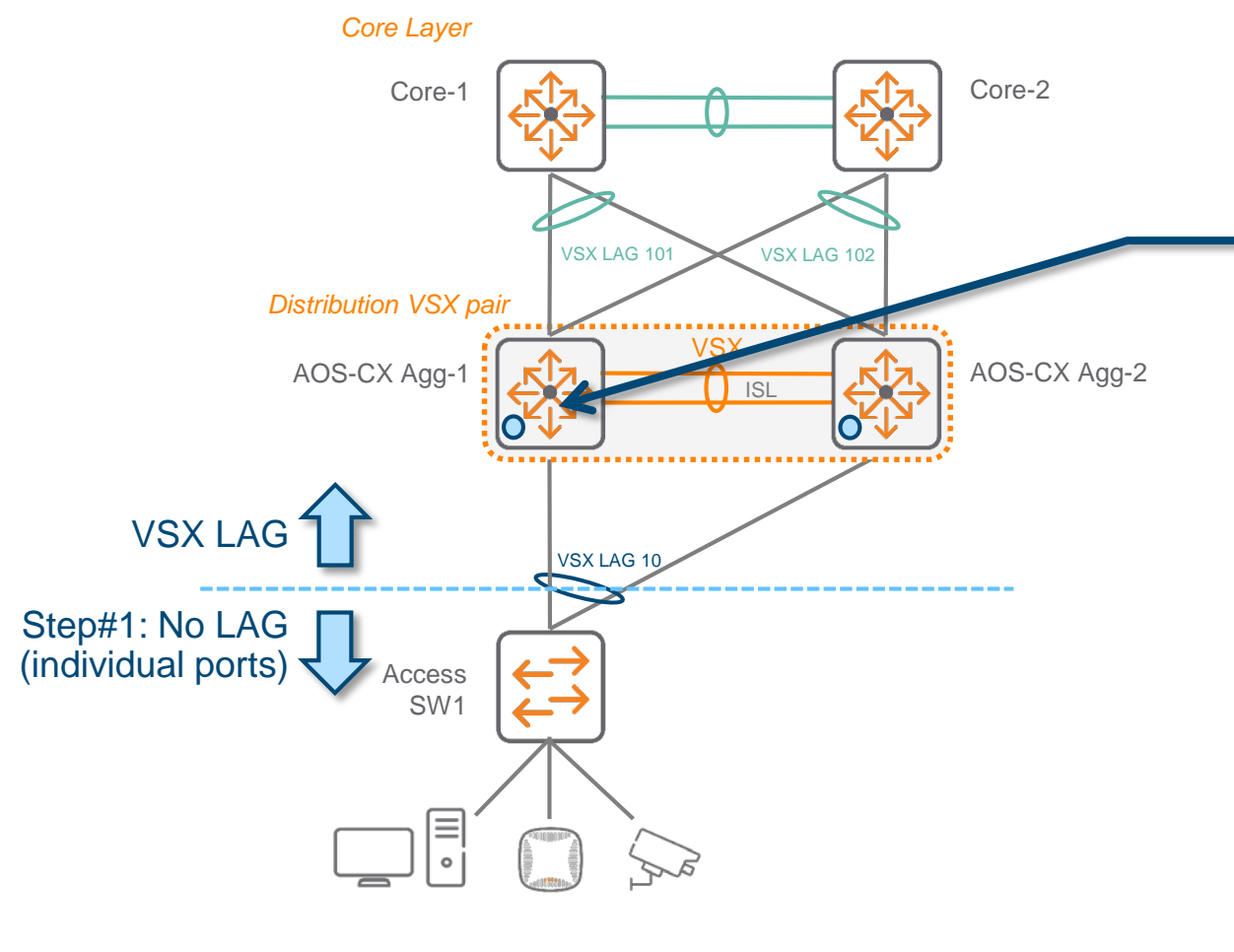

#### **LACP fallback for access switch ZTP**

- 1. It does support any brand of Access Switch.
- 2. The validated scenario is with factory-default AOS Switch. On AOS: - all ports UP
	- all ports member of native VLAN 1 (untagged)
	- no spanning tree running
- **3. WARNING**: On AOS-CX, a L2 loop prevention mechanism must be implemented as links individualization of the VSX LAG will create a L2 loop through the access switch that will forward any Ethernet frame.
- 4. 3 mechanisms:
	- a) MSTP

This is the current supported option. MSTP process learns about the unbinding of the links which are member of the VSX LAG. Consequently, MSTP BPDUs are sent independently on each link. Link to secondary will become blocked.

b) RPVST

Not supported yet for this scenario.

c) Loop-protect Not supported yet for this scenario.

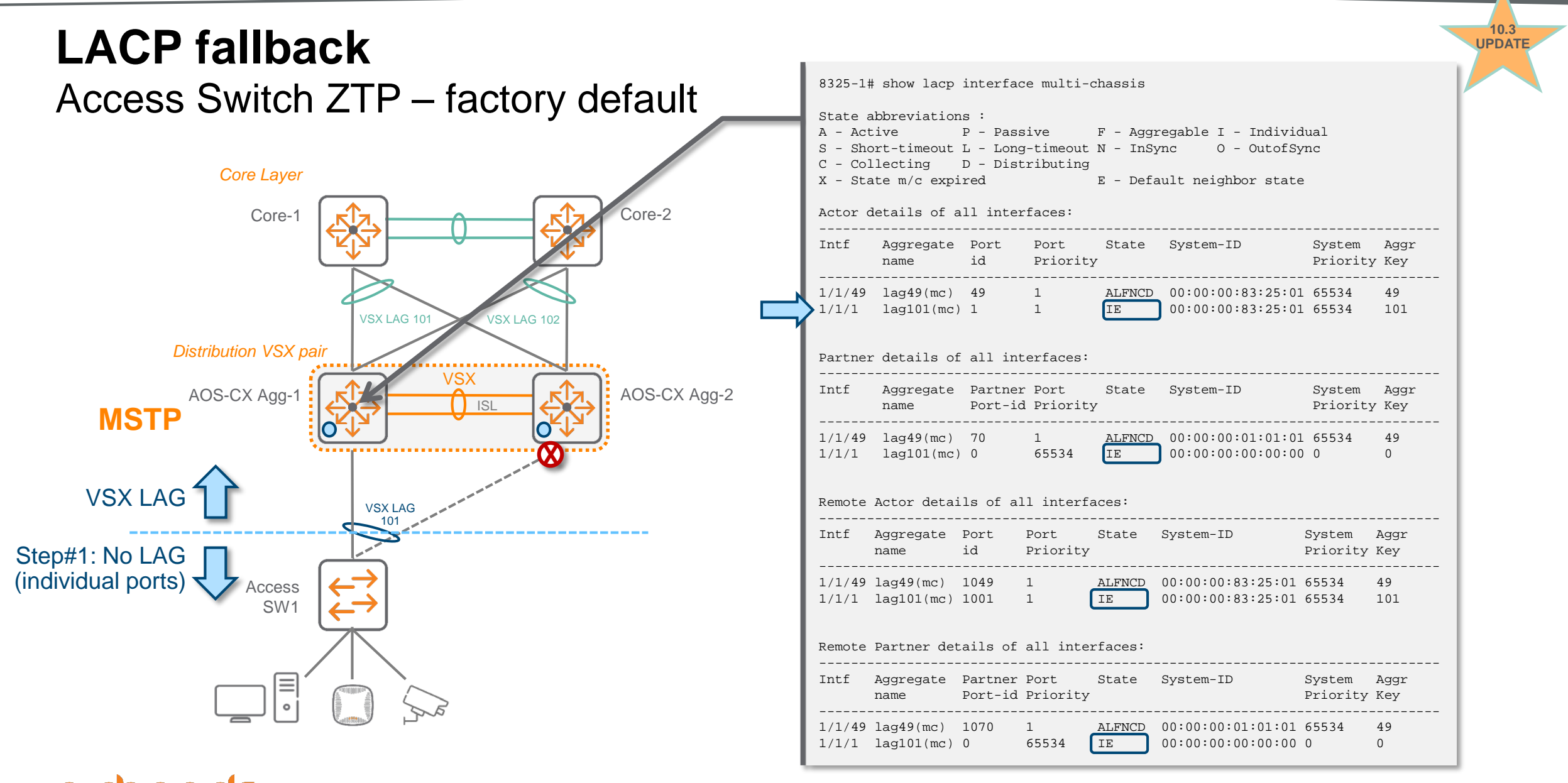

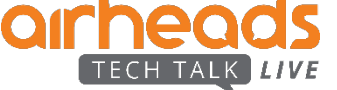

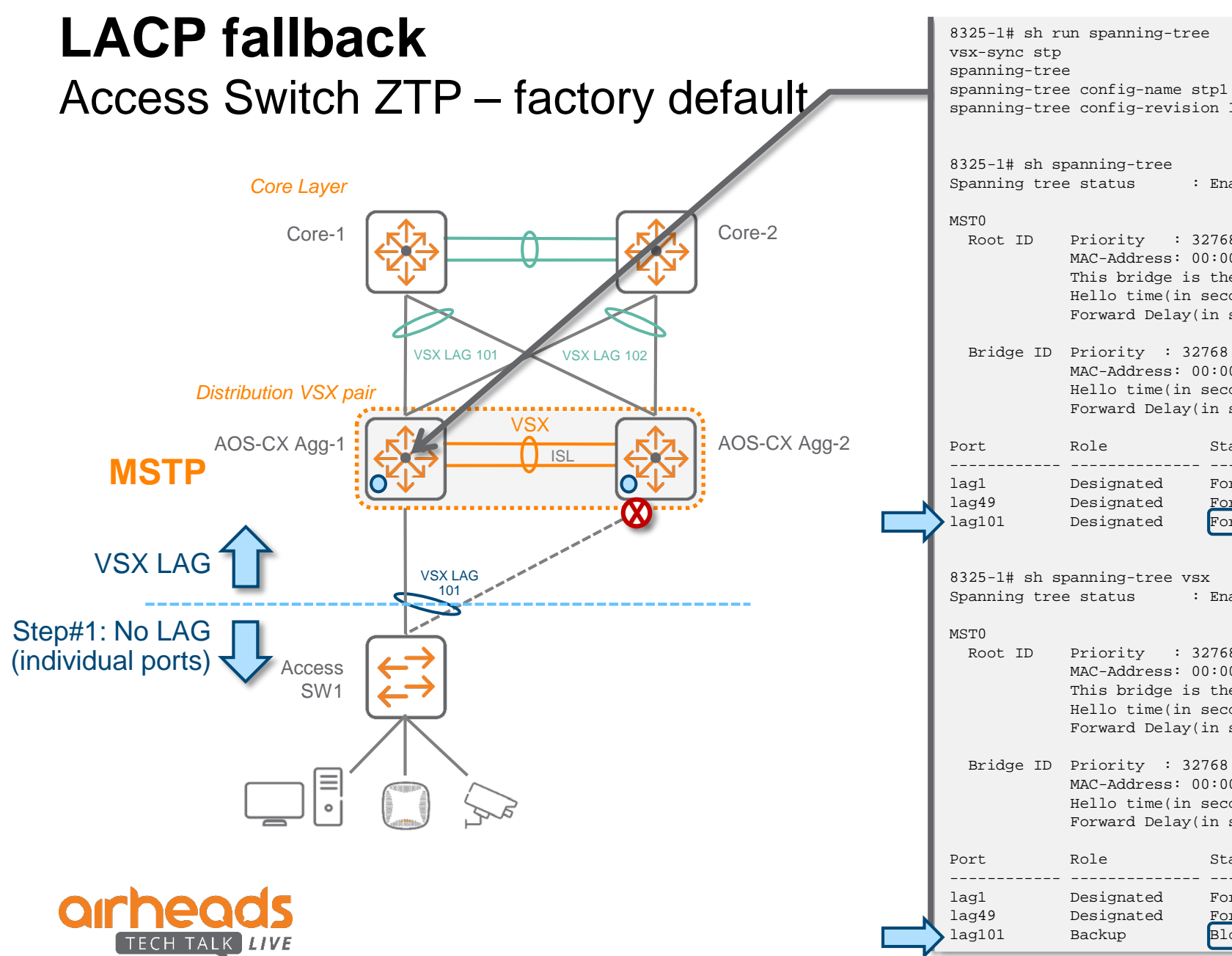

spanning-tree config-name stp1 spanning-tree config-revision 1

: Enabled Protocol: MSTP

Priority : 32768 MAC-Address: 00:00:00:83:25:01 This bridge is the root Hello time(in seconds):2 Max Age(in seconds):20 Forward Delay(in seconds):15

Bridge ID Priority : 32768 MAC-Address: 00:00:00:83:25:01 Hello time(in seconds):2 Max Age(in seconds):20 Forward Delay(in seconds):15

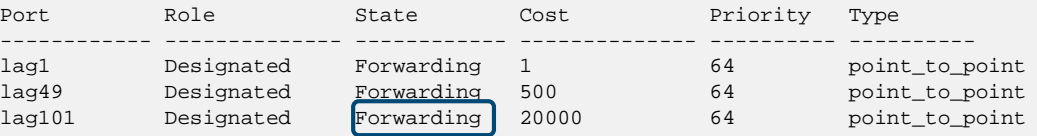

8325-1# sh spanning-tree vsx

Priority : 32768 MAC-Address: 00:00:00:83:25:01 This bridge is the root Hello time(in seconds):2 Max Age(in seconds):20 Forward Delay(in seconds):15

MAC-Address: 00:00:00:83:25:01 Hello time(in seconds):2 Max Age(in seconds):20 Forward Delay(in seconds):15

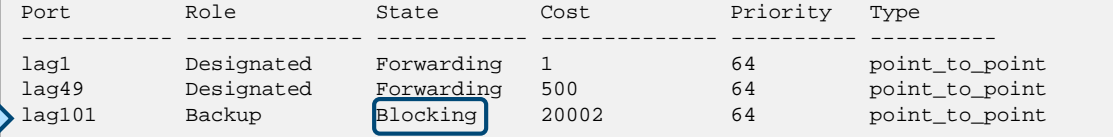

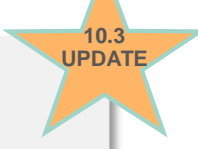

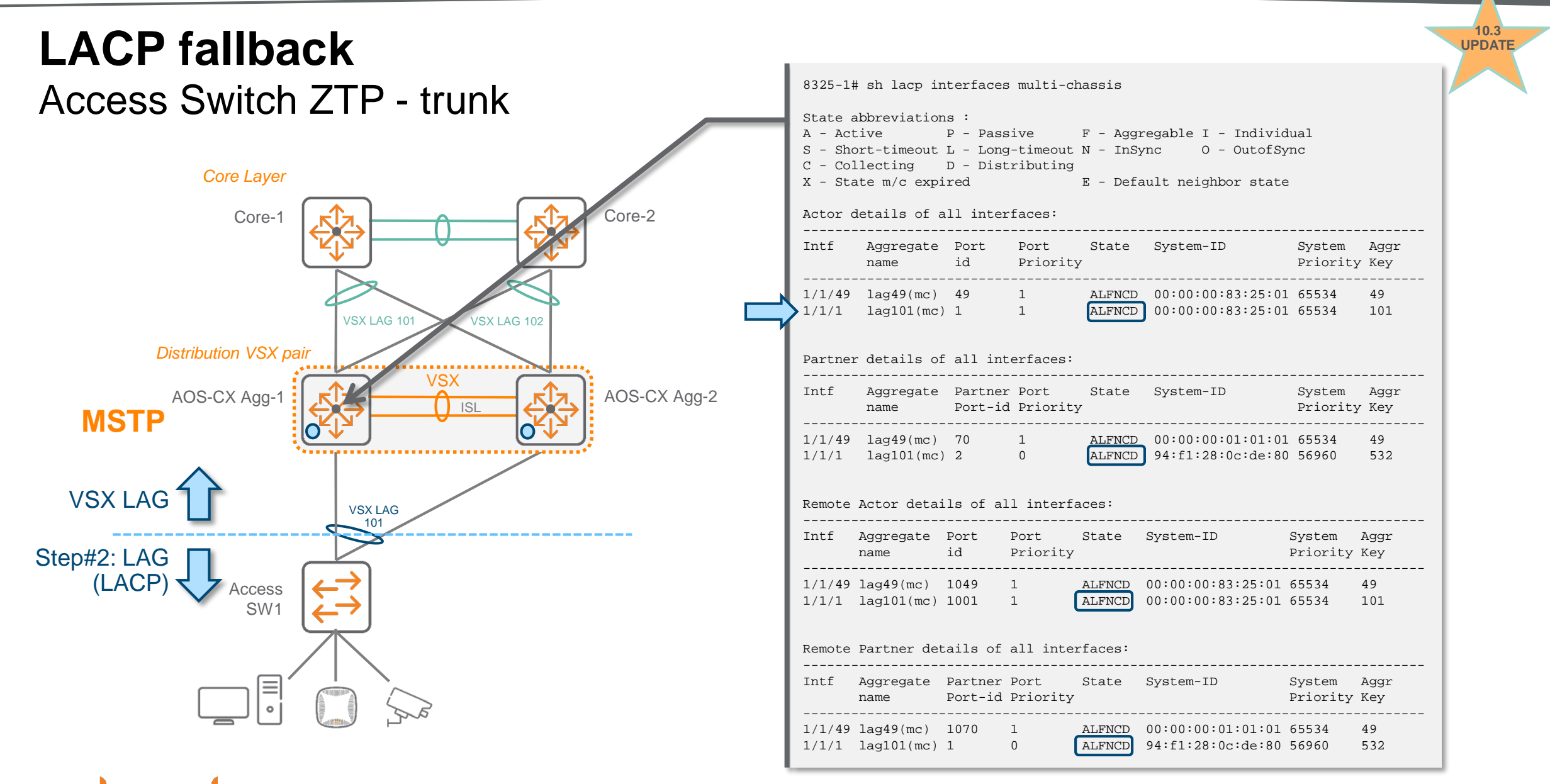

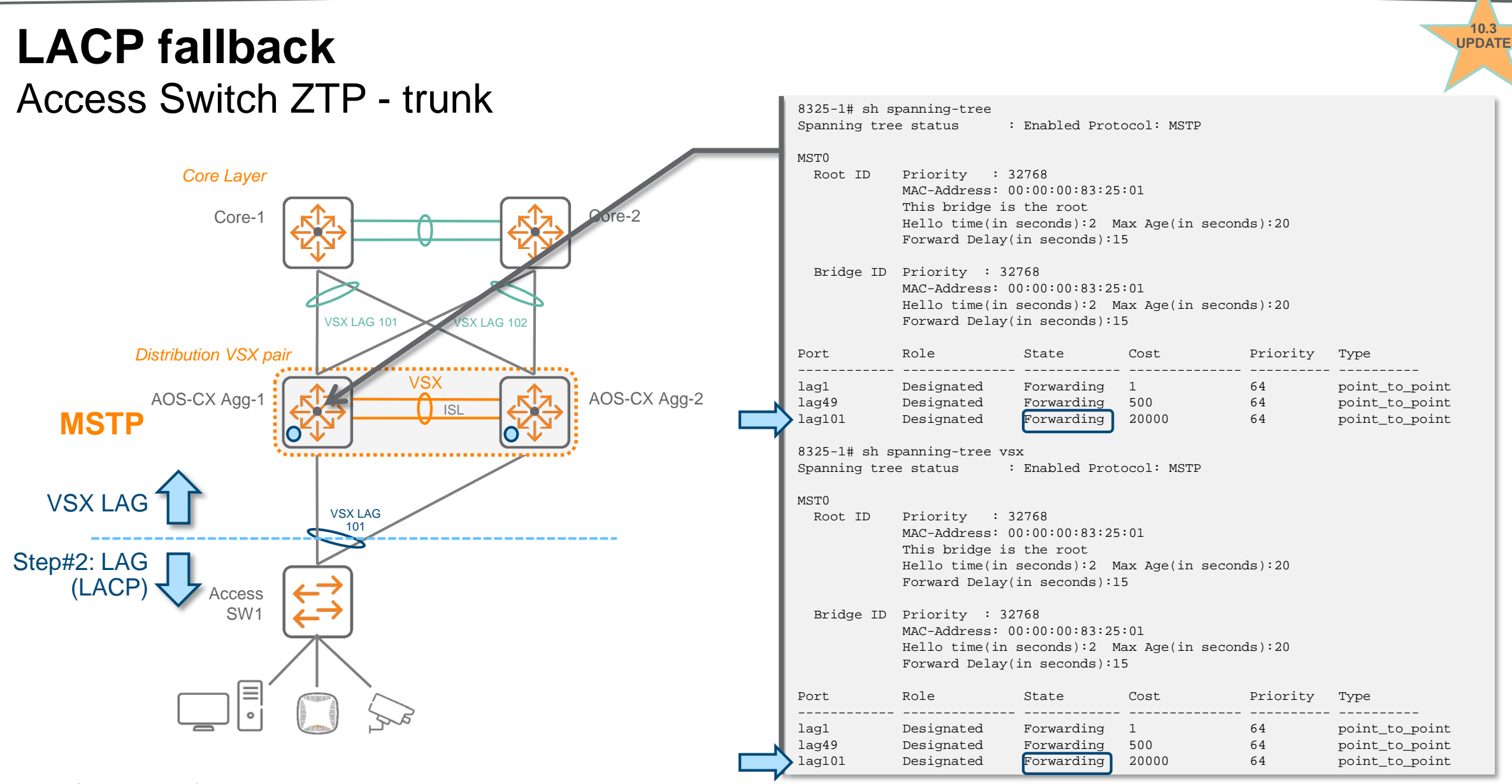

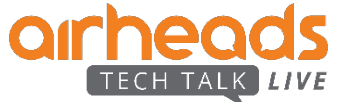

# **VSX and RPVST+**

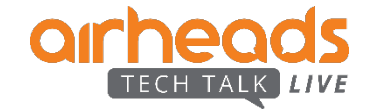

## **VSX Enhancements** VSX and RPVST+

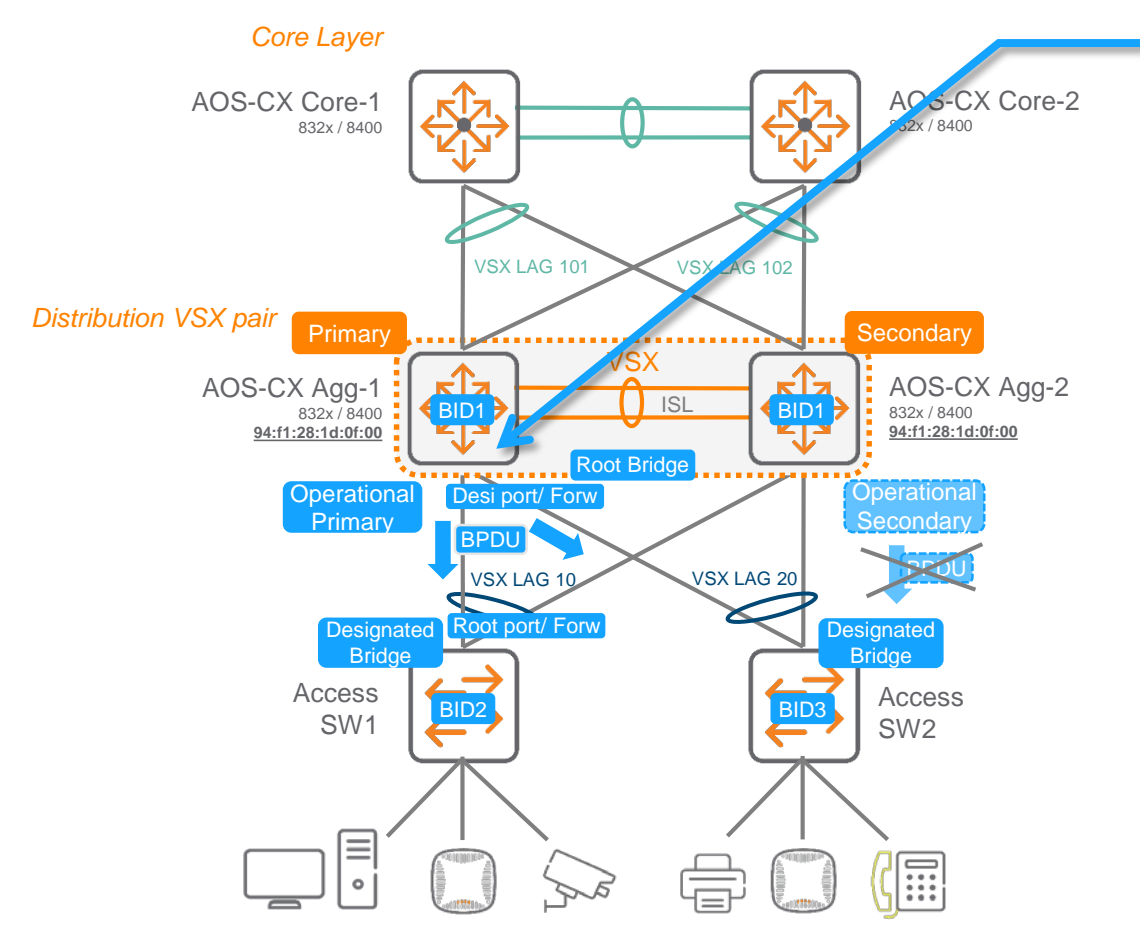

#### **RPVST+ support**

- 1. Thanks to **VSX system-mac**, both VSX switches appear as **a single common spanning-tree Bridge ID** to RPVST+ partner devices upstream and downstream that participate to the same spanning-tree domain.
- 2. Spanning-tree protocol runs independently on both VSX nodes. (conformance to dual-control plane VSX architecture).
- The Primary VSX node is responsible to run the protocol for the VSX LAGs. In nominal state, the Primary is "**Operational Primary**" and the secondary is "**Operational Secondary**". In case of Primary VSX node failure, the Secondary VSX node becomes RPVST+ Operational Primary. When Primary VSX node goes back up, it takes back ownership of RPVST+ Operational Primary role.
- 4. On VSX LAG ports, RPVST+ runs only from the Operational Primary. Operational Secondary never sends STP BPDU on VSX LAG. Only the orphan ports (non VSX LAG) of Operational Secondary run RPVST+.
- 5. The Operational Secondary hold pre-computed STP information for ready-state switchover thanks to STP states synchronization done by Oper\_Pri to Oper Sec for links member of VSX LAG. That happens as part of the initial sync (LACP, MAC, ARP, STP). During switch-over, BPDU to downstream or upstream are sent by new Oper\_Prim within the default 6 seconds of spanningtree BPDU failure detection timer: 3x hello-timer (2s per default).
- **6. ISL is always part of STP, non-blocking and sends/receives BPDUs**. (ISL is never blocked, other links will have to block
- 7. vsx-sync support STP. STP global configuration on primary VSX node is pushed to secondary node automatically.
- 8. 64 VLANs are supported.
- 9. For internal spanning-tree protocol between VSX nodes, Bridge ID of primary and secondary are derived (-1, +1) from VSX system-mac. Do not use system-mac-1, system-mac and system-mac+1 on any node of the network.

## **VSX Components** ISL

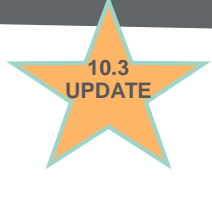

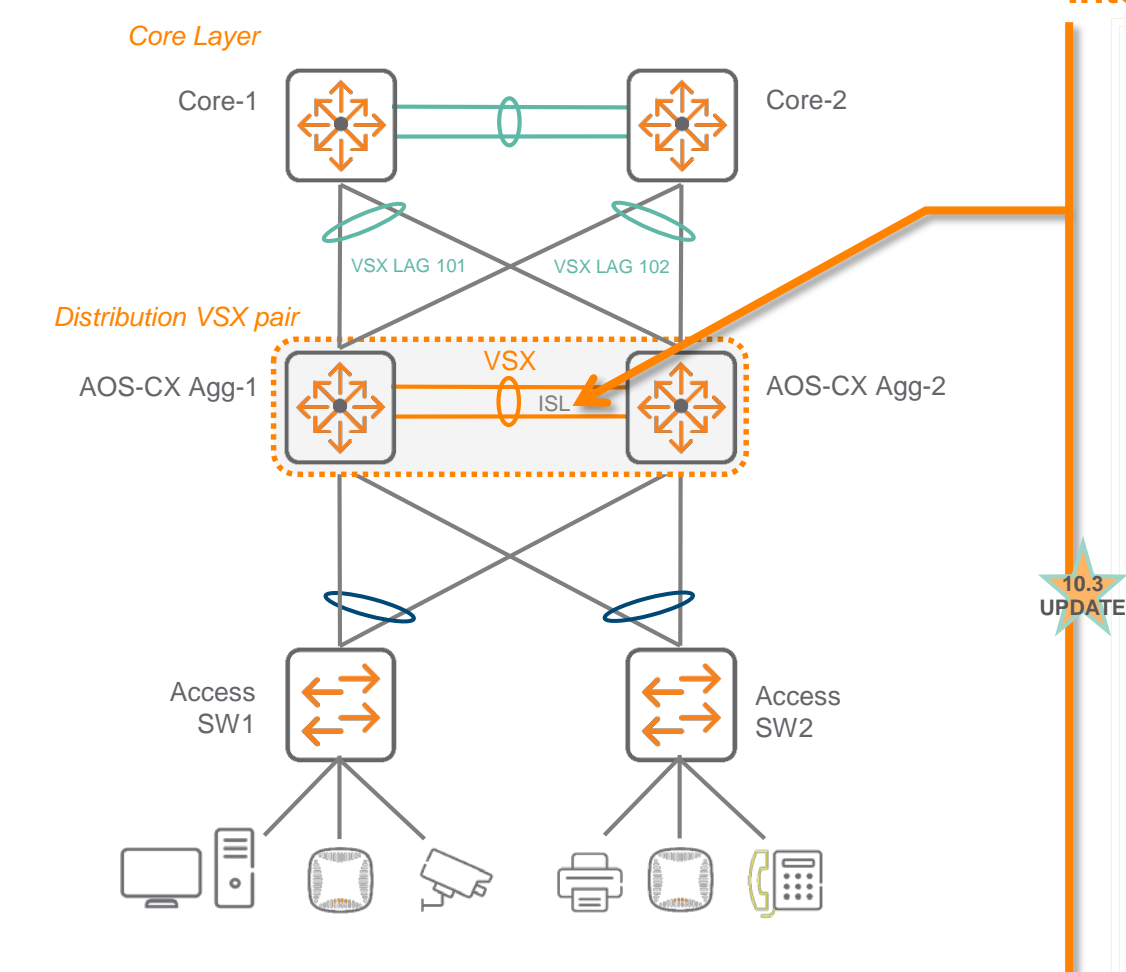

#### **Inter Switch Link (ISL)**

**10.3**

- 1. Each VSX switch needs to be configured with an ISL link that is **directly connected** to its peer VSX switch.
- 2. ISL can be a single circuit but aggregated circuits **LAG is strongly recommended** (up to 8 physical links). Ports must have same speed.
- 3. Speed could be 10G, 40G or 100G. Prefer 40G or 100G. Example: 2x40G
- 4. ISL can span **long distances** (transceiver dependent, 40km tested).
- 5. ISL link is used for data path traffic forwarding, control plane VSX protocol exchange and management plane for peer management.
- 6. Traffic going over the ISL has **no additional encapsulation**.
- 7. ISLP is the protocol that runs over ISL and that is used to **synchronize LACP, MAC, ARP, STP, DHCP** and configuration.
- 8. A **hello packe**t is periodically exchanged just to make sure the peer's control plane is alive (range [1..5]s, def 1s). ISL also has a **dead-interval** range of 2..20 and default is 20. If a device does not receive a hello packet form its peer within the dead interval, it treats the peer device as dead and goes for a split detection.

ISL port is treated as down when it stays down for the configured **Holdtime** (default=0s) interval.

9. All QoS/ACL policies that can be applied to network ports can be applied to ISL as well.

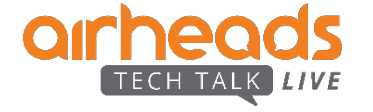

# **Linkup Delay**

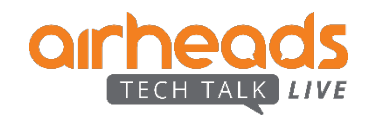

# **VSX Initial Sync and Linkup Delay Linkup Delay**

### Reminder and new optimization

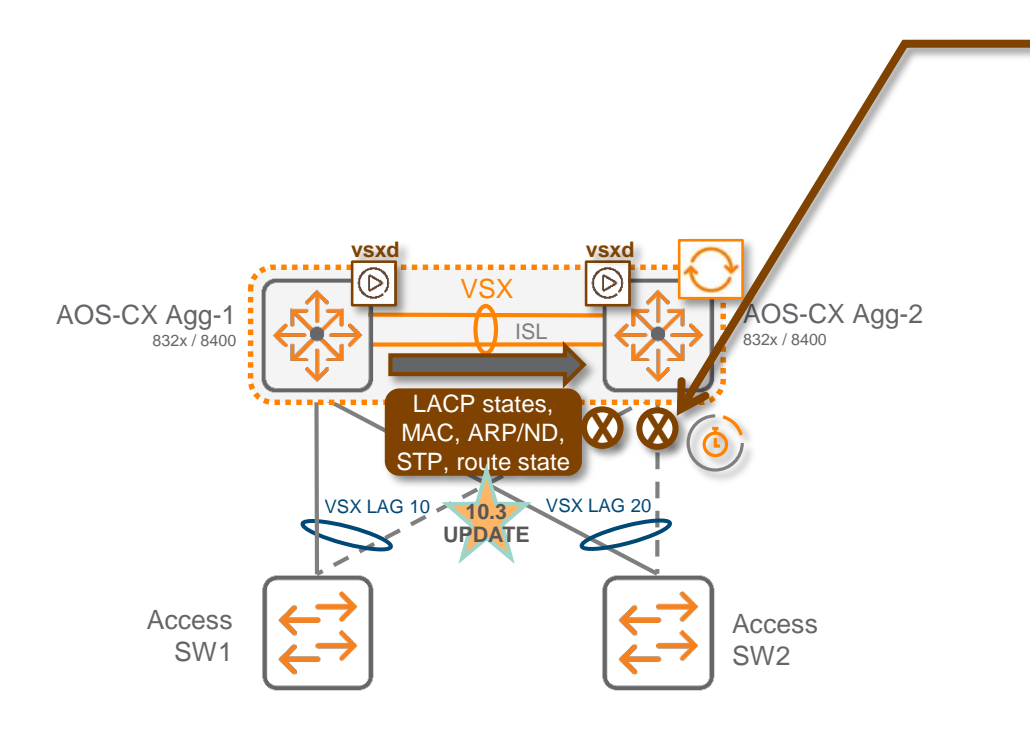

- 1. When a VSX device is rebooted, it has no entries for MAC, ARP, routes. If downstream VSX LAG ports are activated before all these information are re-learnt, traffic is dropped.
- 2. To avoid traffic drop, VSX LAGs on the rebooted device stay down until restore of LACP, MAC, ARP, STP databases. + routing peering are established and routes are learnt from upstream peer.
- 3. The learning process has 2 phases:
	- a) Initial Sync Phase:

**10.3**

- This is the download phase where the rebooted node learns
	- all the **LACP+MAC+ARP+STP+routing\_state DB entries**
- from its VSX peer through ISLP. **UPDATE**
	- This Initial Sync timer is dynamic. It is the required time to download DB information from the peer.
- b) Linkup Delay Phase:
	- $\blacksquare$  This is the duration for:
		- installing the downloaded entries to the ASIC.
		- establishing router adjacencies with core nodes and learning upstream routes.
	- **Linkup Delay timer default value is 180s.**
- 4. When both VSX devices reboot, linkup-delay-timer is not used.
- 5. In order to get upstream router adjacencies established during Linkup Delay, the upstream LAG (ex: LAG 101) has to be excluded from the scope of the Linkup Delay. Until linkup delay timer, all SVIs that VSX LAGs are a member of are kept in a pseudo-shut state.

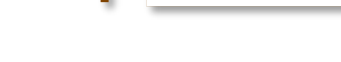

# **Linkup Optimization**

Initial Sync and Linkup Delay

#### **Until 10.2**:

The Initial Sync timer is dynamic, for LACP/MAC/ARP/STP bulk sync completion at DB level. The linkup-delay timer is static and user configurable (default 180s).

#### **In 10.3**:

The Initial Sync timer is fully dynamic, using a bailout-timer value for LACP/MAC/ARP/STP and route\_state sync completion at DB level and having auto notification to finish this bailout-timer. The linkup-delay timer is static and user configurable (default 180s).

#### Benefits:

 For complete network readiness, upstream peering and route-learning is completed before VSX LAG is turn on

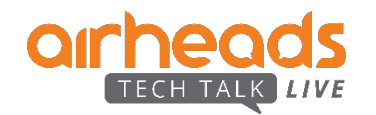

# **VSX Sync**

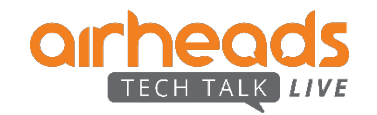

# **VSX Configuration Synchronization**

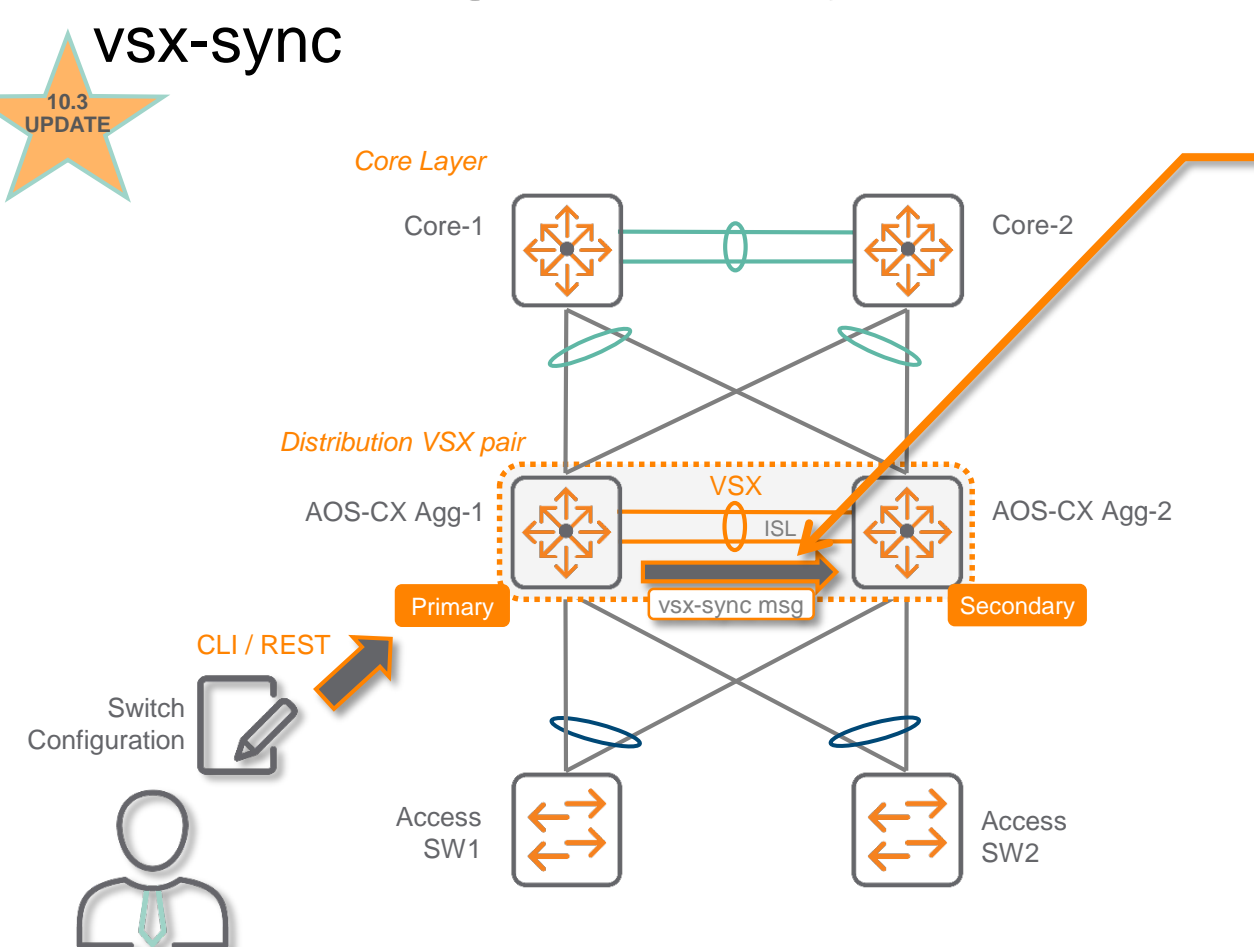

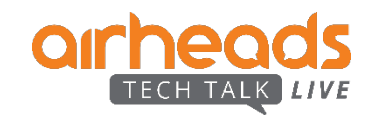

#### **vsx-sync**

**10.3 UPDATE**

- Most of the VSX node configuration is the same across the switch pair (exceptions: IP addresses, Router IDs, hostname and a few others).
- 2. With VSX enabled, VSX configuration synchronization process is enabled by default. (However, nothing is synchronized yet.) Synchronization can be disabled globally.
- vsx-sync is the CLI attribute that specifies what is to be synced.
- 4. In nominal condition, vsx-sync can be set only on the Primary switch. vsxsync is allowed on Secondary if config-sync is disabled or if ISL link is down.
- 5. With VSX config-sync feature enabled, the configuration item, set with the vsx-sync attribute on the Primary switch, is automatically pushed to the Secondary switch.
- If the Secondary switch is not available at the time of the Primary device configuration, the configuration will be pushed to the Secondary after it comes up.
- 7. If a certain configuration synchronization operation failed, it will be indicated in the CLI status commands and the user needs to manually fix the inconsistency.
- 8. There is no fail-safe mechanism that disables VSX if configuration synchronization fails. (not expected)
- The following individual features support synchronization (vsx-sync):
	- VLANs, ACLs, object-group
	- Class, QoS, Policies, rate-limits
	- active-gateway, PBR
- 10.The following group features support synchronization (vsx-sync tag at vsxsync command level):

icmp-tcp, lldp, loop-protect-global, mclag\_interfaces, qos\_global, sflow, aaa, bfd-global, copp\_policy, dcb-global, dhcp-relay, dhcp-server, dns, snmp, ssh, static\_routes, stp-global, time, udp-forwarder, vsx-global

## **VSX Config Sync** New Feature Groups and associated vsx-sync tags

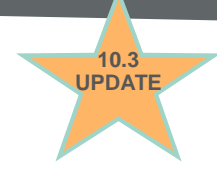

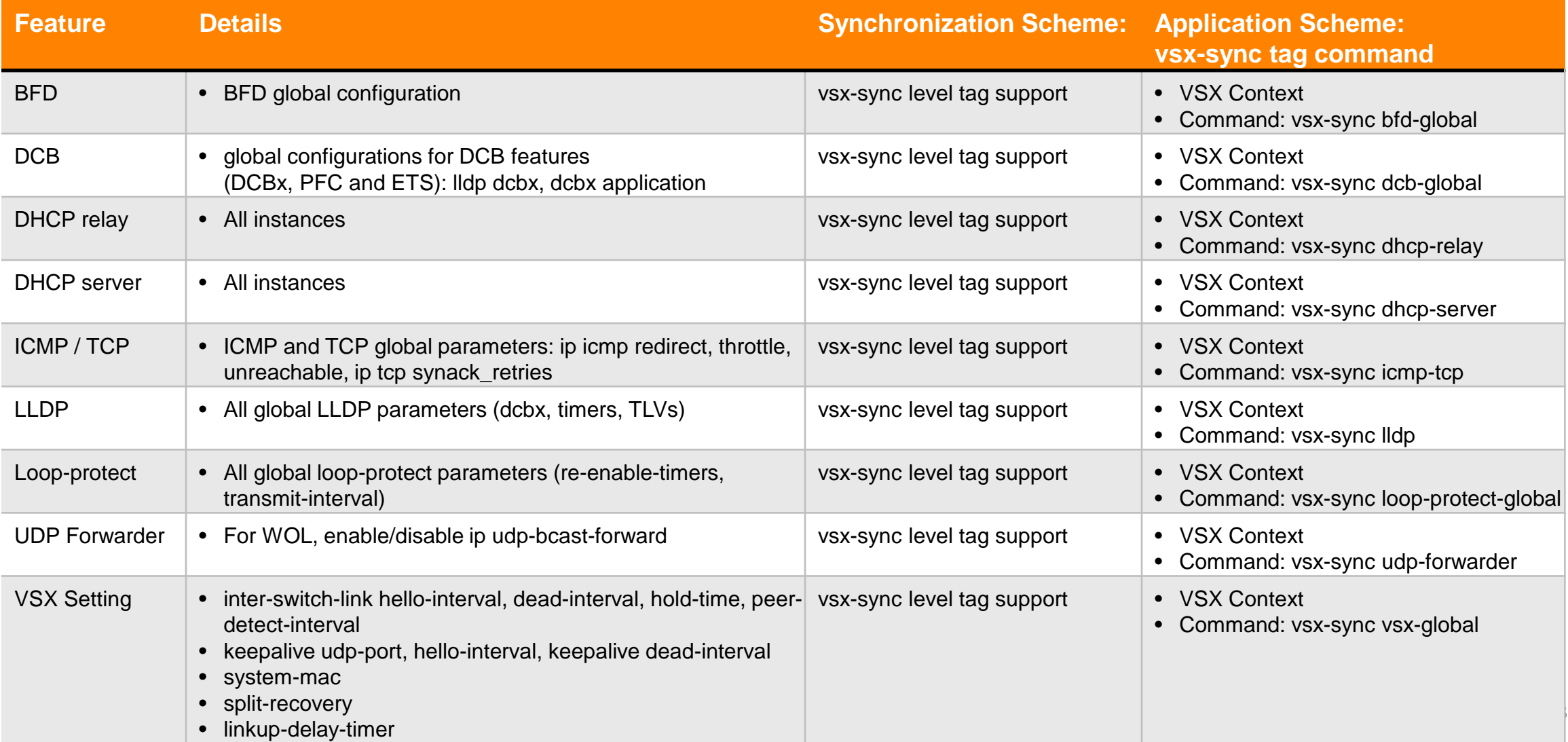

# **VSX and DHCP server**

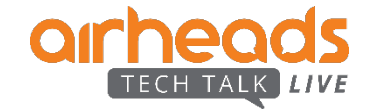

### **Active-Gateway** DHCP Server

*Core Layer*

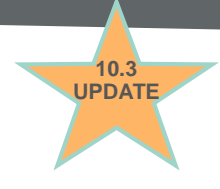

#### AOS-CX Core-1 AOS-CX Core-2 832x / 8400 832x / 8400 VSX LAG 101 VSX LAG 102 *Distribution VSX pair* VSX AOS-CX Agg-1 AOS-CX Agg-2  $\overline{1}$ 832x / 8400 832x / 8400 keepalive<br>••••••••••••••• Primary **Condary** Eirst hop VIP Secondary First hop VIP VSX LAG 10 VSX LAG 20 Access Access SW1 SW2 E  $\circ$

#### **Active-standby DHCP Server**

- 1. Only primary VSX node replies to DHCP request with DHCP offer.
- 2. Secondary VSX node forwards over ISL to Primary VSX switch the DHCP requests received from downstream endpoints.
- 3. The DHCP lease information are synchronized from Primary to Secondary on to its SystemStateDB.
- 4. Secondary VSX switch will take over DHCP Server service upon Primary failure detection (ISL down + keepalive down) and continues from where the Primary left it (as it has a copy of the leases allocated by the Primary). When Primary comes back up, it re-learns the additional updates that happened during the time the Secondary was active, takes over from the Secondary and seamlessly continues on from there.
- 5. Downstream clients receive a single DHCP offer.

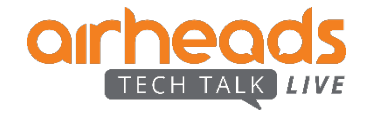

# **VSX Live Upgrade Enhancements**

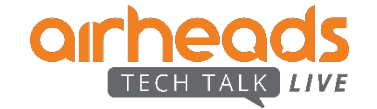

# **VSX Live Upgrade**

### Update-software Enhancements in 10.3

#### **Graceful shutdown of protocols during VSX upgrade**

- OSPF, BGP, VRRP protocols on the Secondary and Primary will gracefully shut down and notify their partners to use the peer device for forwarding and then go for a reboot.
- This method will help reducing downtime by avoiding in-flight traffic loss when the device is rebooting and links drop.
- This enhancement mechanism starts between image download and reboot.
- Partial support starting in 10.03.0001
- *Benefit*: drain traffic out of the uplink of the "to-be-rebooted" switch and achieve no packet drop on upstream ROP.

#### **LACP Traffic Draining**

– 10.3CPE or future

#### **Links UP optimization (specific to update-software)**

– After switch is rebooted, ports which are members of VSX LAGs, are turned ON through an optimized mechanism to maximize uptime during the upgrade.

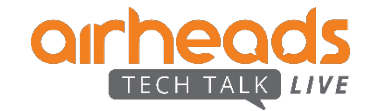

# **Protocols Graceful shutdown**

### Mechanism Details

- 1. Once the image download is completed on secondary peer, graceful shutdown request of control plane protocols is triggered in the SSDB and a 10 minute timer is started.
- 2. The protocols which subscribed to this SSDB trigger, start a graceful-shutdown.
- 3. These protocols update the SSDB once the graceful-shutdown is completed.
- 4. VSX update-software daemon reboots secondary after gshut completion status is updated in SSDB or after the 10 min timer expires.
- 5. The same graceful shutdown process will happen on primary before rebooting.
- 6. If aborted during control plane shutdown, the switch will still go for reboot.
- Note: for any reason if switch could not be rebooted, the protocols will be in shutdown state and manual intervention is needed to bring the VSX cluster to normal state.

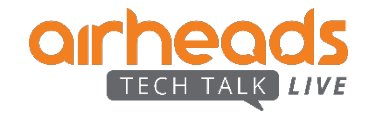

# **Ethernet Ring Protection Switching ERPS**

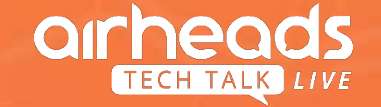

# **ERPS - Ethernet Ring Protection Switching**

### **Standard**

### **ITU-T G.8032/Y1344 – Ethernet Ring Protection Switching**

### **Objectives and principles:**

- Use of standard 802 MAC and OAM frames around the ring. Uses standard 802.1Q (and amended Q bridges), but with xSTP disabled.
- Ring nodes supports standard FDB MAC learning, forwarding, flush behavior and port blocking/unblocking mechanisms.
- Prevents loops within the ring by blocking one of the links (either a pre-determined link or a failed link). Monitoring of the ETH layer for discovery and identification of Signal Failure (SF) conditions. Protection and recovery switching within 50 ms for typical rings.
- Total communication for the protection mechanism should consume a very small percentage of total available bandwidth.

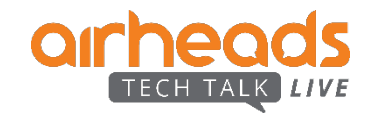

## **Terms and concepts**

- **Ring Protection Link** (RPL): Link designated by mechanism that is blocked during Idle state to prevent loop on Bridged ring
- **RPL Owner**: Node connected to RPL that blocks traffic on RPL during Idle state and unblocks during Protected state
- **Link Monitoring**: Links of ring are monitored using standard ETH CC OAM messages (CFM)
- **Signal Fail** (SF) Signal Fail is declared when ETH trail signal fail condition is detected
- **No Request** (NR) No Request is declared when there are no outstanding conditions (e.g., SF, etc.) on the node
- **Ring APS** (R-APS) Messages Protocol messages defined in Y.1731 and G.8032
- **Automatic Protection Switching** (APS) Channel Ring-wide VLAN used exclusively for transmission of OAM messages including R-APS messages (*Control-VLAN* in AOS-CX)

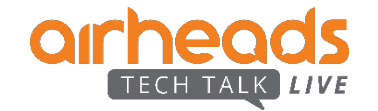

# **Ring Timers**

#### **Hold-off timer – (Default – 0 s)**

When a new defect or more severe defect occurs (new SF), this event is not to be reported immediately to protection switching if the provisioned hold-off timer value is non-zero. Instead, the hold-off timer is started

#### **WTR timer – (Default – 5 min)**

When recovering from an SF, the delay timer must be long enough to allow the recovering network to become stable.

In the revertive mode of operation, the WTR timer is used to prevent frequent operation of the protection switching due to intermittent SF defects.

#### **Guard timer – (Default 500 ms)**

The guard timer is activated whenever an Ethernet ring node receives an indication that a local switching request has cleared (i.e., local clear SF, Clear).

This timer period should be greater than the maximum expected forwarding delay in which an R-APS message traverses the entire ring.

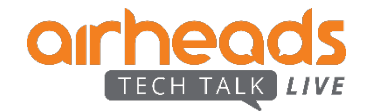

# **Ring Idle State**

- 1. Physical topology has all nodes connected in a ring
- 2. ERP guarantees lack of loop by blocking the RPL (link between 6 & 1 in figure)
- 3. Logical topology has all nodes connected without a loop.
- 4. Each link is monitored by its two adjacent nodes using ETH CC OAM messages
- 5. Signal Failure as defined in Y.1731, is trigger to ring protection
	- Loss of Continuity
	- Server layer failure (e.g. Phy Link Down)

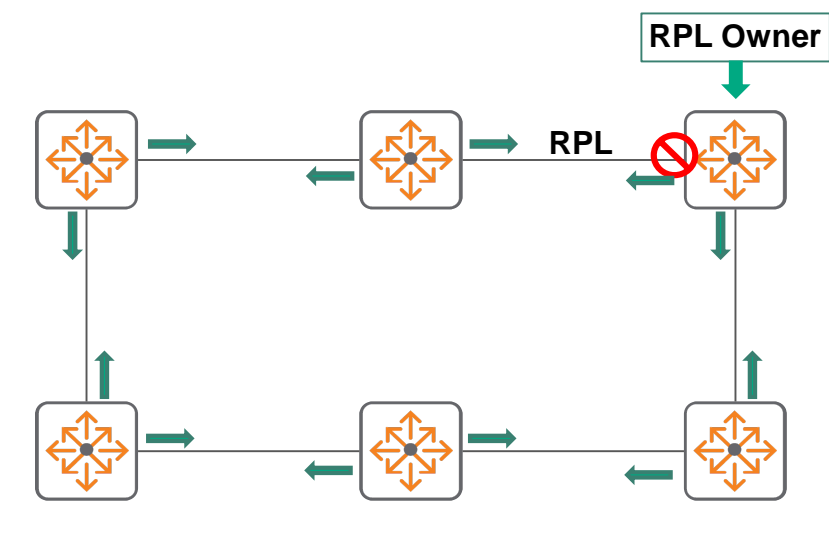

**ETH CC OAM messages**

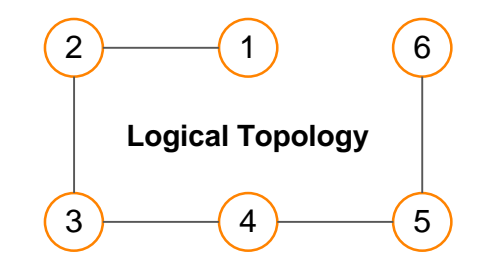

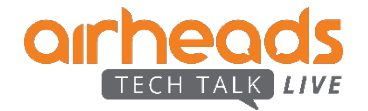

# **Link or Node Failure**

- 1. Link/node failure is detected by the nodes adjacent to the failure.
- 2. The nodes adjacent to the failure, block the failed link and report this failure to the ring using R-APS (SF) message
- 3. R-APS (SF) message triggers
	- RPL Owner unblocks the RPL
	- All nodes perform FDB flushing
- 4. Ring is in protection state
- 5. All nodes remain connected in the logical topology

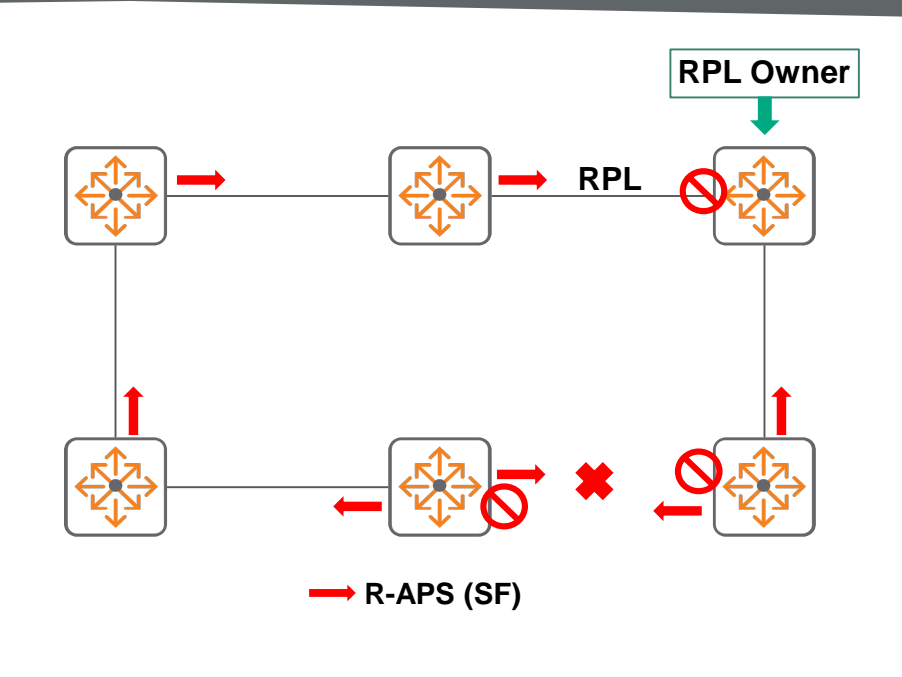

![](_page_67_Figure_9.jpeg)

![](_page_67_Picture_10.jpeg)

# **Failure Recovery**

- 1. When the failed link recovers, the traffic is kept blocked on the nodes adjacent to the recovered link
- 2. The nodes adjacent to the recovered link transmit RAPS(NR) message indicating they have no local request present
- 3. When the RPL Owner receives RAPS(NR) message it Starts WTR timer
- 4. D. Once WTR timer expires, RPL Owner blocks RPL and transmits R-APS (NR, RB) message
- 5. Nodes receiving the message perform a FDB Flush and unblock their previously blocked ports
- 6. Ring is now returned to Idle state

![](_page_68_Figure_7.jpeg)

![](_page_68_Picture_8.jpeg)

## **ERPS in AOS-CX - Basic configuration**

#### Switch 1 Switch 2 Switch 2 Switch 2 Switch 2 Switch 2 Switch 2 Switch 2 Switch 2 Switch 2 Switch 2 Switch 2 Switch 2

#### **erps ring 1 port0 interface 1/1/15 port1 interface 1/1/16 instance 1**

**enable**

- **control-vlan 16**
- **protected-vlans 15**

**role rpl-owner**

**rpl port1**

**exit**

#### **instance 2**

**enable**

- **control-vlan 17**
- **protected-vlans 14**
- **role rpl-neighbor**
- **rpl port0**

**exit**

![](_page_69_Picture_16.jpeg)

![](_page_69_Figure_17.jpeg)

**Ring 1 - Instance 2**

![](_page_69_Figure_19.jpeg)

![](_page_69_Picture_207.jpeg)

# **Major Rings and Sub-rings**

- One or more links of this ring will be part of a Major ring and will be managed by the Major ring itself.
- The nodes where the sub-ring gets connected to the Major ring is referred to as the "interconnection nodes".
- One of the differences between a sub-ring and a major ring is that the raps-channel control VLAN is not blocked anywhere along the path of the subring, even though the protected data VLANs may be blocked.

![](_page_70_Figure_4.jpeg)

![](_page_70_Picture_5.jpeg)

# **1G Interfaces & Port Groups (8325)**

![](_page_71_Picture_1.jpeg)
### **Speed**

"SPEED" **command configures the link speed, duplex, and auto-negotiation settings for an interface**

#### **These are the supported combinations of Speed**

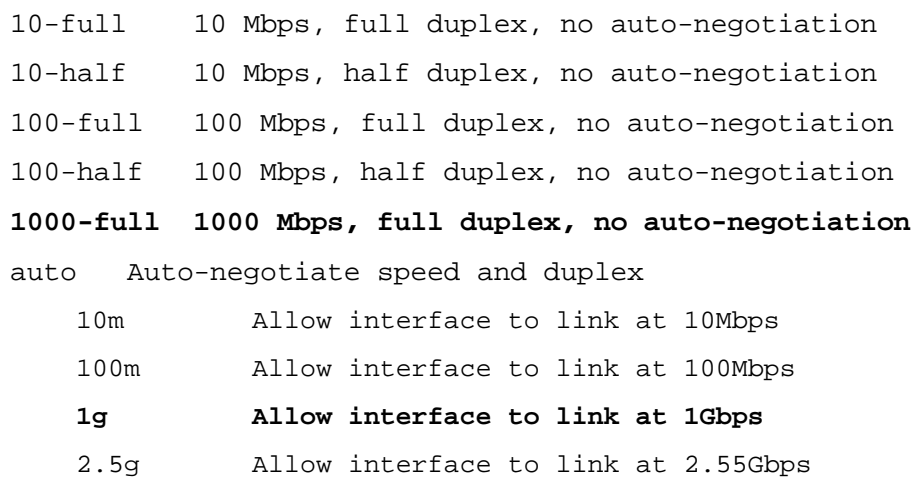

- 5g Allow interface to link at 5Gbps
- 10g Allow interface to link at 10Gbps
- 25g Allow interface to link at 25Gbps
- 40g Allow interface to link at 40Gbps
- 50g Allow interface to link at 50Gbps
- 100g Allow interface to link at 100Gbps

no speed Set interface speed, duplex, and auto-negotiaion to defaults

#### **Operate at a fixed speed of 1000 Mbps with full duplex and no auto-negotiation.**

switch(config)# interface 1/1/1 **switch(config-if)# speed 1000-full**

#### **Configure an interface to advertise only 1Gbps and 10Gbps speeds.**

switch(config)# interface 1/1/1

**switch(config-if)# speed auto 1g 10g**

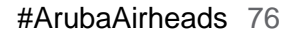

## **8325 - Interface group**

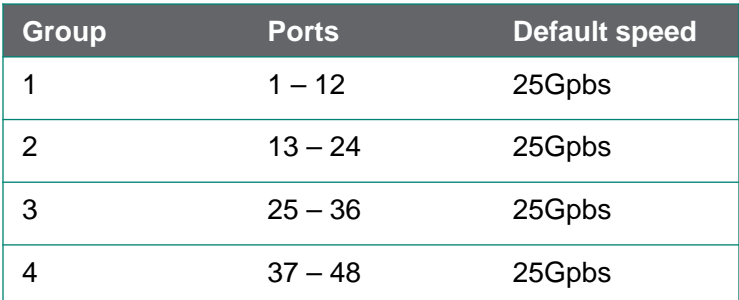

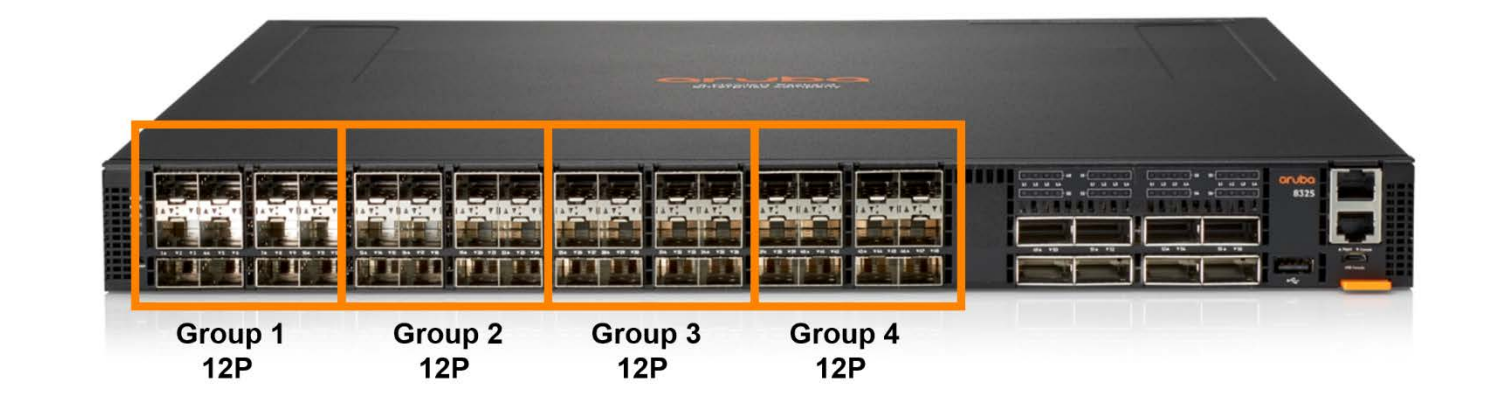

## **interface-group <group> speed <10g|25g >**

10g allow 1Gbps and 10Gbps transceivers only<br>
25g Allow 25Gbps transceivers only (default) Allow 25Gbps transceivers only (default)

### Switch(config)# **system interface-group 1 speed 10g**

Changing the group speed will disable all member interfaces that do not match the new speed.

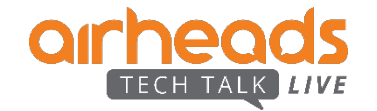

## **8325 - 1G Interface restrictions**

**The 8325-48Y8C switch (JL635A) does not support auto-negotiation with following 1G optical transceivers**

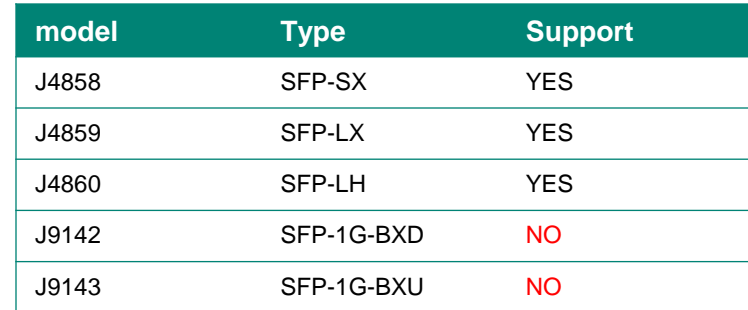

**\* These ports must be configured for speed 1000-full to operate correctly**

**Maximum of 32 1GBase-T Transceiver (J8177D) in 8325 Models JL624A/JL625A; (not applicable to 8325 models JL626A/JL627A) - The 1GigT will only available in the top 2 rows (i.e. 3rd row not allowed)**

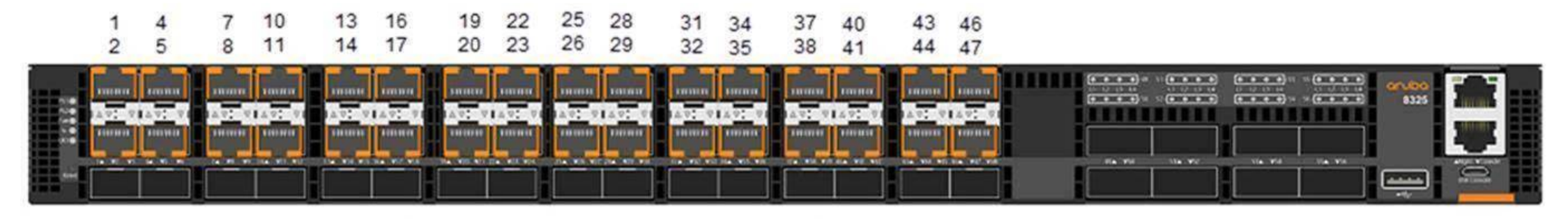

Valid ports for J8177D 1GBase-T Transceiver

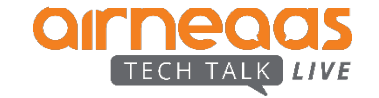

## **VLAN translation**

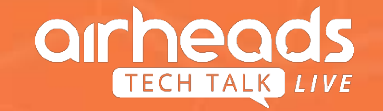

## **VLAN Translation**

- VLAN translation allows you to configure bidirectional VLAN identifier translation
- This feature helps reduce effort of the network administrator, reconfiguring the legacy VLANs when a merger/Site integration happens
- VLAN translation applies only for tagged packets. The VLAN tag in packet is 'REPLACED'
- Ingress traffic is translated from **vlan1-id** to **vlan2-id**, and the egress traffic will be translated from **vlan2- id** to **vlan1-id** SW(config-if)# **vlan translate** < **vlan1-id** > < **vlan2-id** >

#### **NOTE:**

- This command is applicable only for Layer 2 Trunk ports.
- Interface must be Layer 2 physical or LAGs/MCLAGs/VSX interface.
- Routing must be disabled on the interface.
- VLAN1-id or VLAN2-id is not recommended to be native VLAN for the port being configured.

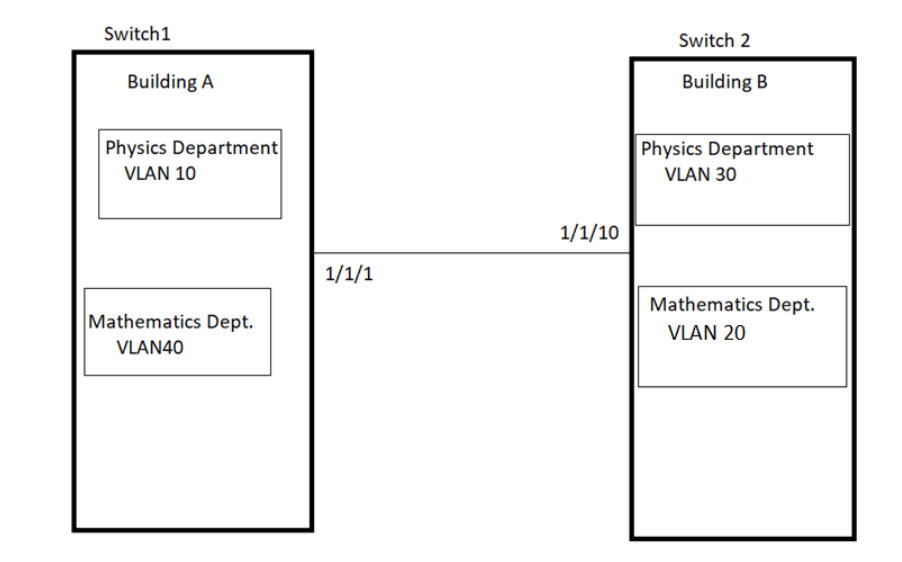

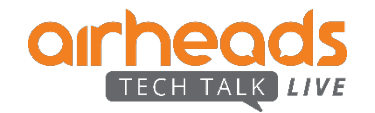

## **VLAN Translation**

### **Configuration Example**

```
SW(config)# interface 1/1/2
SW(config-if)# no shutdown
SW(config-if)# no routing
SW(config-if)# vlan trunk allowed 10,20,30,110,120,130
SW(config-if)# vlan translate 110 10
SW(config-if)# vlan translate 120 20
SW(config-if)# vlan translate 130 30
```
#### **Verification**

#### **SW1#show vlan translation**

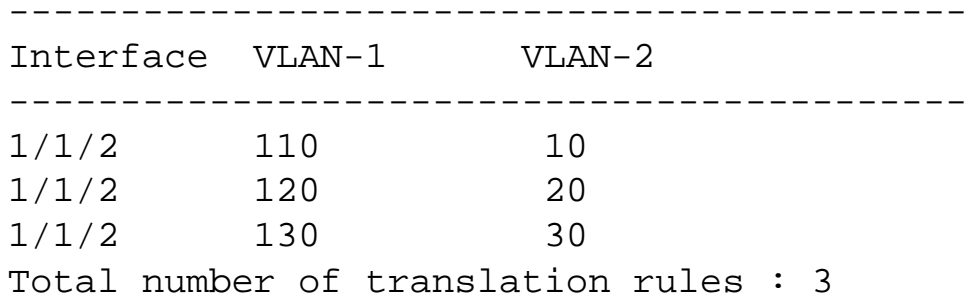

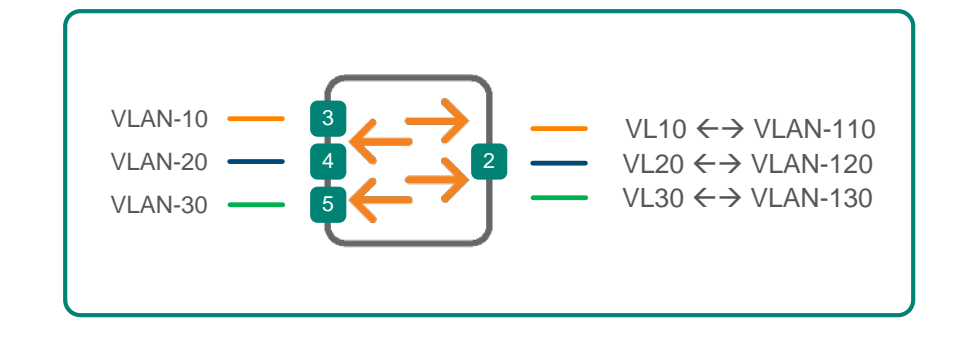

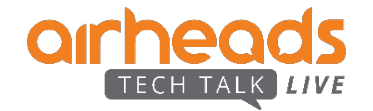

## **VLAN Translation Details**

- 8320 and 8325 can support up to **10k VLAN Translation rules**
- 8400 can support up to **1k unique VLAN Translations rules**.
- This cannot co-exist with RPVST, MVRP.
- This can co-exist with MSTP, VSX, LACP, LLDP, Loop protect, IGMP, MLD.
- This will not effect the VLAN PCP and DEI bits in the packet.
- Native VLAN is not recommended to be part of VLAN translation at the port level.

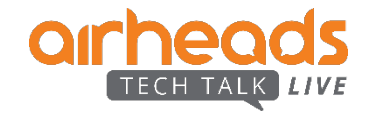

# **Multicast Source Discovery Protocol (MSDP)**

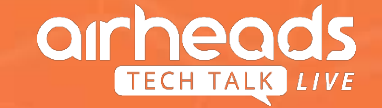

## **Multicast Source Discovery Protocol (MSDP)**

- Connecting multiple multicast (PIM-SM) routing domains to exchange Multicast Source information
- Rendezvous Point (RP) runs MSDP over TCP to dynamically discover multicast sources in other domains
- Each MSDP router peer with other MSDP router to exchange information about active multicast sources with in their domains
- MSDP reduces the complexity of interconnecting multiple PIM-SM domains, to share inter-domain source tree information, instead having common shared tree information.

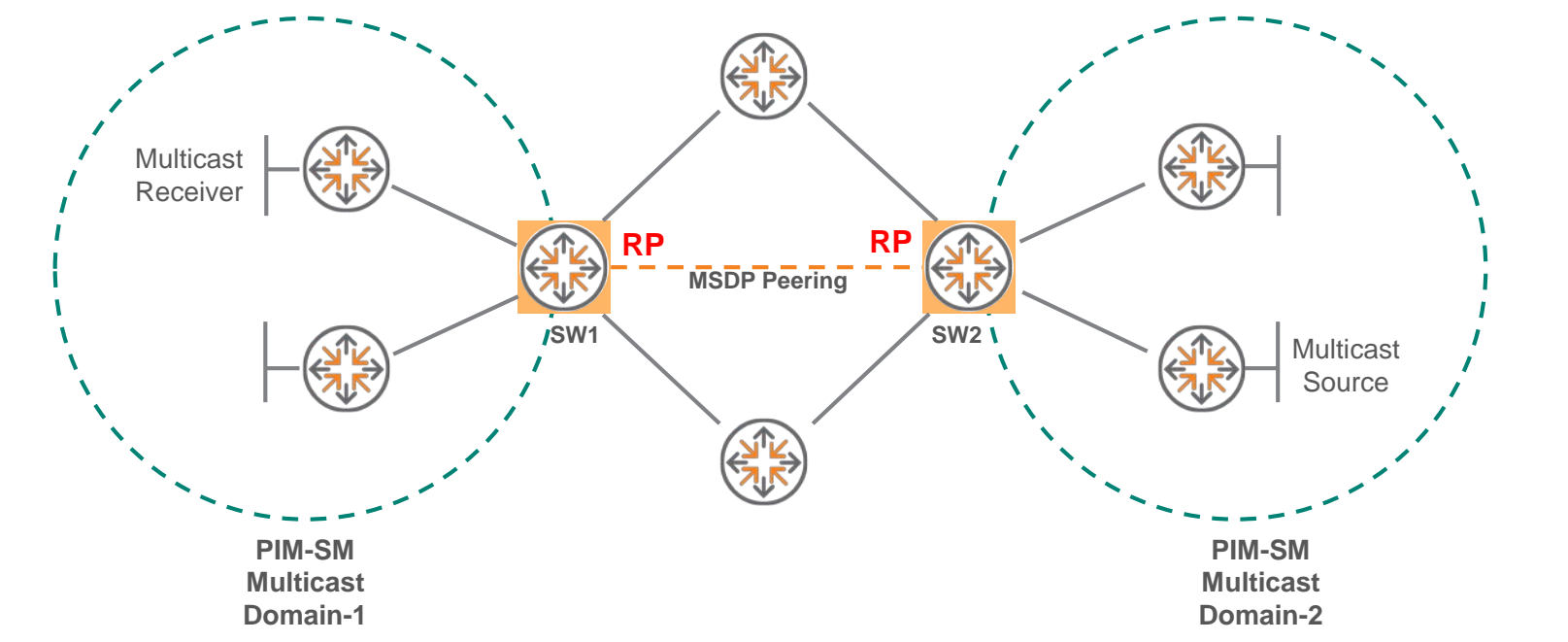

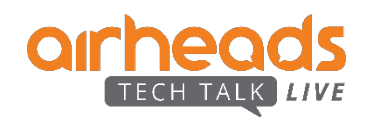

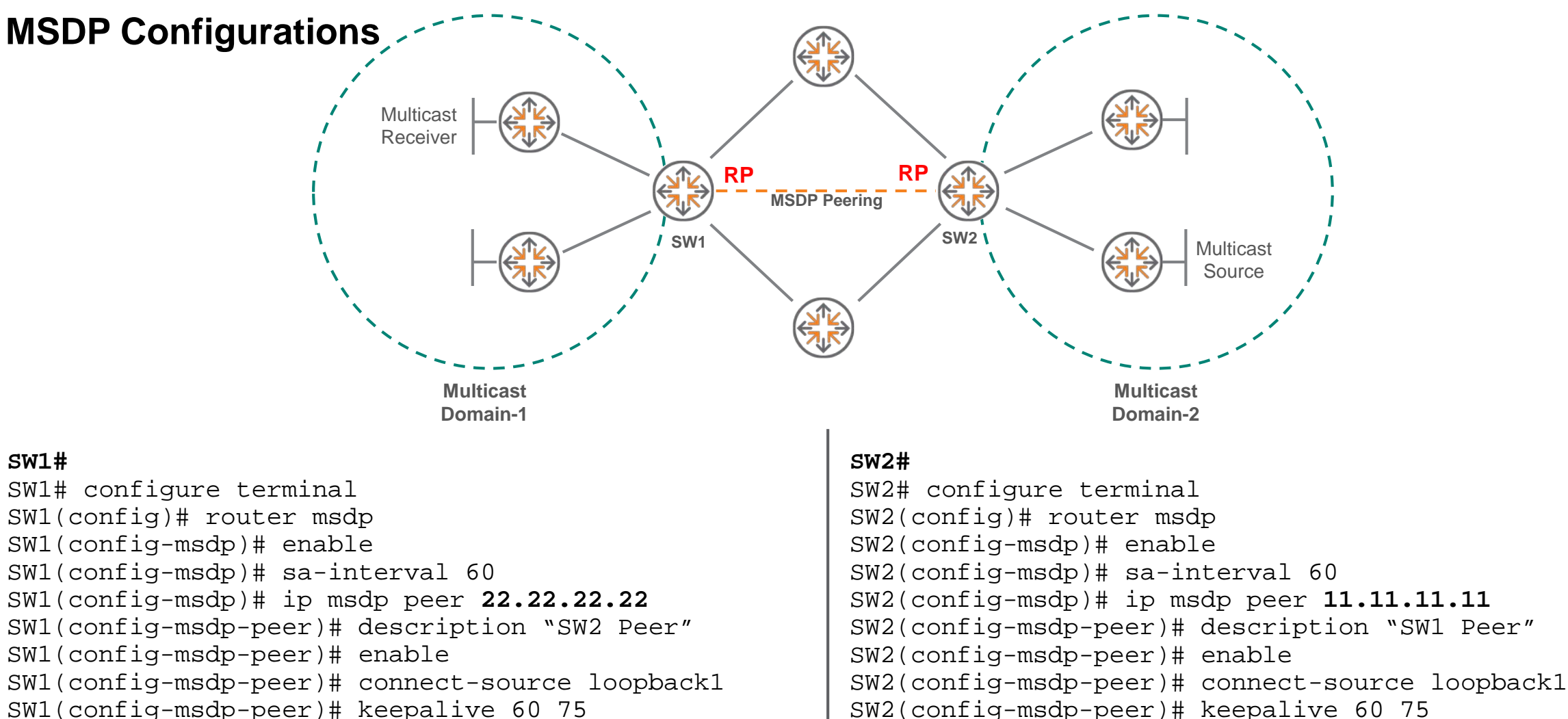

- SW2(config-msdp-peer)# keepalive 60 75
- SW2(config-msdp-peer)# connection-retry-interval 30
- SW2(config-msdp-peer)# password ARUBA!23

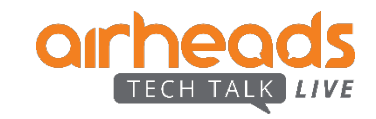

SW1(config-msdp-peer)# connection-retry-interval 30

SW1(config-msdp-peer)# password ARUBA!23

### **MSDP Verification**

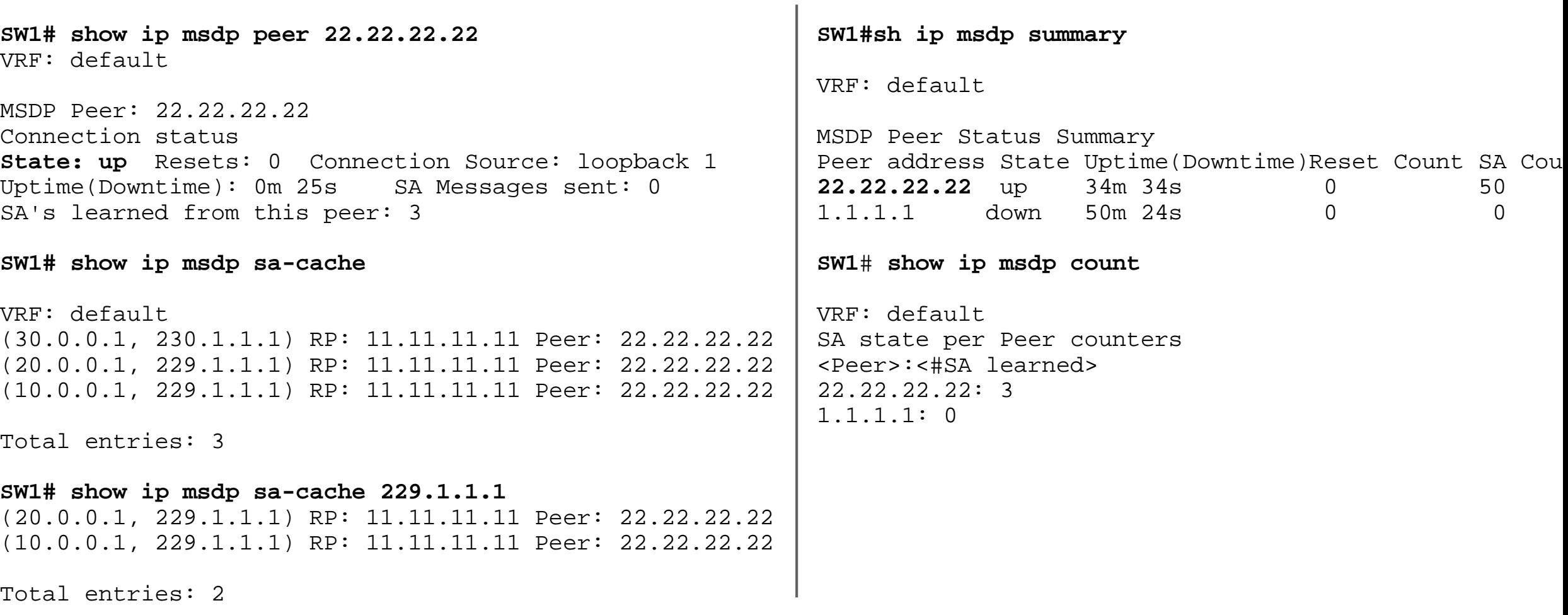

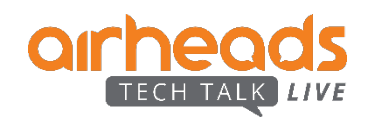

### **MSDP Full configuration**

**SW1# show run**  router ospf 1 redistribute connected area 0.0.0.0 interface loopback 1 ip address 11.11.11.11/32 ip ospf 1 area 0.0.0.0 **ip pim-sparse enable** interface 1/1/1 no shutdown ip address 10.0.0.1/24 ip ospf 1 area 0.0.0.0 **ip pim-sparse enable** interface 1/1/2 no shutdown ip address 20.0.0.1/24 ip ospf 1 area 0.0.0.0 **ip pim-sparse enable** router pim enable **rp-address 11.11.11.11 router msdp enable ip msdp peer 22.22.22.22 connect-source loopback 1 enable connection-retry-interval 30** **SW2# show run**  router ospf 1 redistribute connected area 0.0.0.0 interface loopback 1 ip address 22.22.22.22/32 ip ospf 1 area 0.0.0.0 **ip pim-sparse enable** interface 1/1/1 no shutdown ip address 10.2.0.1/24 ip ospf 1 area 0.0.0.0 **ip pim-sparse enable** interface 1/1/2 no shutdown ip address 20.2.0.1/24 ip ospf 1 area 0.0.0.0 **ip pim-sparse enable** router pim enable **rp-address 22.22.22.22 router msdp enable ip msdp peer 11.11.11.11 connect-source loopback 1 enable connection-retry-interval 30**

### **Scale Considerations**

- Maximum MSDP Peers No limits as of now. Don't expect to be a large number
- Maximum Group for a Source Prefix Configurable (Default No limits). This can be set per VRF
- Maximum SA limit for a Peer Configurable(Default no Limits). This can be set per peer for a (S,G)

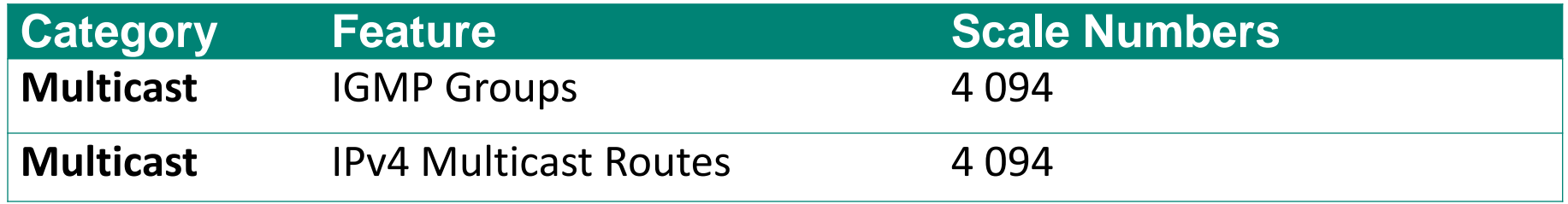

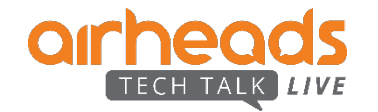

# **NAE Script Update Feature**

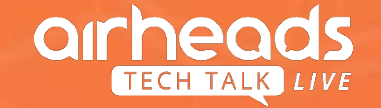

## **NAE 10.3 Feature – Updating Scripts**

Allows for replacing scripts without losing parameter and time series data

### **Installing Script from ASE Uploading Script from PC**

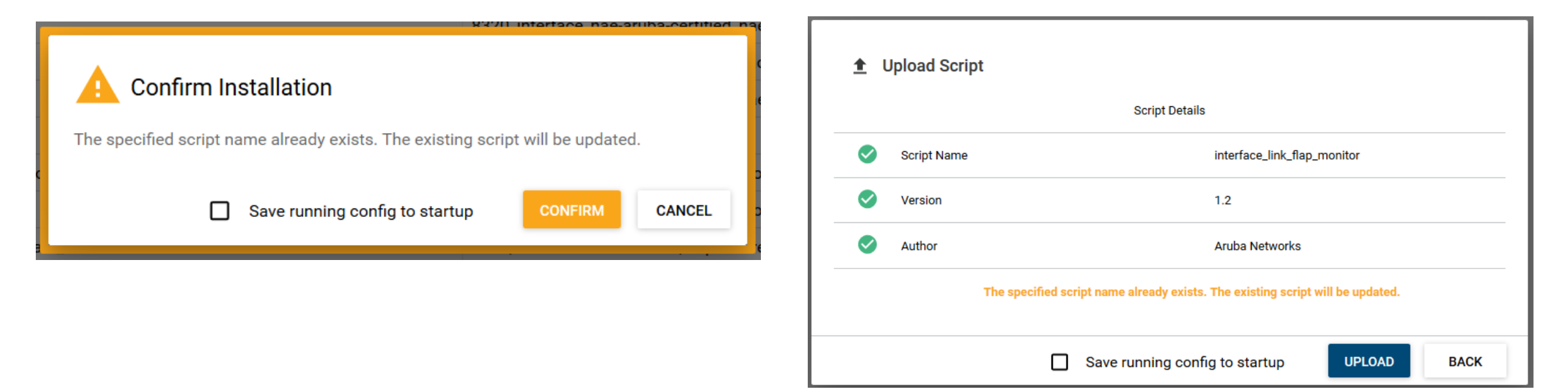

### **Updating Scripts with Parameters:**

- Customizations on removed parameters will be lost
- New parameters will have default values from script

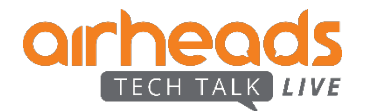

## **NAE UI Change**

– Versions are stripped from the name of the script and is used to check against

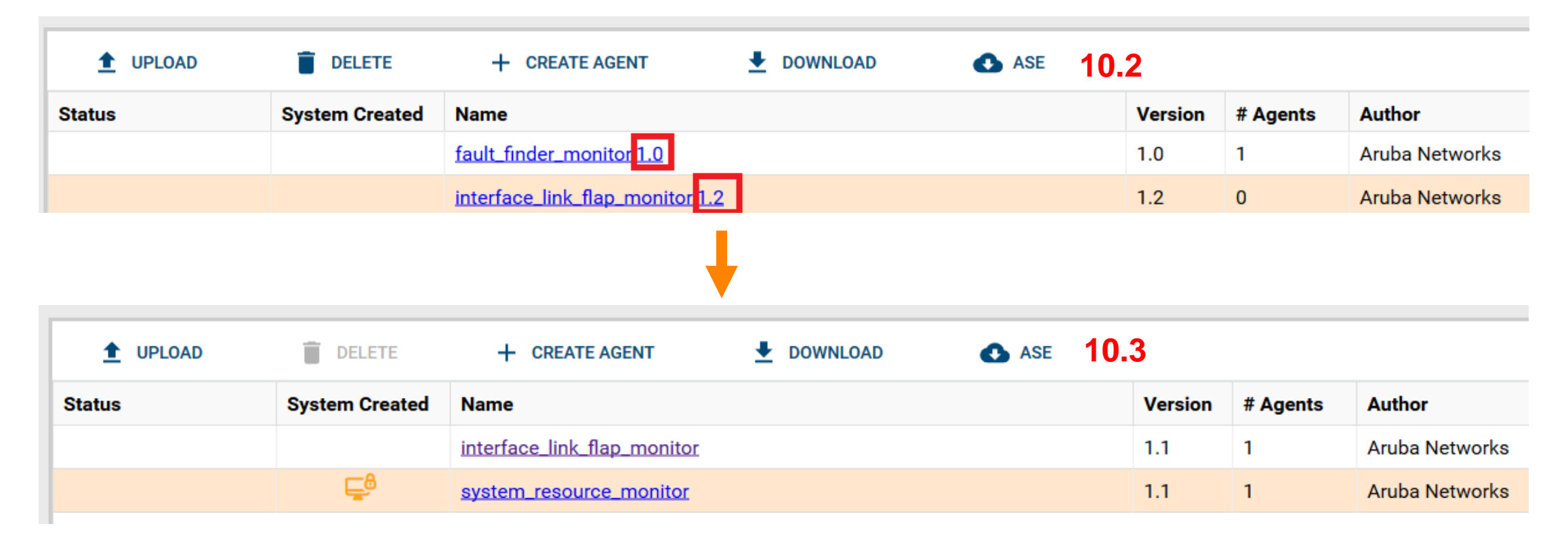

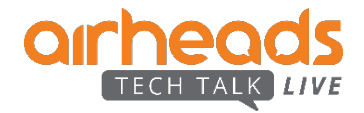

## **NAE Script REST API Upgrade**

```
PUT /system/nae_scripts/{id}
{
   "script": "<base64-encoded script>"
}
                                                       {id} = script name
```
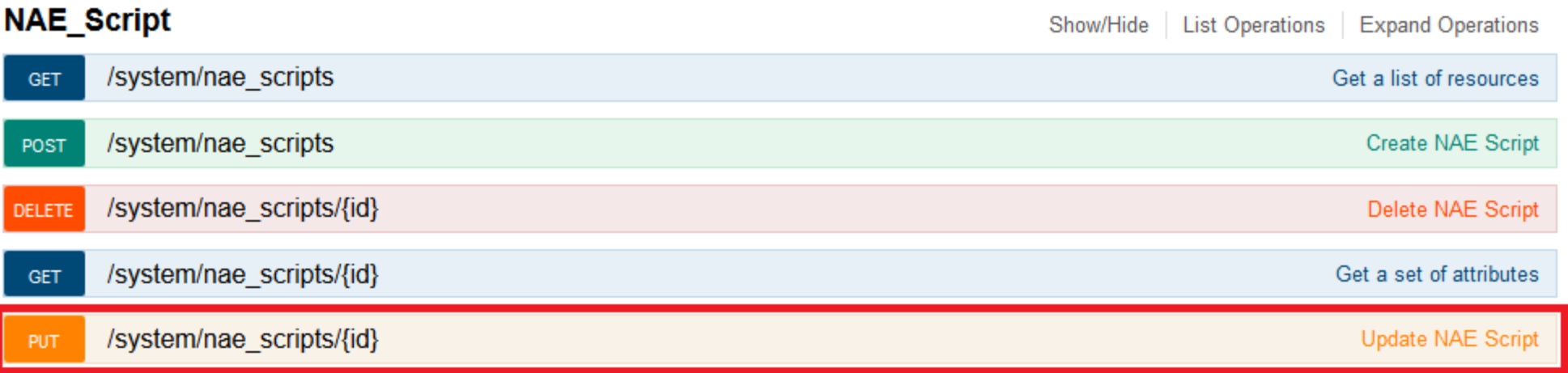

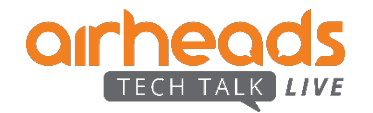

## **New Scripts on ASE Since 10.2**

- VSX Health Monitor
- **IP-SLA Reachability**
- Neighbors Decrease Rate Monitor
- Routes Decrease Rate Monitor
- MAC Decrease Rate Monitor

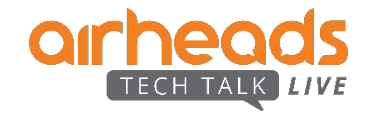

## **Miscellaneous**

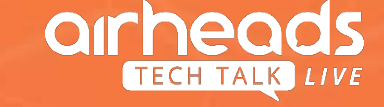

- **Scale**
- **I** IPv6 Link-Local
- CLI, range
- **Loop-protect**
- SNMP
- **OSPF:** default originate
- **AAA** channels
- $P$ KI
- **PIM-SM RP ACL**
- Global Port Mirror (8400 only)

## **Aruba 84/83xx Capabilities (10.3)**

Competitive Scale – Sell with Confidence

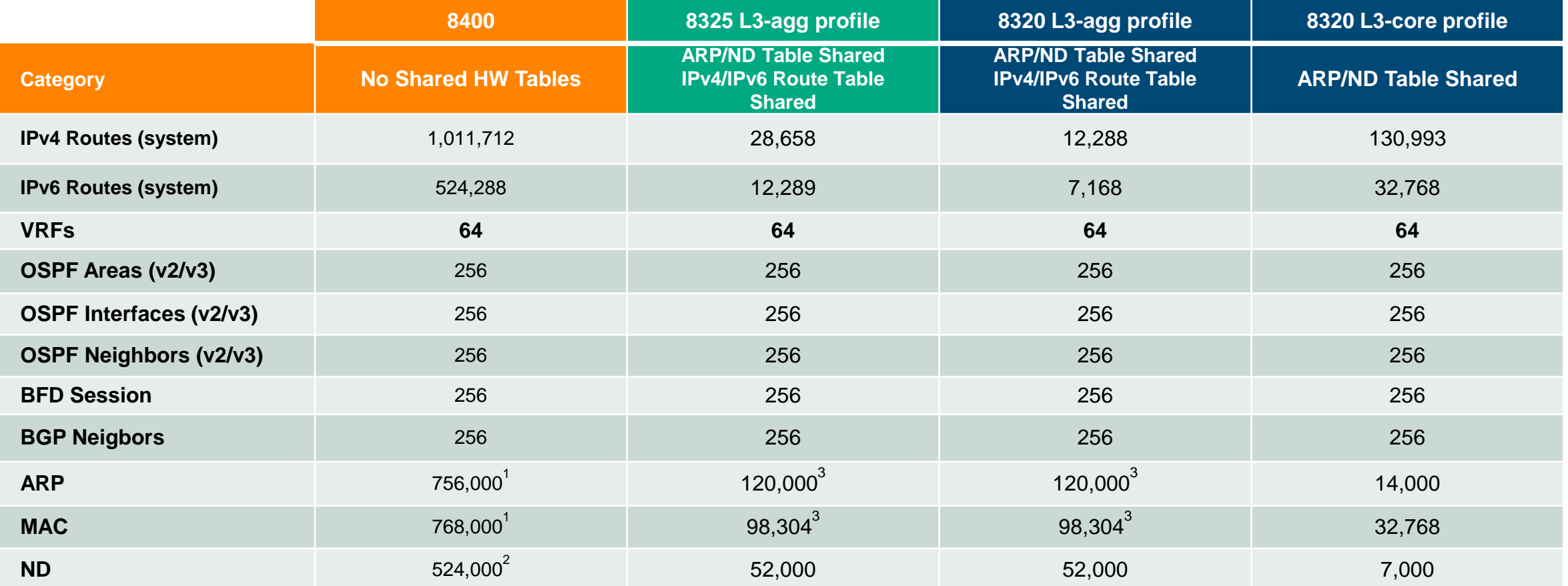

1. Number of IPv4 Devices/Clients limited to 81,000 for ARP Resolution – 8400 Egress MAC Table Limit

2. Number of IPv6 Devices/Clients limited to 55,000 for ND Resolution – 8400 FEC Table Limit

3. Number of Devices/Clients limited to 43,000 (8320) / 47,000(8325) for ARP/ND Resolution – Egress MAC Table Limit

#ArubaAirheads 95

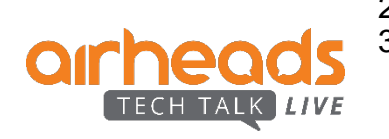

## **IPv6 Link Local**

Unique address per SVI

- Generate a unique link local address per L3 interface
- SVI, LAG, RoP
- No topology restrictions any longer for multiple SVIs and multiple upstream VSX LAGs due to IPv6 single LL address

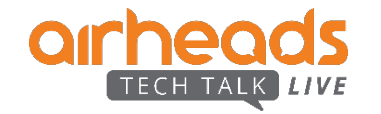

## **CLI Enhancements**

- "Do" not needed for any show command whatever the context.
- Range

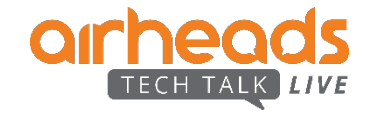

## **Range Contexts**

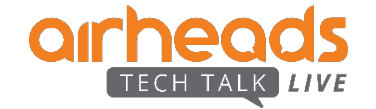

## **CLI support for Range contexts**

- Useful in creating a range of Interfaces / VLANs and applying configurations in one go.
- Some of the most common use cases are:
	- Changing the admin state of any range of interface / VLANs.
	- Configuring an interface as an L2 / L3 interface.
	- Configuring vsx-sync for a range of interfaces / VLANs.
	- For e.g. user can configure 4K SVIs using a single command i.e. by creating a range context.
- Can't be used to apply configurations which need unique value (eg. setting an IP address to an interface / VLAN) need to be done separately or use Netedit
- Configured using CLI
- Range context configurations can be verified by "show running-config"

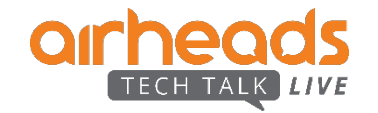

## **Range context Config on Physical interfaces/ VLANs/ SVIs (Interface VLANs)**

- Range contexts can be created/deleted at global configuration context.
	- ' interface <RANGE>' / ' no interface <RANGE>'
	- 'vlan <RANGE>' / ' no vlan <RANGE>'
	- ' interface vlan <RANGE>' /' no interface vlan <RANGE>'
- Range can be specified using a hyphen ( ) and / or a comma separated list.

DUT-01(config)# interface 1/1/1,1/1/7-1/1/8 DUT-01(config-if-<1/1/1,1/1/7-1/1/8>)#

DUT-01(config)# vlan 11,12-20 DUT-01(config-vlan-<11,12-20>)#

DUT-01(config)# interface vlan 1-3,5-6

DUT-01(config-if-vlan-<1-3,5-6>)#

- On successfully configuring a range of interfaces/ VLANs/ SVIs, the range shall appear on the context prompt ( The interface /VLAN/ SVI name(s) does not appear in single interface context).
- Any configuration attempted inside a range context will be applied on each instance (Interface / VLAN) in the range one by one.
- Eg: Configuring "no shutdown" on a physical interface range.

DUT-01(config)# interface 1/1/1-1/1/3

DUT-01(config-if-<1/1/1-1/1/3>)# no shutdown

Eg: Error while applying unique value on range

DUT-01(config)# interface 1/1/1-1/1/3

DUT-01(config-if-<1/1/1-1/1/3>)# ip address 10.0.0.1/24

[1/1/2] Overlapping networks observed for "10.0.0.1/24". Please configure non overlapping networks.

[1/1/3] Overlapping networks observed for "10.0.0.1/24". Please configure non overlapping networks.

## **Range Context – Best practices**

- Interface range must be specified in an increasing order else CLI will throw an error message. DUT-01(config)# interface 1/1/7-1/1/3 Invalid input: 1/1/7-1/1/3 DUT-01(config)#
- VLAN range can be specified in any order. User is taken to a context with the range displayed on the prompt. DUT-01(config)# vlan 10,9,8 DUT-01(config-vlan-<10,9,8>)#
- Any Interface VLAN (SVIs) can only be created if corresponding VLAN is already configured. If one or more interface vlans does not have corresponding VLAN(s) configured, they shall not be configured and user will not be taken to the range context.
- While deleting a range of VLANs, ensure corresponding VLAN Interfaces are deleted.
- Avoid giving duplicate numbers in the range as the Interfaces / VLANs are created one after another and Range contexts are not equipped to handle duplicate Interfaces / VLANs. Configurations that are associated with a unique interface / VLAN parameters such as IP address do not apply using range context
- Use Range contexts only when a configuration can be applied to multiple entities without causing any error for e.g. enabling or disabling the interface, configuring mtu value for interfaces.

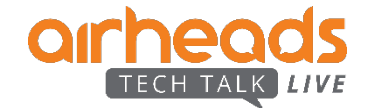

## **AAA Channels**

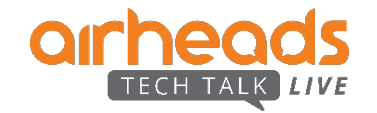

## **Overview of AAA Channels**

- This is an extension to the existing AAA feature for the switch management users.
- Prior to 10.3, there was no granularity to configure different AAA methods based on the connection type (channel) of the user.

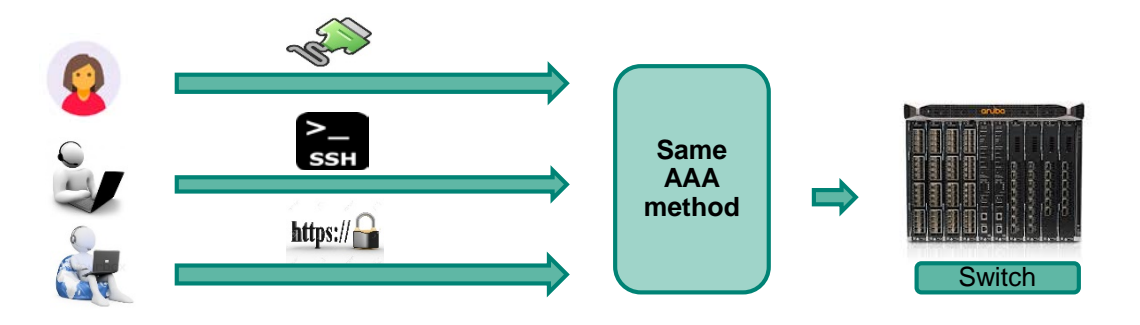

- Connection-type or channel refers to how the user is accessing the switch.
	- The channels being:
		- 1. SSH : Users accessing the switch via Secure Shell connection.
		- 2. Console : Users accessing the switch via console cable.
		- 3. HTTPS-Server : Users accessing the switch via REST APIs or WebUI.

- AAA channel enables configuration of different AAA methods based on the connection type of the user's session.

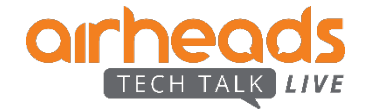

## **Authentication channel separation**

CLI comparison between prior to 10.3 and 10.3

**Before AAA channel separation After AAA channel separation (10.3)**

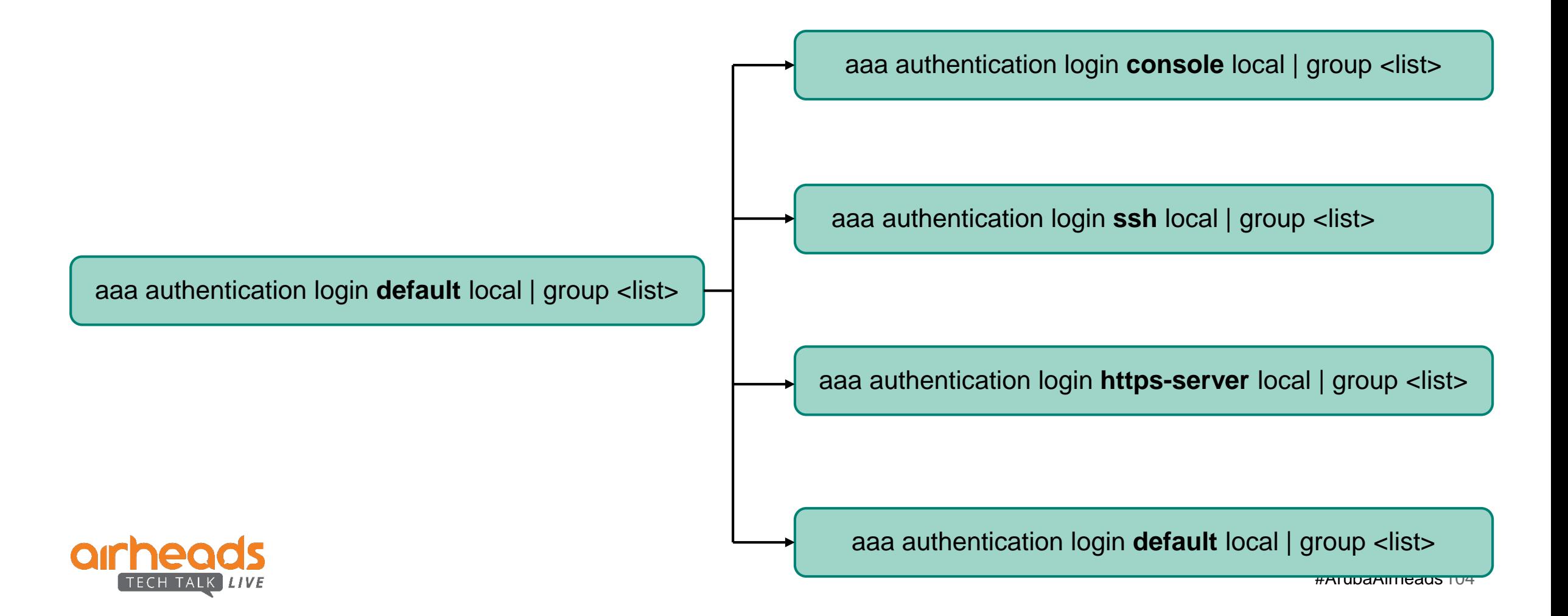

## **Authorization channel separation**

CLI comparison between prior to 10.3 and 10.3

### **Before authorization channel separation After authorization channel separation**

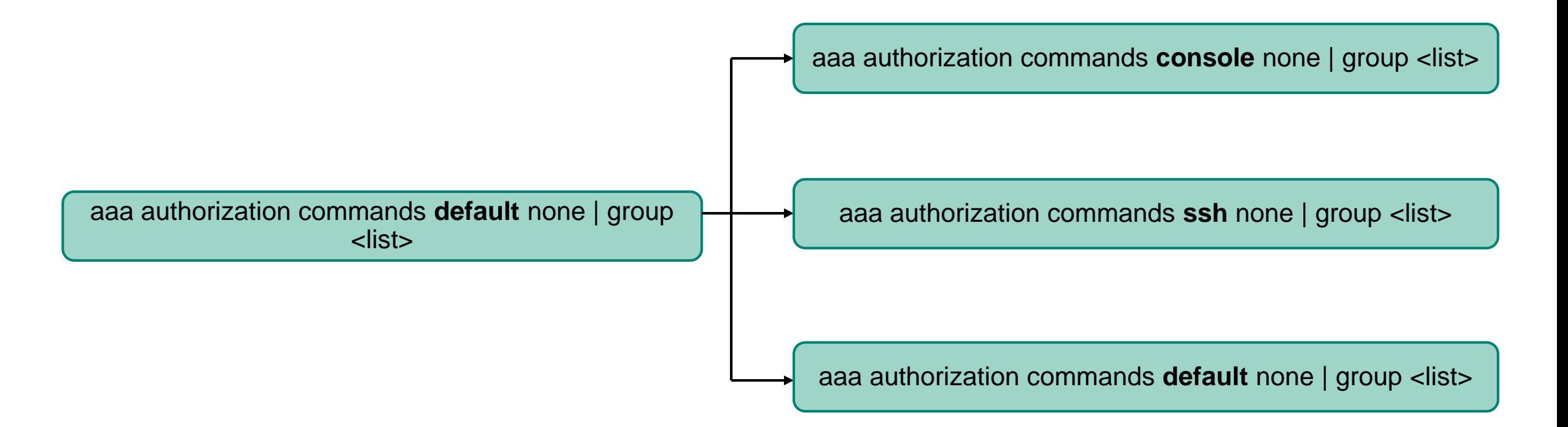

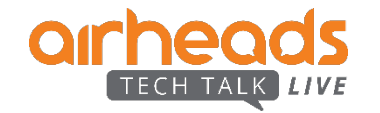

## **Accounting channel separation**

CLI comparison between prior to 10.3 and 10.3

### **Before accounting channel separation After accounting channel separation**

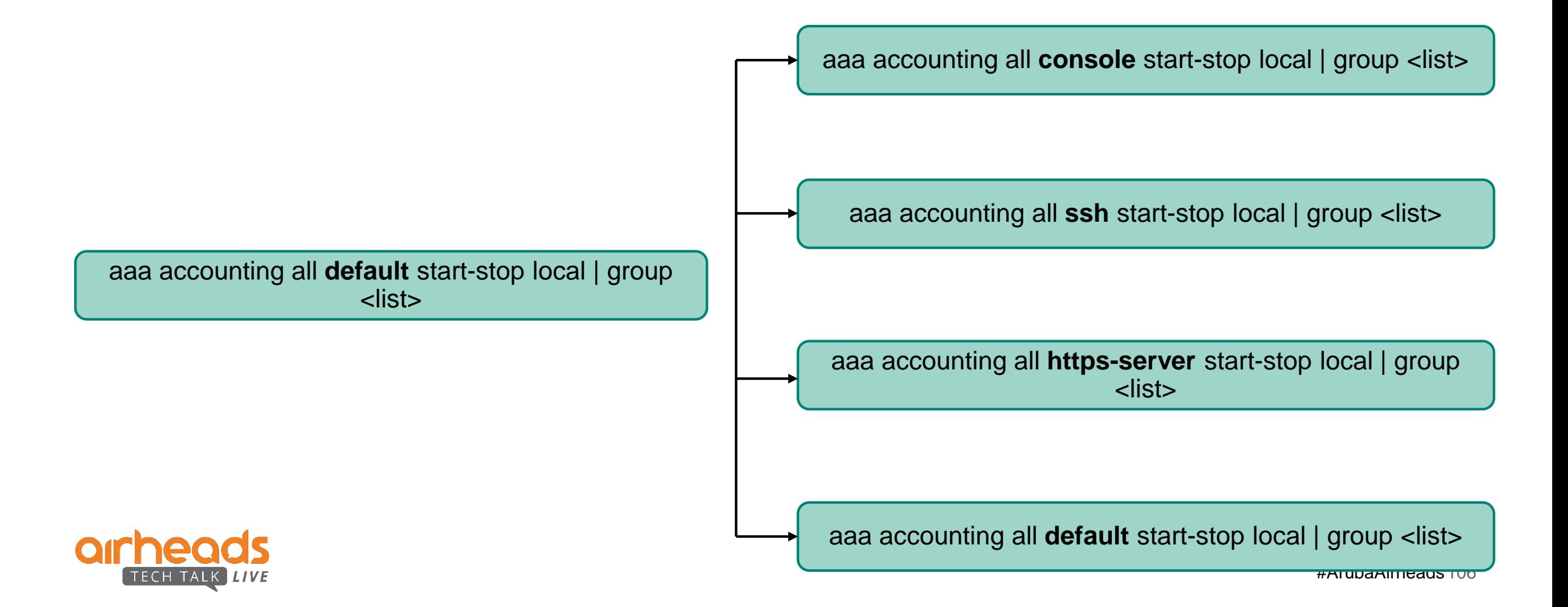

## **Authentication channels – Examples**

### Different authentication method configured for every channel

### exit

8320# configure terminal

[8320(config)# radius-server host 10.0.0.1 key plaintext testing123 [8320(config)# tacacs-server host 20.0.0.1 key plaintext testing123 [8320(config)# aaa authentication login console local [8320(config)# aaa authentication login ssh group tacacs [8320(config)# aaa authentication login https-server group radius [8320(config)# aaa authentication login default group tacacs radius local  $8320$ (config)#

- Local authentication will be used for users logging in via console.
- TACACS authentication will be used for users logging in via SSH.
- RADIUS authentication will be used for users logging in via REST/WebUI.

### No explicit authentication configuration for some channels

[8320(config)# radius-server host 10.0.0.1 key plaintext testing123 [8320(config)# tacacs-server host 20.0.0.1 key plaintext testing123 [8320(config)# aaa authentication login console local [8320(config)# aaa authentication login default group radius 8320(config)#

- Local authentication will be used for users logging in via console.
- There is no explicit authentication list configured for SSH and https-server. Hence the authentication list from default will be used. RADIUS authentication will be used for users logging in via SSH/REST/WebUI.

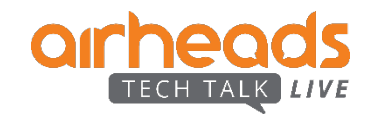

## **Best practices/Typical use case**

- Typical customer use case of AAA channels would be to set up local AAA via console and set up remote AAA servers (RADIUS/TACACS) for management users logging in to the switch via remote connections such as ssh/console/https-server.
- Console is considered as a trusted channel compared to remote connections as only users with physical access to the switch can use console cable to login to the switch.
- Typical configuration would be:
	- aaa authentication login console local
	- aaa authentication login default radius|tacacs local
	- aaa authorization commands console none
	- aaa authorization commands default tacacs local
	- aaa accounting all console start-stop local
	- aaa accounting all default start-stop group radius|tacacs local
- Above configuration ensures that console users are not impacted by latency to reach AAA servers. This way console users can troubleshoot the switch when there are any issues with the remote AAA server.
- **Prior to 10.3, this segregation in AAA configuration was not possible**

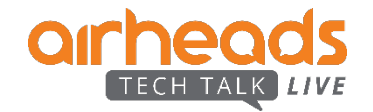

## **PKI**

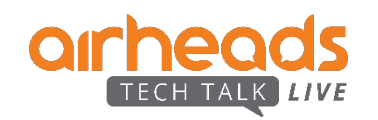

### **PKI** Application

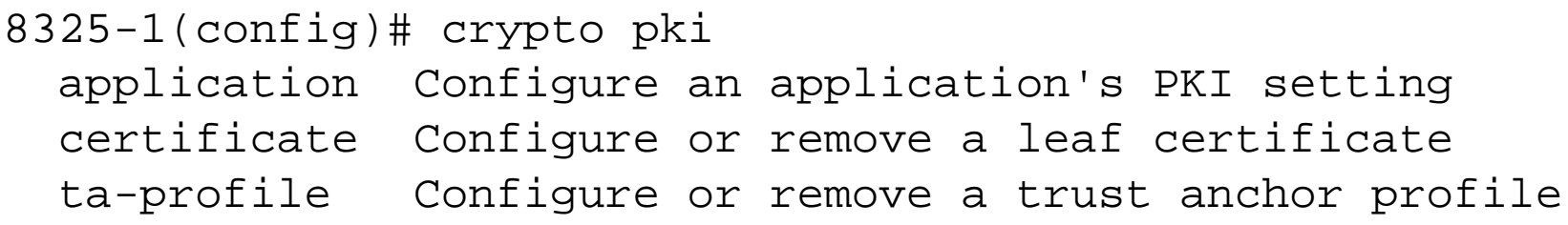

8325-1(config)# crypto pki application **hsc Hardware Switch Controller https-server HTTPS Server** syslog-client Syslog Client

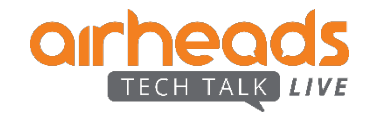

## **Certificate Management**

- The Public Key Infrastructure (PKI) feature on an Aruba network switch enables identification and authentication of network entities on the switch.
- It provides configuration and management of digital certificates on the switch, a key component of establishing digital identity within a PKI of a network.
- Each entity in a PKI of a network has its identity validated by a Certificate Authority (CA) that is trusted by all parties.
- The Certificate Management APIs helps the REST clients to generate, install, get and delete certificates from a switch. All certificates are in the PEM format for rel 10.03.

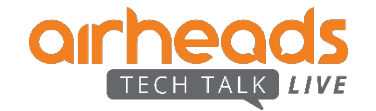
# **Configuration / Best practices**

Combined example of auto-gen custom REST use case.

- **Install TA-profile**
- **POST Generate certificate with pending CSR**
- GET generated CSR
- **PUT after signing with TA**
- Apply certificate with some of the applications (syslog, https-server)

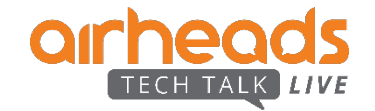

# **Global Policy (8400 only)**

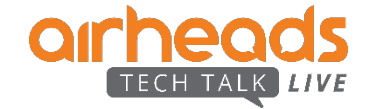

# **Global Policy: Introduction**

- A Global Policy is applied on *all* ports and VLANs i.e. it will be applied, **globally**
	- "Global" is considered another "apply context" similar to port and VLAN
	- Available on 8400 in 10.3

#### **Why Global Policy ?**

- Allows customer to manipulate traffic *regardless* of where it enters the switch
- No need to apply policy on every port and/or VLAN
- Elegant and clean CLI
- Less hardware entries (TCAM) required

#### **Use cases :**

- Need to subject all traffic, regardless of where it enters the switch, to same policy
- Example use case : Mirror all traffic on a switch to a specific mirror destination

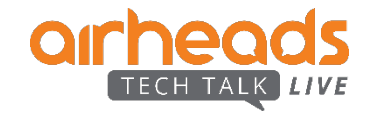

# **Global Policy: Details**

#### **Scalability**

- One instance of a global policy
- Max 8000 entries per class
- Max 512 entries per policy

#### **Mutual Exclusions and Interactions with Other Features**

- **Port** policy takes precedence over **Global** policy for the same action
- **VLAN** policy takes precedence over **Global** policy for the same action
- **"drop"** action on global policy and "**mirror"** on a regular policy (or vice versa) can coexist
- When interacting with ACLs, "**drop**" action always wins regardless of whether it is on a global policy or an ACL.

#### **Future planning**

- Applying policies to VRF may be another future enhancement
- Global policy being considered for 10.4 on additional platforms

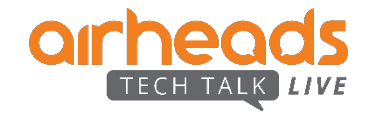

# **Global Policy: Example**

- **2 VLANs** : 2009 and 3500
- **2 Classes** with entries matching each VID
- **1 Policy** with **2 policy entries**, corresponding to each of the 2 classes
- **2 Mirror destinations**
- Global Policy mirrors traffic matching a particular VID onto the corresponding mirror destination
- Traffic will be mirrored *regardless* of which port sends the traffic

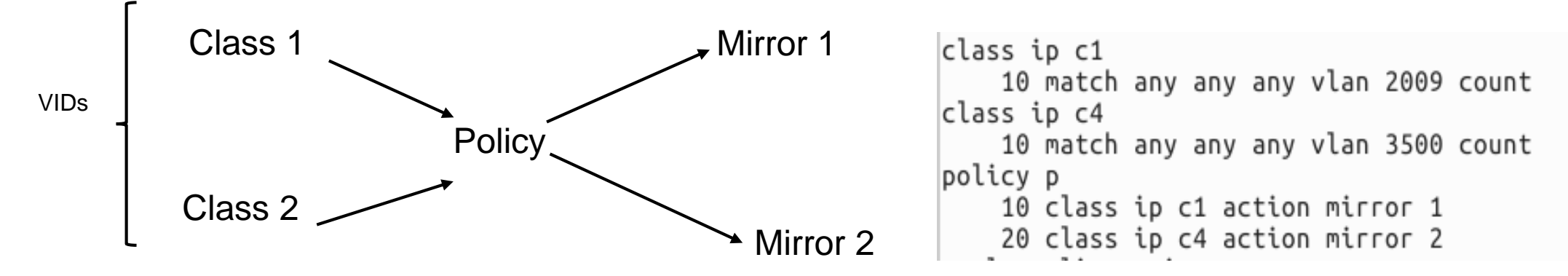

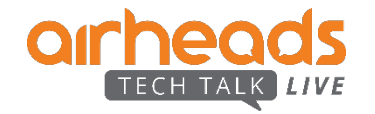

# **Global Policy: Applying and removing**

- Global policy is applied/unapplied from the "configure" context
- An extension of port and VLAN policies.
- Class and policy creation/deletion CLI remains the same.
- $\blacksquare$  To apply a global policy, named  $p$  :  $|8400X$ (config)# apply policy p in – **apply policy p in**
- To un-apply a global policy, named p : 8400X(config)# no apply policy p in – **no apply policy p in**
- Use "**show running-config**" to make sure there are no errors

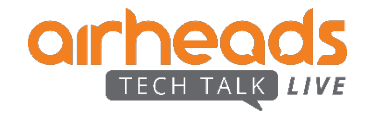

# **Global Policy: Hitcounts commands**

- $\blacksquare$  To view the hitcounts for a global policy, named p :
	- **show policy hitcounts global**

```
8400X(config)# show policy hitcounts global
Statistics for Policy p:
Global Policv:
          Hit Count Configuration
10 class ip c1 action mirror 1
         1147685200 10 match any any any vlan 2009 count
20 class ip c4 action mirror 2
         1147685174 10 match any any any vlan 3500 count
* policy statistics are shared among each context type (interface, VLAN).
 For routed ingress, they are only shared within the same VRF.
 Use 'policy NAME copy' to create a new policy for separate statistics.
```
- To clear the hitcounts for a global policy, named p :
	- **clear policy hitcounts global**
	- Clearing should set hitcounts to 0

```
8400X# clear policy hitcounts global
8400X# show policy hitcounts global
Statistics for Policy p:
|Global Policv:
           Hit Count Configuration
10 class ip c1 action mirror 1
                      10 match any any any vlan 2009 count
                   \theta20 class ip c4 action mirror 2
                   0/ 10 match any any any vlan 3500 count
* policy statistic\mathcal{S} are shared among each context type (interface, VLAN).
  For routed ingress, they are only shared within the same VRF.
  Use 'policy NAME copy' to create a new policy for separate statistics.
```
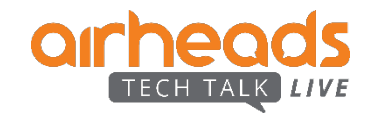

## **Global Policy: Display command**

Display the configured global policy and apply commands :

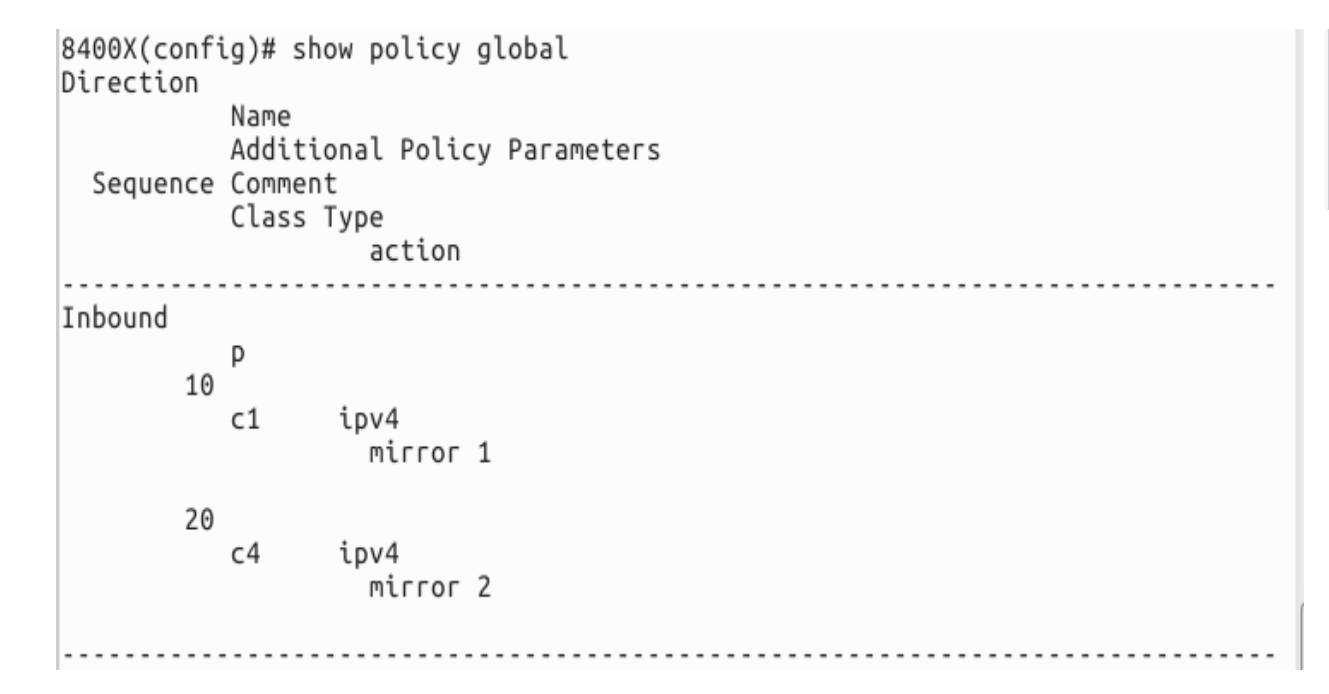

#### **8400X (config)# show policy global 8400X (config)# show policy global commands**

 $|8400X$ (config)# show policy global commands policy p 10 class ip c1 action mirror 1 20 class ip c4 action mirror 2 apply policy p in

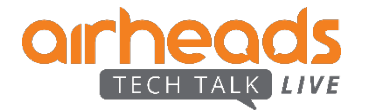

## **Global Policy: Best Practices**

#### **Best practices for using Global policy**

- Only **one** Global Policy can be applied.
- If a second policy is applied globally, it replaces the first one.
- On 8400, Global policy takes precedence over routed-in PBR policy

#### **Best practices for configuring Global Policy**

- Global policy can only be applied in *ingress* direction
- It does **not** support "routed-in" and "egress" directions
- PBR(Policy based routing) will **not** be supported due to above
- There is no creation/deletion of any context i.e. unlike VLAN and interface contexts, the global context **cannot** be deleted.

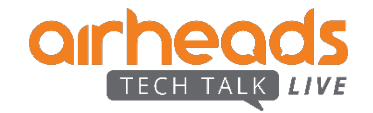

# **Conclusion**

- VSX Live Upgrade : <300ms impact
- DC features

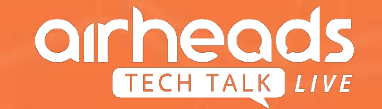

# **Thank You**

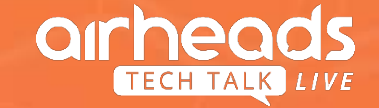